# คู่มือการปฏิบัติงาน

Ò

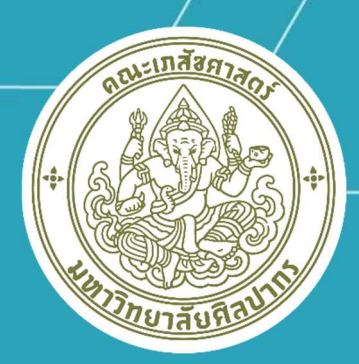

การให้บริการโสตทัศนูปกรณ์

ุคณะเภสัชศาสตร์ มหาวิทยาลัยศิ<u>ลปากร</u>

**จัดทําโดย นายวัชพล ฐานบัญชา นักเทคโนโลยีสารสนเทศปฏิบัติการ คณะเภสัชศาสตร มหาวิทยาลัยศิลปากร**

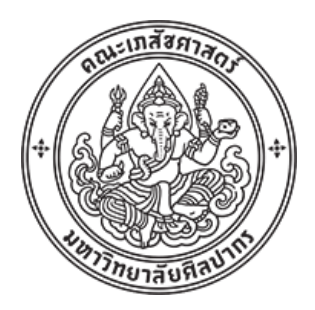

# **คูมือการปฏิบัติงาน**

# **การใหบริการโสตทัศนูปกรณคณะเภสัชศาสตร มหาวิทยาลัยศิลปากร**

**นายวัชพล ฐานบัญชา**

**คณะเภสัชศาสตร มหาวิทยาลัยศิลปากร**

**คำนำ**

การใหบริการโสตทัศนูปกรณของคณะเภสัชศาสตร มหาวิทยาลัยศิลปากร เปนภารกิจหลัก ภารกิจหนึ่งที่มีความสำคัญของคณะเภสัชศาสตร มหาวิทยาลัยศิลปากร มีขอบเขตการใหบริการ โสตทัศนูปกรณตามสถานที่ตาง ๆ ในหองเรียน หองปฏิบัติการ หองประชุมสัมมนา สำหรับการเรียน การสอน การอบรมสัมมนา แกคณาอาจารย วิทยากร และนักศึกษา การปฏิบัติงานใหบริการ โสตทัศนูปกรณ์ มีการใช้โสตทัศนูปกรณ์หลายประเภท มีขั้นตอนการใช้งานที่ต้องใช้เทคนิควิธีการ ปฏิบัติงานเปนขั้นตอน โดยผูจัดทำคูมือไดรวบรวบความรูและประสบการณในการทำงานใหบริการ โสตทัศนูปกรณ และไดศึกษาเพิ่มเติมจากแหลงเรียนรูตาง ๆ เพื่อทำใหคูมือปฏิบัติงานเลมนี้สมบูรณ ที่สุด โดยมีวัตถุประสงคเพื่อใหงานโสตทัศนูปกรณตอบสนองการนำเสนอสื่อการสอนตาง ๆ เปนไปได อยางสะดวกรวดเร็ว และการใหบริการสำหรับการเรียนการสอน เปนไปอยางมีประสิทธิภาพและ ประสิทธิผล สงผลตอความพึงพอใจทั้งผูใชบริการและผูใหบริการตลอดจนนักศึกษาจะไดรับ ประโยชนจากการนำเสนอสื่อที่หลากหลายรูปแบบ โดยสามารถใชโสตทัศนูปกรณที่มีการใชงานใน หองเรียนสำหรับนำเสนอสื่อตาง ๆ ไดอยางเต็มประสิทธิภาพ

ผูจัดทำหวังเปนอยางยิ่งวาคูมือการบริการโสตทัศนูปกรณเลมนี้จะเปนประโยชนสามารถ นำไปปฏิบัติงานไดอยางมีประสิทธิภาพ จะไดนำไปใชเปนแนวทางในการปฏิบัติงานตอไป

> นายวัชพล ฐานบัญชา 2 พฤศจิกายน 2566

ข

**สารบัญ**

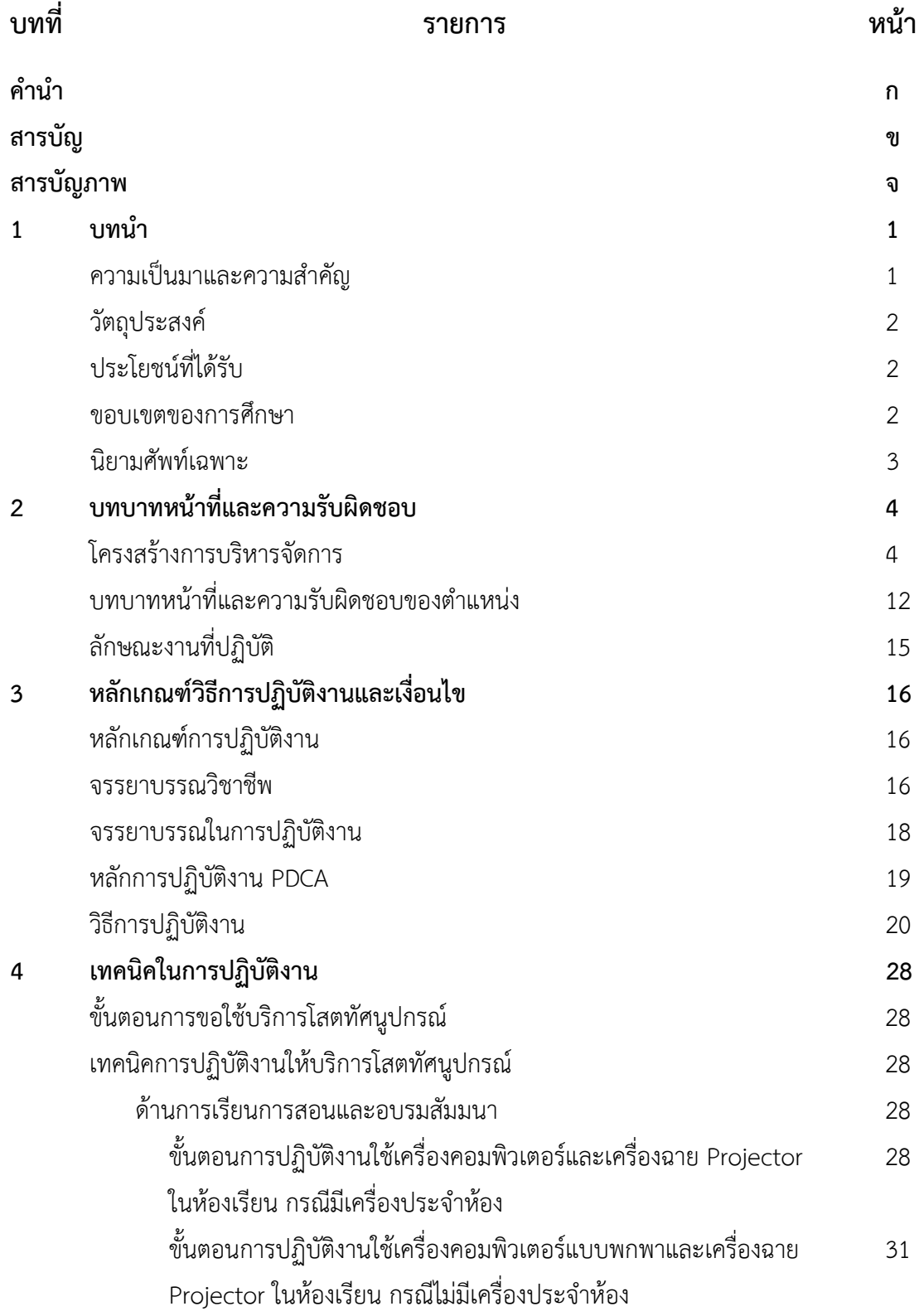

# **สารบัญ (ตอ)**

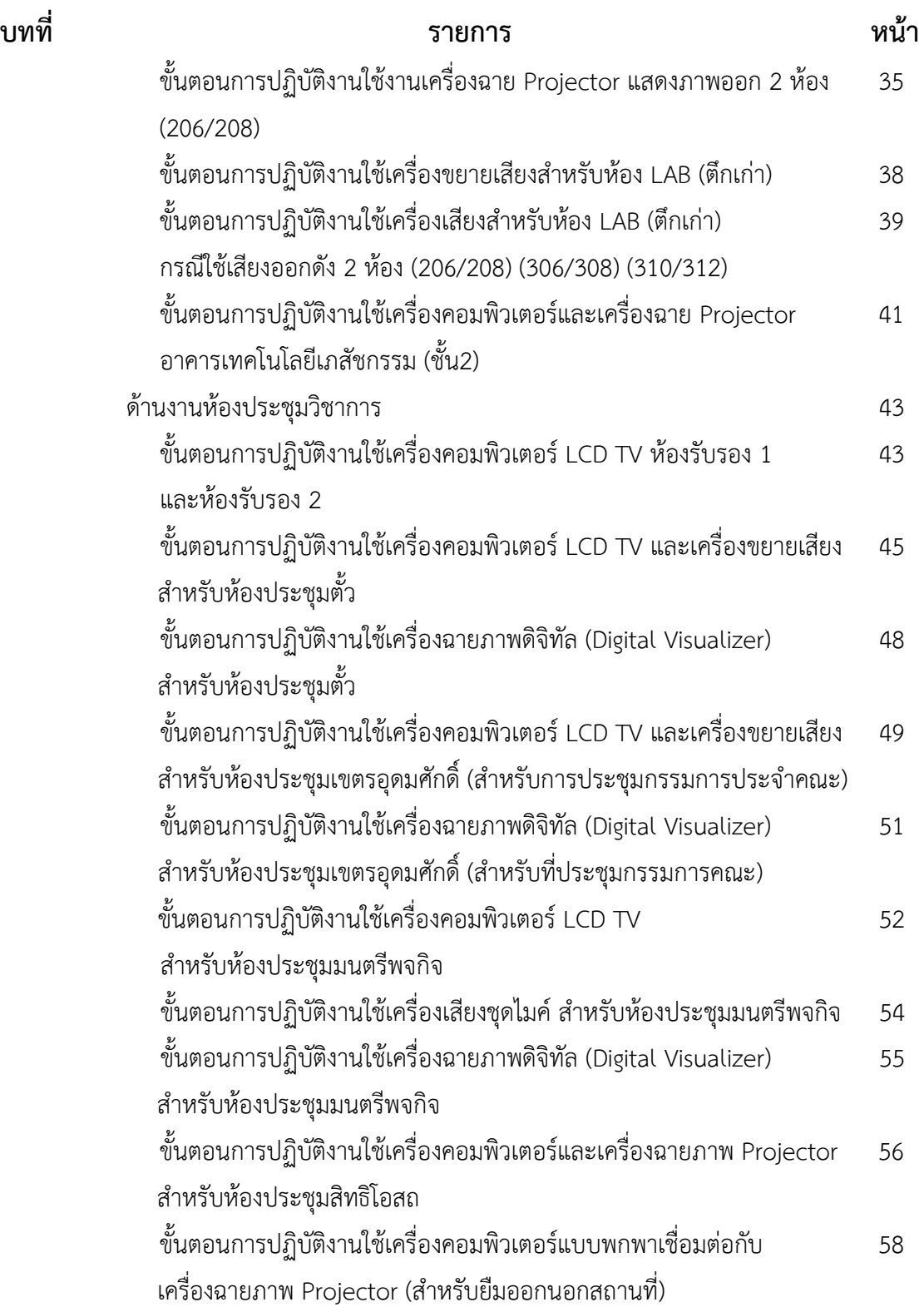

ค

## **สารบัญ (ตอ)**

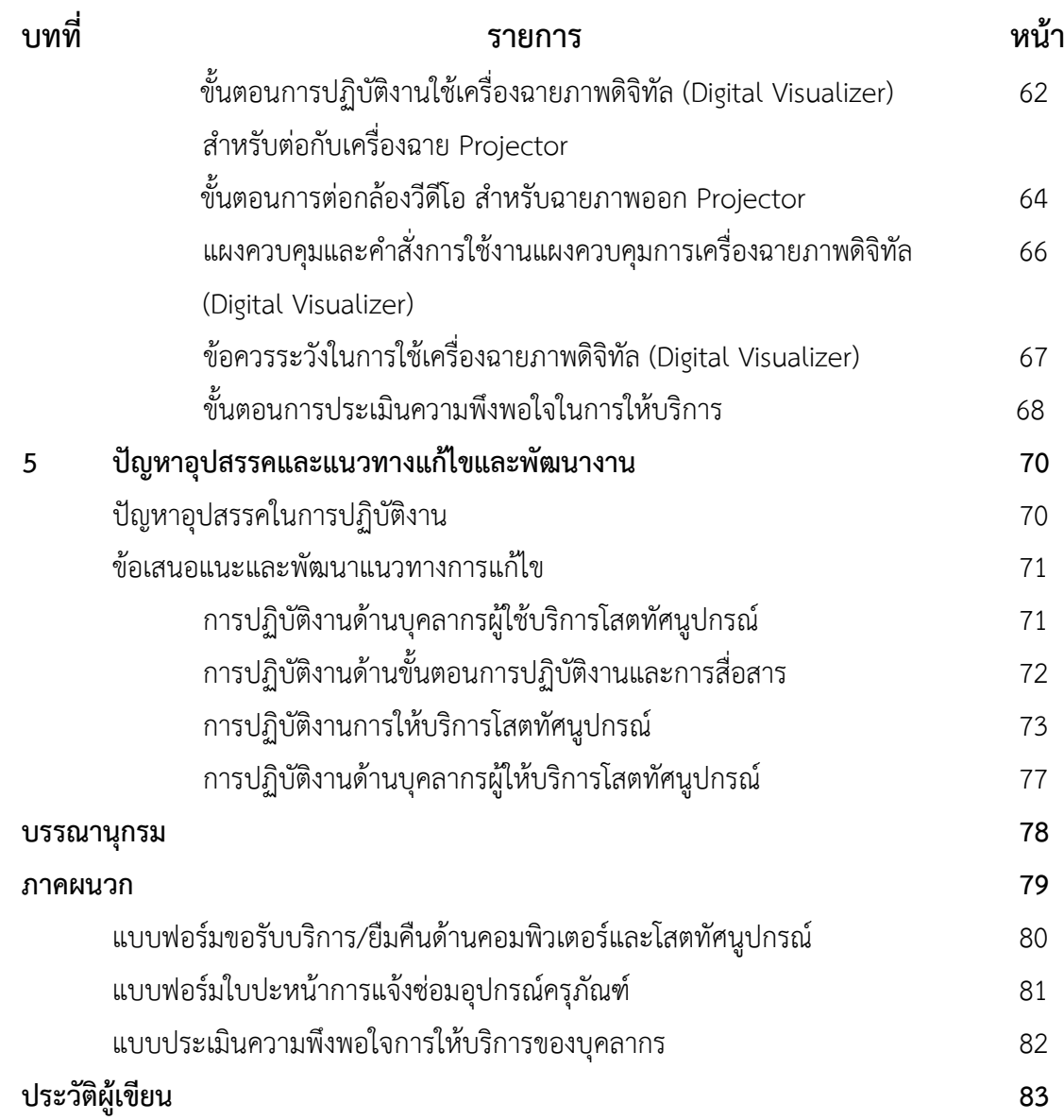

ง

# **สารบัญภาพ**

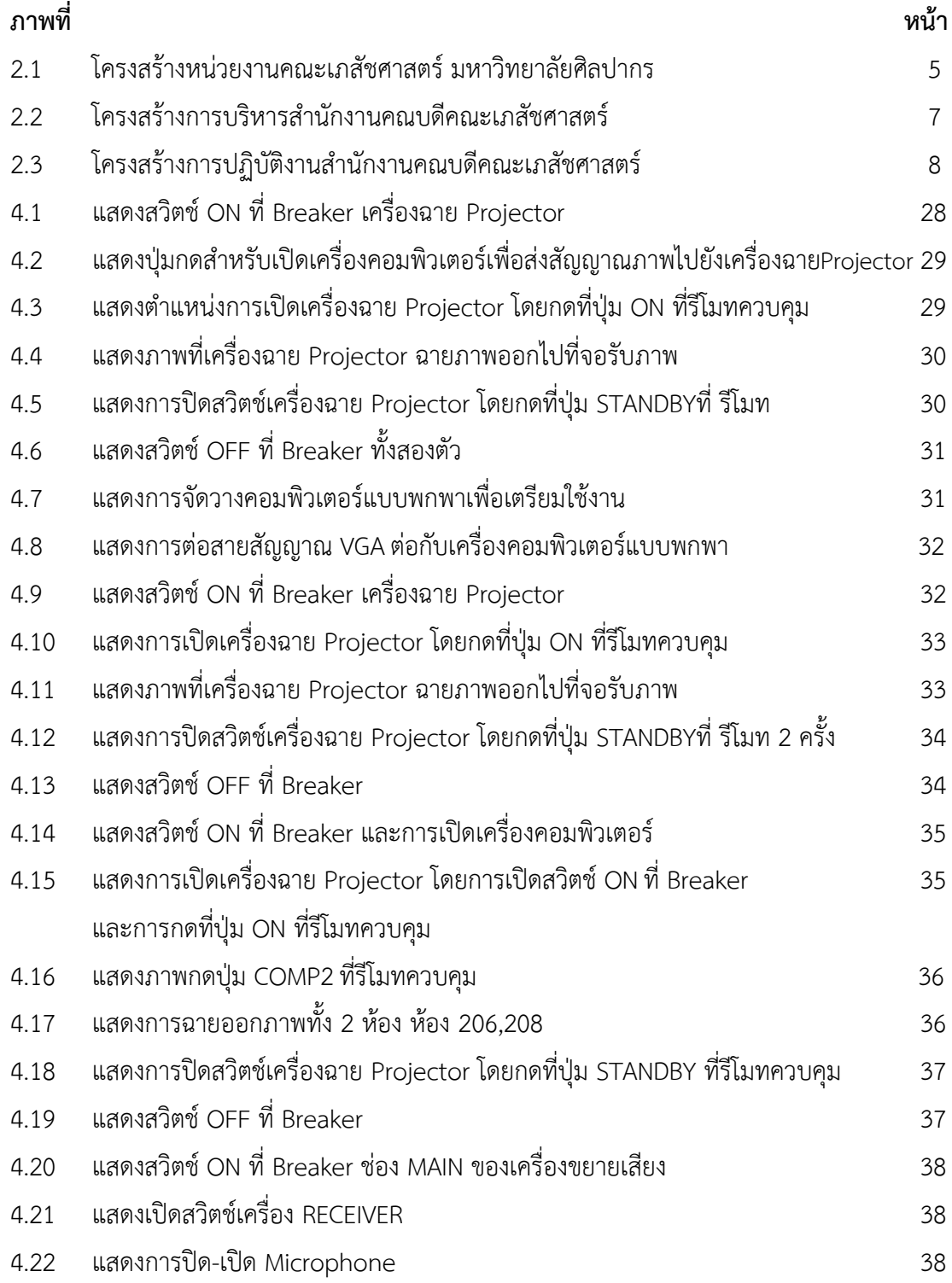

จ

## **สารบัญภาพ (ตอ)**

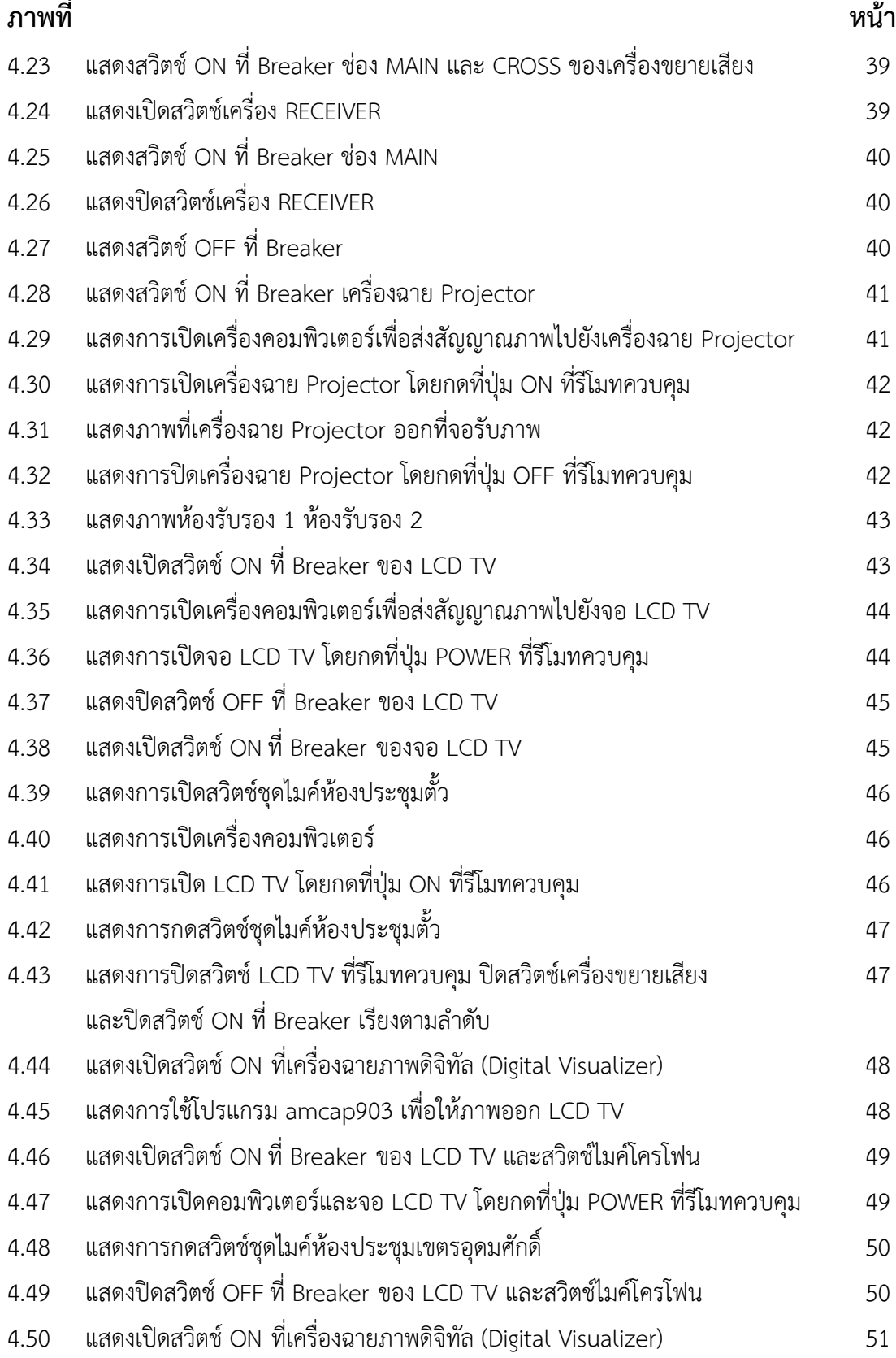

ฉ

## **สารบัญภาพ (ตอ)**

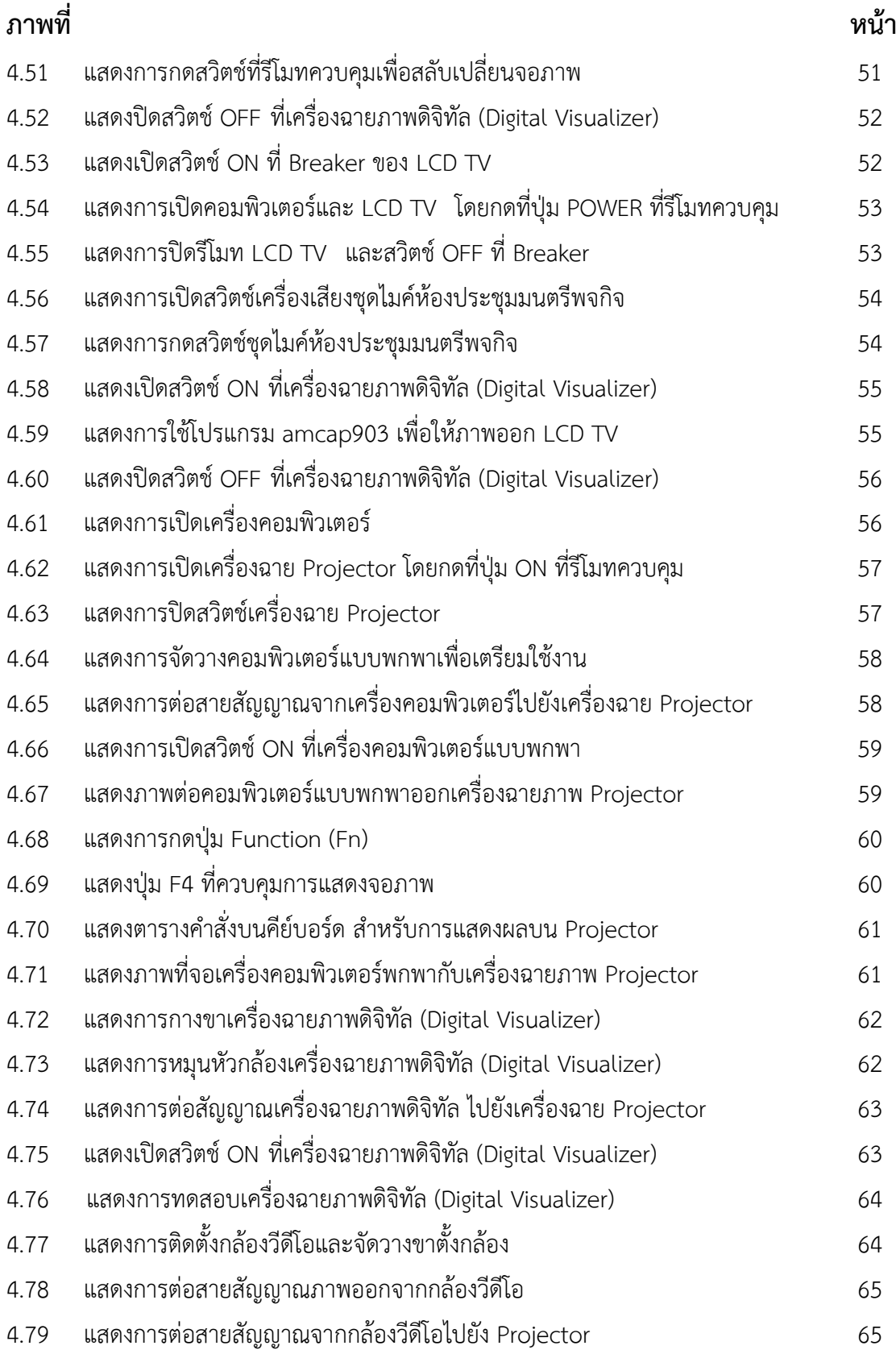

ช

## **สารบัญภาพ (ตอ)**

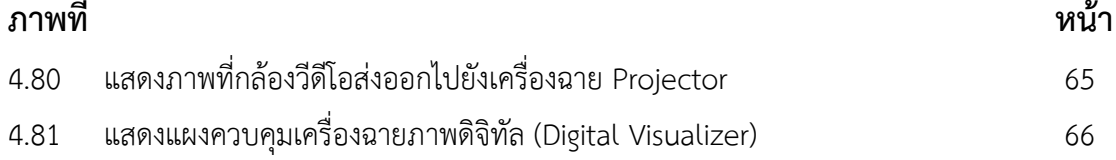

**บทที่ 1 บทนำ**

#### **1.1 ความเปนมาและความสำคัญ**

การใหบริการการศึกษาในสถานศึกษาในดานการเรียนการสอน และการฝกอบรม นอกจาก ผูสอนหรือวิทยากรจะมีความรูความสามารถ และทำการถายทอดไดดีแลว โสตทัศนูปกรณเปนสวน หนึ่งที่มีความสำคัญไมนอย โสตทัศนูปกรณเปนสื่อตัวกลางหรือทางผานของขาวสาร เนื้อหาความรู ต่าง ๆ มายังผู้เรียนให้รับรู้เข้าใจได้ โสตทัศนูปกรณ์ คือ สื่อการเรียนการสอนที่มีราคาค่อนข้างสูง มี อายุการใชยาวนาน เมื่อจะใชตองมีสิ่งอำนวยความสะดวกอื่น ๆ อาจจะเปนระบบไฟฟา สภาพหองที่ จัดเพื่อใชโสตทัศนูปกรณนั้น ๆ โดยเฉพาะและโดยทั่วไป ผูสอนผลิตขึ้นใชเองไมได เชน วิทยุ เครื่อง ฉายภาพต่าง ๆ เครื่องคอมพิวเตอร์ ความสำคัญของโสตทัศนูปกรณ์กับการเรียนการสอน คือ (1) โสตทัศนูปกรณสามารถเอาชนะความแตกตางกันของประสบการณเดิมของผูเรียนได คือทำใหมีความ เขาใจใกลเคียงกัน (2) ขจัดปญหาดานสถานที่ และเวลา (3) ไดประสบการณตรงจากสิ่งแวดลอมและ สังคม (4) ทำใหผูเรียนมีความคิดรวบยอดตรงหรือใกลเคียงกันมากที่สุด (5) ทำใหผูเรียนมีมโนภาพ เริ่มแรกอยางถูกตองสมบูรณ (6) กระตุนความสนใจและตองการเรียนเรื่องตาง ๆ มากขึ้น (7) ชวย มากในเรื่องทัศนคติ ความคิดสรางสรรค (8) สรางแรงจูงใจเรงเราความสนใจ (9) ชวยใหมีความจำที่ คงทนถาวรยิ่งขึ้น (10) พัฒนาความคิดไดอยางตอเนื่อง (ชลิยา ลิมปยากร, 2540)

การปฏิบัติงานใหบริการโสตทัศนูปกรณคณะเภสัชศาสตร มหาวิทยาลัยศิลปากร เปนภารกิจ หนึ่งที่มีความสำคัญในการใหบริการของคณะวิชา โดยงานใหบริการโสตทัศนูปกรณสำหรับการเรียน การสอน การอบรมสัมมนา การประชุมวิชาการ บริการแกอาจารย วิทยากร นักศึกษาระดับปริญญา ตรี ปริญญาโท ปริญญาเอก และประชาชนทั่วไปที่เขามาอบรมสัมมนากับคณะเภสัชศาสตร ในการ ปฏิบัติงานให้บริการโสตทัศนูปกรณ์ มีการใช้โสตทัศนูปกรณ์หลายประเภท มีขั้นตอนการใช้งานที่ต้อง ใชเทคนิควิธีการปฏิบัติงานที่ซับซอนจึงตองจัดทำคูมือการปฏิบัติงานใหบริการโสตทัศนูปกรณขึ้นมา โดยผูจัดทำคูมือไดรวบรวมความรูประสบการณในการทำงานใหบริการโสตทัศนูปกรณ และไดศึกษา เพิ่มเติมจากสื่อตาง ๆ เพื่อนำมาจัดทำคูมือปฏิบัติงานเลมนี้

คูมือปฏิบัติงานการใหบริการโสตทัศนูปกรณคณะเภสัชศาสตร มหาวิทยาลัยศิลปากร เลมนี้ จัดทำขึ้นเพื่อเปนคูมือในการปฏิบัติงานการใหบริการโสตทัศนูปกรณ ของคณะเภสัชศาสตร มหาวิทยาลัยศิลปากร เพื่อไวใชเปนแนวทางในการปฏิบัติงานของผูปฏิบัติงาน ลดขั้นตอนไมใหการ ปฏิบัติงานซับซอน และเปนมาตรฐานเดียวกันของผูปฏิบัติงาน สาระและขอบขายเนื้อหาของคูมือได กลาวถึงขึ้นตอนและวิธีการปฏิบัติงานใหบริการโสตทัศนูปกรณ ในกิจกรรมการเรียนการสอน การ อบรมสัมมนา การประชุมวิชาการ ซึ่งเปนงานที่ไดรับมอบหมายจากคณะวิชาฯ

#### **1.2 วัตถุประสงค**

การจัดทำคูมือปฏิบัติงานการใหบริการโสตทัศนูปกรณคณะเภสัชศาสตร มหาวิทยาลัย ศิลปากร ในครั้งนี้มีวัตถุประสงคดังนี้

- 1. เพื่อให้ผู้ปฏิบัติงานสามารถปฏิบัติงานได้อย่างถูกต้องเป็นไปอย่างมีขั้นตอนการทำงาน
- 2. เพื่อลดขั้นตอนการปฏิบัติงาน ทำใหทำงานไดรวดเร็วขึ้น ใชเวลานอยในการทำงาน
- 3. เพื่อทำใหการปฏิบัติงานในหนาที่เปนไปอยางมีประสิทธิภาพมากยิ่งขึ้น
- 4. เพื่อลดวัสดุสิ้นเปลืองในการปฏิบัติงาน ประหยัดคาใชจายในการปฏิบัติงาน

5. เพื่อชวยใหผูปฏิบัติงานรูปญหาในการปฏิบัติงาน และสามารถแกไขปญหาไดถูกตองและ รวดเร็ว

#### **1.3 ประโยชนที่ไดรับ**

การจัดทำคูมือปฏิบัติงานการใหบริการโสตทัศนูปกรณคณะเภสัชศาสตร มหาวิทยาลัย ศิลปากร ในครั้งนี้มีประโยชนที่ไดรับดังนี้

- 1. ชวยใหผูปฏิบัติงานปฏิบัติงานไดอยางถูกตอง
- 2. ช่วยให้งานมีประสิทธิภาพ
- 3. ชวยใหมีมาตรฐานการปฏิบัติงานในหนาที่มากยิ่งขึ้น
- 4. ชวยใหผูปฏิบัติงานเห็นแนวทางในการปรับปรุงงานและพัฒนาความสามารถของ

ผูปฏิบัติงาน

5. ชวยใหเห็นแนวทางในการปรับปรุงหรือพัฒนาการปฏิบัติงานใหเกิดผลมากกวาปจจุบัน

- 6. ชวยใหผูอื่นที่อยูในตำแหนงเดียวกันสามารถทำงานทดแทนกันได
- 7. ช่วยประหยัดค่าใช้จ่ายในการปฏิบัติงาน ลดค่าใช้จ่ายจากวัสดุ ครภัณฑ์ที่ชำรุดเสียหาย

9. ชวยเปนขอมูลใหกับผูบริหารไดนำไปประกอบการวางแผนจัดเตรียมวัสดุครุภัณฑสำหรับ งานโสตทัศนูปกรณในปถัดไป

10. ชวยใหนักนักเทคโนโลยีสารสนเทศพัฒนางานในหนาที่ใหดียิ่งขึ้น

#### **1.4 ขอบเขตของการศึกษา**

คูมือปฏิบัติงานเลมนี้มีขอบเขตการปฏิบัติงานการใหบริการดานโสตทัศนูปกรณ ของคณะ เภสัชศาสตร มหาวิทยาลัยศิลปากร ในสวนของขั้นตอนและวิธีการปฏิบัติงานการใหบริการ โสตทัศนูปกรณ์ เนื้อหาประกอบไปด้วย การทำงานที่มีจุดเริ่มต้นและจุดสิ้นสุดของกระบวนงานได้ระบุ ถึงขั้นตอนและรายละเอียดวิธีการใหบริการโสตทัศนูปกรณประเภทตาง ๆ ที่มีการใหบริการในปจจุบัน

#### **1.5 นิยามศัพทเฉพาะ**

**การใหบริการ** หมายถึง การใหบริการโสตทัศนูปกรณคณะเภสัชศาสตร มหาวิทยาลัย ศิลปากร ในกิจกรรมการเรียนการสอน การอบรมสัมมนา การประชุมวิชากร เปนตน รวมทั้งการให คำปรึกษาการใชโสตทัศนูปกรณตาง ๆ

**โสตทัศนูปกรณ**หมายถึง อุปกรณที่ใชสำหรับฉายภาพ และใหเสียงประกอบ ซึ่งใชในการ นำเสนอ การเรียนการสอน เชน เครื่องขยายเสียง เครื่องฉายภาพ จอรับภาพ เครื่องมัลติมีเดีย โปรเจคเตอร์ เครื่องบับทึกเสียง คอมพิวเตอร์ เป็นต้น

**งานบริหารงานทั่วไป** หมายถึง หนวยงานภายใตสังกัด สำนักงานคณบดี คณะเภสัชศาสตรที่ จัดตั้งขึ้นเพื่อทำหนาที่บริการดานโสตทัศนูปกรณ สารบรรณ การเงินการพัสดุ การเจาหนาที่ อาคาร สถานที่ ธุรการภาควิชา ประชาสัมพันธ วิเทศสัมพันธ วิเคราะหนโยบายและแผน ประกันคุณภาพ การศึกษา วิจัย เปนตน

**งานบริการวิชาการ** หมายถึง งานที่มีลักษณะชวยสงเสริมเผยแพรวิชาความรูทั้งทางดาน วิชาการ และวิชาชีพตอกลุมบุคคล สังคม เพื่อนำไปพัฒนาคุณภาพชีวิตในทุกดาน

**ผูใชบริการ** หมายถึง ผูที่มาใชบริการโสตทัศนูปกรณ ในหองเรียน หองประชุม อบรม ้สัมมนา ณ คณะเภสัชศาสตร์ มหาวิทยาลัยศิลปากร

**เจาหนาที่โสตทัศนศึกษา** หมายถึง ผูใหบริการโสตทัศนูปกรณ ของคณะเภสัชศาสตร มหาวิทยาลัยศิลปากร

**ความพึงพอใจ** หมายถึง ปฏิกิริยาดานความรูสึกเชิงตอบสนองตอสิ่งเราหรือสิ่งที่มากระตุน ในที่นี้ไดแก การใหบริการเจาหนาที่โสตทัศนูปกรณ ประสิทธิภาพของงาน รวมไปถึงพฤติกรรมของผู ให้บริการ

## **บทที่ 2 บทบาทหนาที่ความรับผิดชอบ**

#### **2.1 โครงสรางการบริหารจัดการ**

คณะเภสัชศาสตร มหาวิทยาลัยศิลปากร เริ่มจัดตั้งขึ้นในปพ.ศ. 2526 และเปดรับนักศึกษา ตั้งแตปการศึกษา 2529 นับเปนคณะเภสัชศาสตรคณะที่ 6 ของประเทศ มีจุดมุงหมายหลัก คือ การ แสวงหาทิศทางที่เหมาะสมในการทำนุบำรุงการศึกษา วิจัย และพัฒนาความรู้ด้านเภสัชศาสตร์และ สาขาที่เกี่ยวของ ประกอบการนำเอาเทคโนโลยีแผนใหมที่เหมาะสมมาใช เพื่อการถายทอดความรู ้อย่างมีประสิทธิภาพ ให้บัณฑิตทางเภสัชศาสตร์ของมหาวิทยาลัย เป็นผู้เพียบพร้อมด้วยสติปัญญา คุณธรรม ความรอบรู ความเชี่ยวชาญ เจตสำนึก ความรับผิดชอบ และจริยธรรมอันดีงาม ทั้งตอ ิมหาวิทยาลัย วิชาชีพ สังคม และประเทศชาติ โดยใช้สรรพวิทยาการที่มีเพื่ออำนวยประโยชน์ต่อ มนุษยชาติ ในปการศึกษา 2565 คณะเภสัชศาสตร เปดสอนหลักสูตรระดับปริญญาบัณฑิต 1 หลักสตร คือ หลักสตรเภสัชศาสตรบัณฑิต ระดับบัณฑิตศึกษาจำนวน 9 หลักสตร ประกอบด้วย หลักสูตรระดับปริญญาโท 4 หลักสูตร และหลักสูตรระดับปริญญาเอก 5 หลักสูตร โดยมีการจัดการ เรียนการสอนทั้งในรูปแบบหลักสูตรปกติ ในวันจันทรถึงศุกร และหลักสูตรโครงการพิเศษ ในวันเสาร และอาทิตย์ หลักสูตรระดับปริญญาโท จำนวน 4 หลักสูตร ประกอบไปด้วย 1) หลักสูตรเภสัชศาสต รมหาบัณฑิตสาขาวิชาเภสัชกรรมคลินิก 2) หลักสูตรเภสัชศาสตรมหาบัณฑิตสาขาวิชาสารสนเทศ ศาสตร์ทางสุขภาพ 3) หลักสูตรเภสัชศาสตรมหาบัณฑิตสาขาวิชาเภสัชศาสตร์สังคมและการบริหาร 4) หลักสูตรเภสัชศาสตรมหาบัณฑิตสาขาวิชาการคุ้มครองผู้บริโภคด้านสาธารณสุข และหลักสูตร ระดับปริญญาเอก จำนวน 5 หลักสูตร ประกอบไปดวย 1) หลักสูตรปรัชญาดุษฎีบัณฑิตสาขาวิชา เภสัชกรรมคลินิก 2) หลักสูตรปรัชญาดุษฎีบัณฑิตสาขาวิชาเทคโนโลยีเภสัชกรรม 3) หลักสูตรปรัชญา ดุษฎีบัณฑิตสาขาวิชาวิทยาการทางเภสัชศาสตร์ 4) หลักสูตรปรัชญาดุษฎีบัณฑิตสาขาวิชาวิศวเภสัช กรรมและ 5) หลักสูตรเภสัชศาสตรดุษฎีบัณฑิตสาขาวิชาเภสัชศาสตรสังคมและการบริหาร คณะ เภสัชศาสตร มหาวิทยาลัยศิลปากร มีปรัชญาการศึกษาคือ มุงผลิตบัณฑิตใหเปนผูที่มีสมรรถนะทาง วิชาชีพตามเกณฑมาตรฐานผูประกอบวิชาชีพเภสัชกรรม มีคุณธรรมและจริยธรรมในการประกอบ วิชาชีพ และมีจิตสานึกเพื่อสวนรวม วิชาชีพทางเภสัชศาสตร เปนวิชาชีพที่เกี่ยวเนื่องดวยศิลป วิทยาการและวิทยาศาสตรของการเสาะแสวงหา การประดิษฐสารจากแหลงกำเนิดตามธรรมชาติหรือ สารที่สังเคราะหขึ้นเปนยาสำเร็จรูปในรูปแบบตาง ๆ เพื่อใหมีความเหมาะสมและสะดวกในการ แจกจายและใชเพื่อบำบัด บรรเทา ปองกัน วิเคราะหโรค และสรางเสริมสุขภาพ วิชาชีพนี้ครอบคลุม เนื้อหาวิชาการของการกำหนดจดจำเอกลักษณและการตรวจพิสูจน การเลือกสรรฤทธิ์หรือสรรพคุณ ของยา การเก็บถนอมรักษายามิใหเสื่อมคุณภาพ การปรุง การผสม การวิเคราะห และทำใหได ิมาตรฐานตามกำหนดของยาและเวชภัณฑ์ การวิจัยและพัฒนาสูตรตำรับและเทคโนโลยีการผลิตยา อีกทั้งยังครอบคลุมถึงการแจกจ่าย การติดตามผล การประเมิน การทบทวน และการเลือกใช้อย่าง ถูกตองปลอดภัยโดยเหมาะสม ไมวาจะเปนการจายตามใบสั่งใชยาของผูประกอบวิชาชีพเวชกรรม หรือผูประกอบโรคศิลปะอื่นใด รวมทั้งสัตวแพทย หรือจะเปนการจายใหโดยตรง หรือขาย หรือ ให้บริการ ด้านความรู้แก่ผู้บริโภคภายใต้กรอบบัญญัติแห่งกฎหมายและนิติธรรมอีกทั้งต้องตาม จรรยาบรรณแหงวิชาชีพ

#### **โครงสรางหนวยงาน**

สำนักงานคณบดีคณะเภสัชศาสตร มีโครงสรางหนวยงาน โครงสรางการบริหาร โครงสราง การปฏิบัติงาน และภาระหนาที่ของหนวยงาน ดังนี้

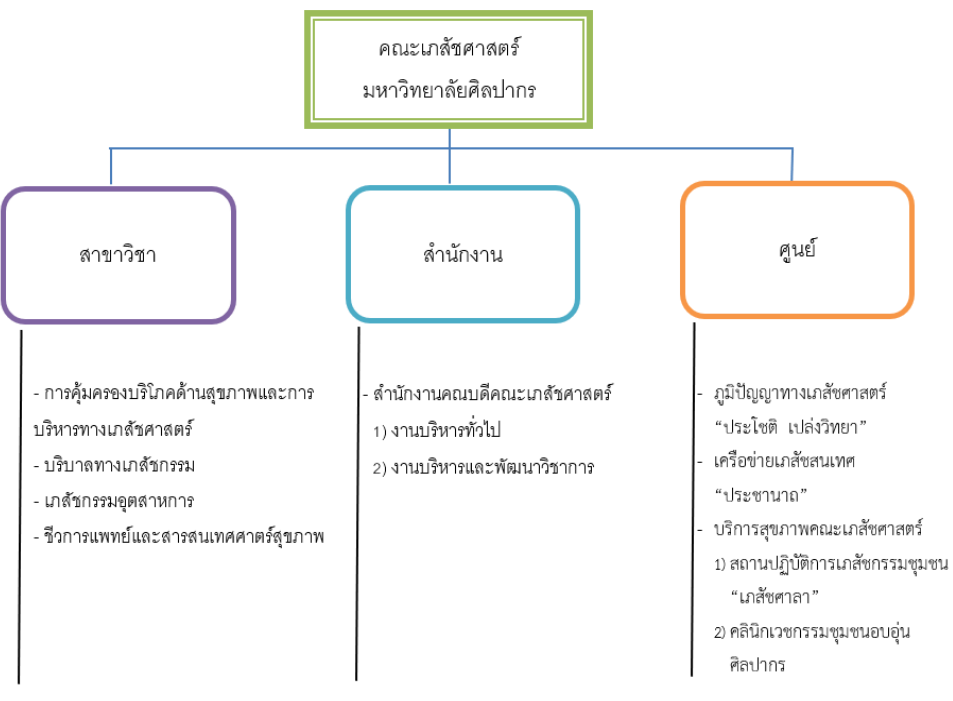

#### **1. โครงสรางหนวยงานคณะเภสัชศาสตร มหาวิทยาลัยศิลปากร**

รูปภาพที่ 2.1 โครงสรางหนวยงานคณะเภสัชศาสตร มหาวิทยาลัยศิลปากร

คณะเภสัชศาสตร มหาวิทยาลัยศิลปากร มีโครงสรางองคกร ประกอบไปดวย 3 สวน ดวยกัน คือ 1) สาขาวิชา จำนวน 4 สาขาวิชา ได้แก่ สาขาการคุ้มครองผู้บริโภคด้านสุขภาพและการบริหาร ทางเภสัชศาสตร สาขาบริบาลทางเภสัชกรรม สาขาเภสัชกรรมอุตสาหการ และ สาขาชีวการแพทย และสารสนเทศศาสตรทางสุขภาพ 2) สำนักงาน จำนวน 1 สำนักงาน คือ สำนักงานคณบดีคณะ เภสัชศาสตร แบงงานภายในเปน 2 งาน คือ งานบริหารทั่วไป และงานบริหารและพัฒนาวิชาการและ 3) ศูนย์ จำนวน 3 ศูนย์ คือ ศูนย์ภูมิปัญญาทางเภสัชศาสตร์ "ประโชติ เปล่งวิทยา" ศูนย์เครือข่าย เภสัชสนเทศ "ประชานาถ และศูนยบริการสุขภาพคณะเภสัชศาสตร แบงงานภายในเปน 2 งาน คือ สถานปฏิบัติการเภสัชกรรมชุมชน "เภสัชศาลา" และคลินิกเวชกรรมชุมชนอบอุนศิลปากร ตาม รูปภาพที่ 2.1

#### **2. โครงสรางการบริหารสำนักงานคณบดีคณะเภสัชศาสตร**

สำนักงานเลขานุการคณะเภสัชศาสตร กอกำเนิดมาพรอมกับคณะเภสัชศาสตร ตาม ประกาศทบวงมหาวิทยาลัย เรื่อง การแบงสวนราชการในมหาวิทยาลัยศิลปากร (ฉบับที่ 4) พ.ศ. 2528 เมื่อวันที่ 5 มิถุนายน 2528 (ราชกิจจานุเบกษา ฉบับพิเศษ เลมที่ 102 ตอนที่ 78 ลงวันที่ 19 มิถุนายน 2528) และมีการเปลี่ยนแปลงการแบงสวนราชการของสำนักงานเลขานุการหลายครั้ง โดย เริ่มจากทบวงมหาวิทยาลัยจัดแบงสวนราชการภายในสำนักงานเลขานุการออกเปน 2 งาน คืองาน บริหารและธุรการ และงานบริการการศึกษา ตอมาคณะอุทธรณขอเพิ่มงานคลังและพัสดุอีก 1 งาน รวมเปน 3 งาน จนกระทั่งป พ.ศ. 2546 สภามหาวิทยาลัยศิลปากรเห็นชอบใหจัดแบงสวนราชการ ิตามที่คณะเสนอ โดยจัดแบ่งออกเป็น 2 กลุ่มงาน คือกลุ่มงานบริหารและจัดการ และกลุ่มงานบริการ การศึกษา โดยแต่ละกลุ่มงานมีหน่วยงานย่อยกลุ่มงานละ 4 หน่วยงาน และเปลี่ยนชื่อจาก **"สำนักงานเลขานุการ"** เปน **"สำนักงานคณะ"** ในป พ.ศ. 2548 สภามหาวิทยาลัยศิลปากร เห็นชอบใหเพิ่มหนวยงานยอยอีก 2 หนวยงาน ในกลุมงานบริการการศึกษาตามที่คณะเสนอ ตอมา เมื่อวันที่ 23 กรกฎาคม 2551 สภามหาวิทยาลัยศิลปากร เห็นชอบใหจัดแบงสวนราชการสำนักงาน คณะเภสัชศาสตรใหมตามที่คณะเสนอ โดยยกเลิกทั้งสองกลุมงานและจัดแบงออกเปน 8 งาน และ เปลี่ยนกลับมาใชชื่อ **"สำนักงานเลขานุการ"** ตั้งแตวันที่ 24 ธันวาคม 2551 หนวยงานจำนวน 8 หน่วยงานของสำนักงานเลขานุการได้แก่ 1) งานการบริหารจัดการทั่วไป 2) งานการประกัน คุณภาพการศึกษา 3) งานการบริหารการเงินและพัสดุ 4) งานการวิเคราะหนโยบาย แผนงาน และ การงบประมาณ 5) งานการจัดการการศึกษา 6) งานกิจการนักศึกษาและศิษยเกาสัมพันธ 7) งาน การบริการและสนับสนุนเทคนิคทางการศึกษาและสารสนเทศ และ 8) งานการบริการและสนับสนุน เทคนิคการศึกษาวิทยาศาสตร และลาสุดวันที่ 13 กุมภาพันธ 2562 ที่ประชุมสภามหาวิทยาลัย ศิลปากร มีมติเห็นชอบเปลี่ยนชื่อ "สำนักงานเลขานุการคณะเภสัชศาสตร์" มาใช้ "สำนักงานคณบดี คณะเภสัชศาสตร" และแบงหนวยงานภายในประกอบไปดวย 2 งาน คือ งานบริหารทั่วไป และงาน

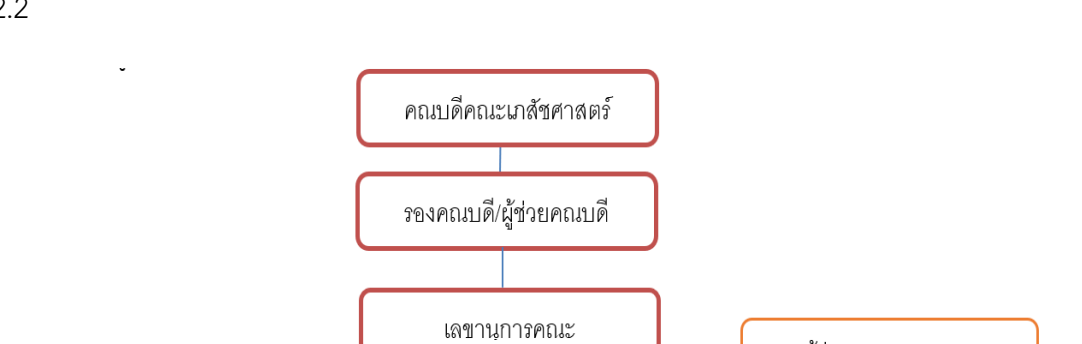

บริหารและพัฒนาวิชาการ มีโครงสรางการบริหารสำนักงานคณบดีคณะเภสัชศาสตร ตามรูปภาพที่ 2.2

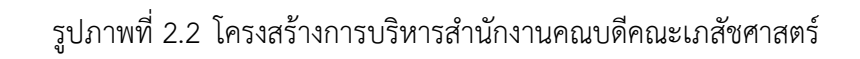

หัวหน้างานบริหารทั่วไป

ผู้ช่วยเลขานุการคณะ

หัวหน้างานบริหารและพัฒนาวิชาการ

#### **โครงสรางการปฏิบัติงานสำนักงานคณบดีคณะเภสัชศาสตร**

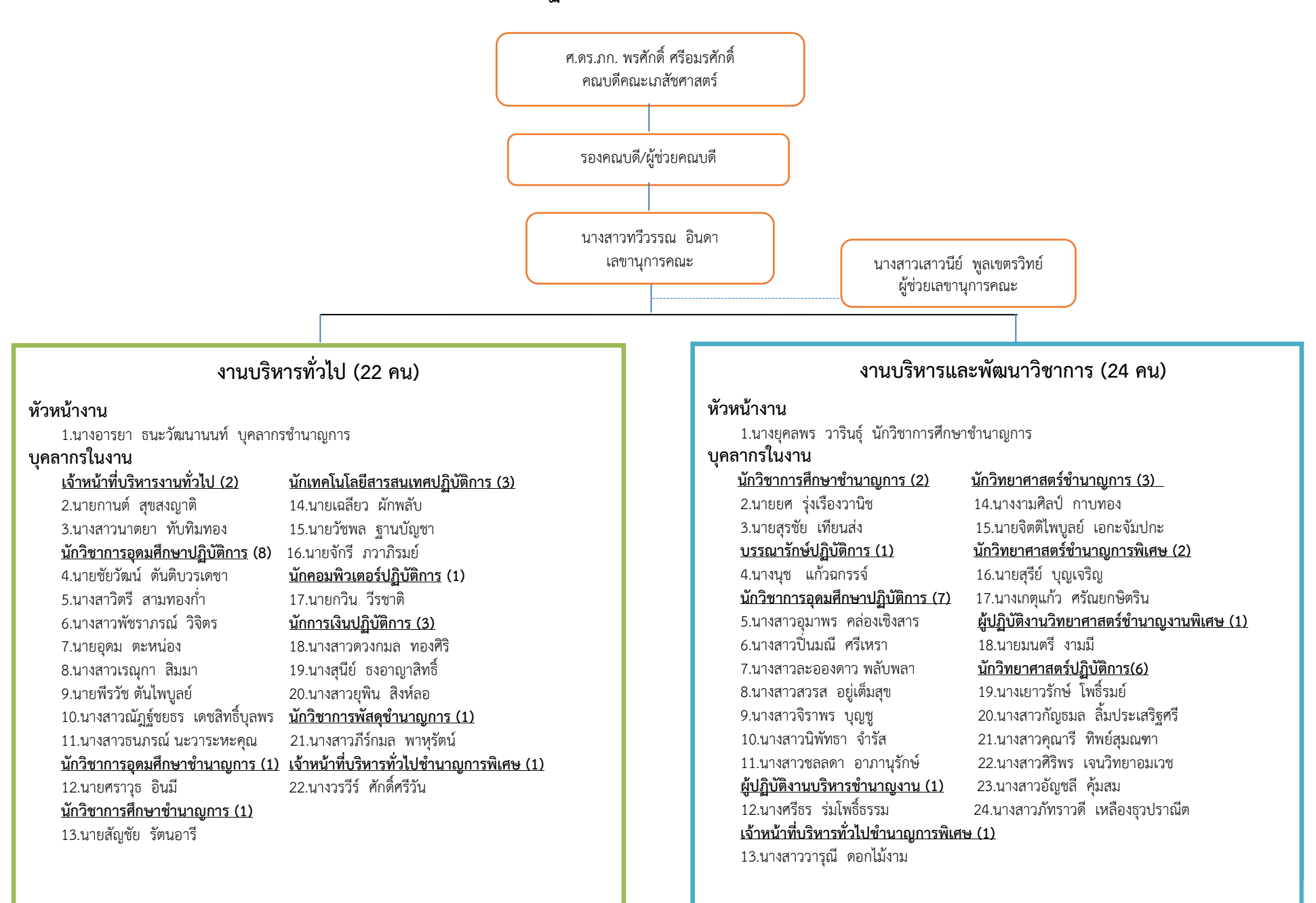

#### **ภาระหนาที่ของสำนักงานคณบดีคณะเภสัชศาสตร**

้สำนักงานคณบดีคณะเภสัชศาสตร์ มีภาระงานที่รับผิดชอบ โดยแบ่งออกเป็น 2 งาน ดังนี้

#### **งานบริหารทั่วไป**

มีภาระงานในความรับผิดชอบด้านต่าง ๆ ดังนี้

**1. ดานสารบรรณ** รับผิดชอบงานเอกสารของทางราชการ การรับ-สงเอกสาร/พัสดุภัณฑ และอื่น ๆ ที่เกี่ยวของกับเอกสาร รวมถึงการใหบริการจัดสงจดหมายและพัสดุภัณฑตาง ๆ ของ บุคลากร การติดตาม เอกสาร การจัดเก็บเอกสารที่เกี่ยวของ การสแกนเอกสารเพื่อการประชาสัมพันธ ในหนวยงาน และปฏิบัติงานประสานงานเกี่ยวกับธุรการภาควิชาตาง ๆ

**2. ดานการเจาหนาที่** รับผิดชอบงานเกี่ยวกับบุคลากรทั้งหมด ทั้งสายวิชาการ และสาย สนับสนุนวิชาการ รวมทั้งลูกจ้างทุกประเภท ตั้งแต่กระบวนการเริ่มต้น อันประกอบด้วย การรับสมัคร การคัดเลือก การบรรจุและแตงตั้ง การเพิ่มพูนความรู ประเมินผลการปฏิบัติงาน รวมถึงสวัสดิการตาง ๆ ของบุคลากร จัดทำแผนพัฒนาบุคลากร การบริหารความเสี่ยง การจัดการความรู จนถึง กระบวนการสิ้นสุดของบุคคล อันไดแก การลาออก การเกษียณอายุราชการ

**3. ดานอาคาร สถานที่ และยานพาหนะ** รับผิดชอบงานการดูแล ซอมบำรุง รักษา อาคาร สถานที่ของคณะวิชา รวมถึงสาธารณูปโภคตาง ๆ การทำความสะอาด การควบคุมการใชยานพาหนะ การบำรุง/รักษาใหสามารถพรอมใชงาน การจัดทำสถิติตาง ๆ ที่เกี่ยวของ กับการใชอาคาร สถานที่ และยานพาหนะ

**4. ดานธุรการภาควิชา** รับผิดชอบปฏิบัติงานเปนเลขานุการที่ประชุมภาควิชา ระบบสาร บรรณภาควิชา รับ-สง หนังสือ รวบรวมประมวลการสอนรายวิชาที่ภาควิชารับผิดชอบ กรอกภาระ งานสอนเพื่อใชเปนขอมูลประกอบการเบิกคาสอนของภาควิชา เชิญอาจารยพิเศษ การศึกษาดูงาน นอกสถานที่ เลขานุการที่ประชุมหลักสูตร จัดเก็บขอมูลประกันคุณภาพระดับหลักสูตร และระดับ คณะวิชา

**5. ดานประชาสัมพันธ**รับผิดชอบปฏิบัติงานในดานการประชาสัมพันธทั้งหนวยงานภายใน และภายนอก สงเสริมและเผยแพรใหคณะวิชาเปนที่รูจักแพรหลายในสังคม ตลอดจนสรางความ เขาใจกับประชาคม การเผยแพรขอกฎหมายตาง ๆ ที่เปนปจจุบัน รวมถึงการทำงานในเชิงรุกในอันที่ จะส่งเสริมคณะวิชาให้ ก้าวไกล และบรรลุวัตถุประสงค์ที่กำหนดไว้

**6. ดานวิเทศสัมพันธ**รับผิดชอบปฏิบัติงานจัดทำขอมูลความรวมมือทางวิชาการ (MOU) ใน ประเทศและตางประเทศ ประสานงานการลงนามขอตกลง/ความรวมมือกับหนวยงาน มหาวิทยาลัย ประสานงานดานที่พัก พาหนะ หองประชุม ติดตอสถานที่ตาง ๆ ตลอดจนเตรียมของที่ระลึก ในการ รับรองอาคันตุกะที่มาเยือนมหาวิทยาลัยในโอกาสตาง ๆ ประสานงานความสัมพันธระหวางประเทศ ทุนและความรวมมือกับตางประเทศ ประสานงานโครงการแลกเปลี่ยนตาง ๆ

**7. ดานการเงินและบัญชี**รับผิดชอบงานการเงินและบัญชี ใหเปนไปตามระเบียบของทาง ราชการ ซึ่งประกอบด้วย การเบิกจ่าย รายจ่ายทุกประเภท จากเงินงบประมาณแผ่นดิน เงินรายได้เงิน โครงการพิเศษ และเงินจากแหลงอื่น ๆ การรับเงินทุกประเภท เงินยืมทดรองจาย จัดทำรายงาน การเงิน

**8. ดานพัสดุ**รับผิดชอบปฏิบัติงานจัดซื้อ จัดหา วัสดุและครุภัณฑทุกประเภท จัดจาง จาง เหมาบริการ ซอมแซม บำรุงรักษา ครุภัณฑทุกประเภทคุมยอดการใชเงินทุกประเภท และบันทึก ้ รายการ ติดต่อประสานงานกับบริษัท ห้างร้าน และหน่วยงานอื่น และจำหน่ายครุภัณฑ์ที่ใช้งานไม่ได้ ออกจากระบบ

**9. ดานวิเคราะหนโยบาย แผนงาน และงบประมาณ** รับผิดชอบปฏิบัติงานติดตามรายงาน การประเมินผลการปฏิบัติราชการตามแผนพัฒนาคณะเภสัชศาสตร วิเคราะหและจัดทำรายงาน ปญหาและแนวทางแกไขในการพัฒนาคณะฯ ประสานงานการจัดทำงบประมาณจากหนวยงานตาง ๆ คำนวณและจัดทำรายงานตนทุนการสอนตอหนวย กำหนดตัวชี้วัด (KPI) และติดตามกำกับการปฏิบัติ ราชการใหเปนไปตามแผน จัดทำรายงานการประเมินผลการปฏิบัติงานตามกลยุทธ โครงการ กิจกรรม จัดสงรายงานการใชจายงบประมาณใหทางมหาวิทยาลัยทุกเดือน จัดสงรายงานการปฏิบัติ ราชการใหทางมหาวิทยาลัยทุกไตรมาส เก็บรวบรวมขอมูลดานแผนยุทธศาสตรและตัวชี้วัด (KPI) ติดตาม ประเมินผลการปฏิบัติราชการตามแผน หัวขอ ผลการดำเนินการหลังปรับปรุงโครงสราง ยุทธศาสตร วิเคราะหและจัดทำรายงานผลการปฏิบัติราชการ จัดทำรายงานขอมูลการศึกษาประจำป

**10. ดานประกันคุณภาพการศึกษา** รับผิดชอบงานธุรการงานประกันฯ ภายในและภายนอก ที่เกี่ยวกับการประกันคุณภาพการศึกษา จัดเก็บรวบรวมขอมูลและสถิติที่ใชในการดำเนินการประกัน คุณภาพ การศึกษาตาม รูปแบบใน Common Data Set จัดทำคูมือและประสานงานขอมูลในการ ประชาสัมพันธ ดำเนินการเกี่ยวกับการตรวจ ประเมินคุณภาพการศึกษา ทั้งภายในและภายนอก ประสานงานการดำเนินการเกี่ยวกับเอกสารหลักฐาน จัดทำ ระบบเอกสารหลักฐาน การดำเนินการ ติดตาม ตามขอเสนอแนะของคณะกรรมการประเมิน การประชุมคณะกรรมการประกันคุณภาพ การศึกษา ของคณะวิชา รวบรวมผลการดำเนินงานประกันคุณภาพของคณะ ดำเนินการเกี่ยวกับ แผนงาน โครงการตาง ๆ ของหนวยงาน การประกันคุณภาพระดับหลักสูตร AUN QA และการ ประกันคุณภาพระดับคณะ EdPEx

**11. ดานวิจัย** รับผิดชอบงานสารบรรณธุรการของฝายวิจัย จัดทำแผนปฏิบัติราชการฝาย วิจัย เก็บรวบรวมขอมูลผลงานทางวิชาการทุนวิจัยและโครงการวิจัยจากแหลงทุนภายในและภายนอก สนับสนุนการทำวิจัยในหนวยงาน และการเผยแพรผลงานทางวิชาการและการเสนอผลงานทั้งในและ ต่างประเทศ การเสวนาวิจัยและการจัดการความรู้ด้านการวิจัย การดูแลและกำกับการใช้สัตว์เพื่องาน ทางวิทยาศาสตร (คกส.) การจัดทำรายงานผลการวิจัยอยางเปนระบบ

**12. ดานเทคโนโลยีและสารสนเทศ** รับผิดชอบการปฏิบัติงานจัดหา ดูแล ซอมบำรุงวัสดุ ้อุปกรณ์ โสตทัศนูปกรณ์ให้เพียงพอ และพร้อมใช้ งานจัดทำและ ดูแลสื่อต่าง ๆ ที่ใช้สำหรับการเรียน การสอน งานบริการวิชาการ งานประชาสัมพันธ งานวิชาการและการวิจัยของคณาจารย รวมทั้งการ ติดตั้งและควบคุมระบบเครื่องเสียง เครื่องฉายภาพทุกประเภทสำหรับงานการเรียนการสอน งาน ประชุม อบรม สัมมนาของคณะ ใหคำแนะนำปรึกษาในเรื่องที่เกี่ยวของแกบุคลากร และนักศึกษาของ คณะวิชา ระบบฐานขอมูลผูใชงานเครือขายคอมพิวเตอร ระบบเครือขาย คอมพิวเตอร ระบบรักษา ความปลอดภัยของคณะ การจัดการเรียนการสอนโดยใชอุปกรณคอมพิวเตอรและเครือขาย คอมพิวเตอร จัดเตรียม และอำนวยความสะดวกในการใชสื่อตาง ๆ ทั้งกอนและระหวางการเรียนการ สอน เพื่อเอื้อตอการสอนที่ตอเนื่องและมีประสิทธิภาพ แกไขขอขัดของที่เกิดขึ้นทั้ง hardware และ software คอมพิวเตอร ใหคำแนะนำปรึกษาในเรื่องที่เกี่ยวของกับระบบคอมพิวเตอรและระบบ เครือขาย คอมพิวเตอรแกบุคลากรและนักศึกษาของคณะวิชา พัฒนาฐานขอมูลและระบบสารสนเทศ เพื่อการตัดสินใจของผูบริหาร พัฒนา จัดทำฐานขอมูลนักศึกษาในทุกเรื่อง จัดทำฐานขอมูลสารเคมี ดูแลเว็บไซตคณะ

#### **งานบริหารและพัฒนาวิชาการ**

มีภาระงานในความรับผิดชอบดานตาง ๆ ดังนี้

**1. ดานปริญญาบัณฑิต** รับผิดชอบงานการสอบคัดเลือกเขาศึกษา ตารางสอน ตารางสอบ ้อาจารย์พิเศษ จุลนิพนธ์ การเลือกกล่มสาขา การลงทะเบียน การทำสัญญาการเป็นนักศึกษาเภสัช ศาสตร์ การเพิ่ม-ถอนรายวิชา การลาพัก การลาออก ผลการศึกษา การเปิด-ปิดรายวิชา การจัดทำ ขอสอบ การจัดทำและพัฒนาหลักสูตร อาจารยที่ปรึกษาทางวิชาการ การศึกษาดูงาน นอกสถานที่ การสำเร็จการศึกษา การใชทุนการเปนนักศึกษาเภสัชศาสตร

**2. ดานบัณฑิตศึกษา** รับผิดชอบงานการสอบคัดเลือกเขาศึกษา ตารางสอน ตารางสอบ อาจารยพิเศษ การลงทะเบียน การเพิ่ม-ถอนรายวิชา การลาพัก การลาออก การเปด-ปดรายวิชา ผล การศึกษา การจัดทำขอสอบ การจัดทำและพัฒนาหลักสูตร อาจารยที่ปรึกษาทางวิชาการ การสอบ ่ หัวข้อวิทยานิพนธ์ การสอบวิทยานิพนธ์ การศึกษาดูงาน นอกสถานที่ การฝึกปฏิบัติงานวิชาชีพ การ สำเร็จการศึกษา การประสานงานนักศึกษาตางชาติ การประสานงานหลักสูตรสองภาษา

**3. ดานวิชาชีพ** รับผิดชอบงานการฝกปฏิบัติงานวิชาชีพตามหลักสูตรเภสัชศาสตรบัณฑิต งานโครงการตามแผนงานพัฒนาการฝกปฏิบัติงานวิชาชีพสำหรับแหลงฝกปฏิบัติงาน งานโครงการ ตามแผนงานการฝกปฏิบัติวิชาชีพสำหรับนักศึกษา งานวารสารไทยไภษัชยนิพนธ งานการศึกษา ตอเนื่อง

**4. ดานกิจการนักศึกษาและศิษยเกาสัมพันธ**รับผิดชอบงานสงเสริมสนับสนุนกิจกรรม/ โครงการที่ดำเนินงานโดยนักศึกษา (ทุกระดับปริญญา) จัดกิจกรรม/โครงการเพื่อพัฒนานักศึกษาที่ ดำเนินงานโดยคณะเภสัชศาสตร (ทุกระดับปริญญา) จัดสรรทุนการศึกษา จัดสรรเงินกูยืมเพื่อ การศึกษา สวัสดิการนักศึกษา เชน การรักษาพยาบาลฉุกเฉิน เงินกูยืมฉุกเฉิน อุบัติเหตุ กุญแจล็อค เกอร์ การช่วยเหลือนักศึกษา นักศึกษา ปฏิบัติงาน นอกเวลา ศิษย์เก่าสัมพันธ์ ห้องเอกสารอ้างอิง "ประโชติ เปลงวิทยา" ดูแลระบบเอกสารอางอิง การยืมคืนตำรา วารสาร สื่อสิ่งพิมพ สื่อโสตทัศน ศึกษา ประสานงานระหวางหองเอกสารอางอิงกับหอสมุดมหาวิทยาลัยศิลปากรและหนวยงานที่ เกี่ยวของ ใหคำแนะนำปรึกษาในเรื่องที่เกี่ยวของแกบุคลากรและนักศึกษาของคณะวิชา

**5. ดานบริการวิทยาศาสตร**รับผิดชอบงานเตรียมปฏิบัติการตามรายวิชา ตรวจเช็ค รายการ ี สารเคมี อุปกรณ์ และเครื่องแก้ว พร้อมทั้งคำนวณปริมาณ/จำนวน ที่ต้องใช้ในการทำปฏิบัติการ ตรวจสอบสภาพความพรอมและความสะอาดของเครื่องมือวิทยาศาสตรที่ตองใชในการปฏิบัติการให พร้อมใช้งาน เตรียมสารเคมีตามข้อมูลที่ได้ศึกษามา โดยคำนวณปริมาณการใช้สารเคมีจากบท ้ ปฏิบัติการ และจดบันทึกการใช้สารเคมีหลังทำปฏิบัติการเสร็จสิ้น จัดเตรียมเครื่องมือวิทยาศาสตร์ เครื่องแก้ว และอุปกรณ์ต่าง ๆ รวมทั้งอุปกรณ์การจัดเก็บของเสียที่เกิดจากบทปฏิบัติการ ตามรายการ ในคูมือใบงาน ตามบทปฏิบัติการ ทำการทดลองปฏิบัติการกอนมีการเรียนการสอนจริง เพื่อใหแนใจ วาผลการทดลองถูกตองตามบทปฏิบัติการ ทำการจัดเก็บและทำความสะอาด สารเคมี ครุภัณฑ อุปกรณและเครื่องแกว รวมทั้งรวบรวมของเสียที่เกิดขึ้นจากปฏิบัติการ หลังเสร็จสิ้นการเรียนการสอน จัดทำสรุปขอมูลการใชสารเคมี ครุภัณฑ อุปกรณ เครื่องแกว ของเสีย เพื่อนำไปใชประโยชนในการ เตรียมปฏิบัติการครั้งตอไป รวมถึงมีการบริหารจัดการหองปฏิบัติการปลอดภัย รับผิดชอบปฏิบัติงาน ตรวจสอบและประเมินหองปฏิบัติการปลอดภัยภายในตามหัวขอ ผลการดำเนินการหลังปรับปรุง โครงสราง ระบบ ESPReL

#### **2.2 บทบาทหนาที่และความรับผิดชอบของตำแหนง**

#### **หนาที่ความรับผิดชอบหลัก ตำแหนงนักเทคโนโลยีสารสนเทศ**

ปฏิบัติงานในฐานะผูปฏิบัติงานที่มีประสบการณ โดยใชความรู ความสามารถ ความ ชำนาญงาน ทักษะ และประสบการณสูงในงานดานวิชาการโสตทัศนศึกษาหรือเทคโนโลยีสารสนเทศ ปฏิบัติงานที่ตองทำการศึกษา คนควา วิเคราะห สังเคราะห หรือวิจัย เพื่อการปฏิบัติงานหรือพัฒนา งาน หรือแกไขปญหาในงานที่มีความยุงยาก และมีขอบเขตกวางขวาง และปฏิบัติงานอื่นตามที่ไดรับ มอบหมาย โดยมีลักษณะงานที่ปฏิบัติในดานตาง ๆ ดังนี้

#### **1. ดานการปฏิบัติการ**

(1) ควบคุมการใชอุปกรณประเภทเครื่องเสียง เครื่องฉาย การผลิตวัสดุ อุปกรณ ที่ใช ในการจัดแสดงหรือบรรยาย เพื่อใหการแสดงหรือบรรยายที่ตองอาศัยเครื่องเสียงหรือเครื่องฉาย ดำเนินไป โดยความเรียบรอย และเกิดความเหมาะสม

(2) ควบคุม ดูแล ตรวจทาน แปล เขียน เรียบเรียง คำบรรยายภาพ คำบรรยาย แผนภูมิ บทรายการวิทยุ ภาพยนตร์ หรือโทรทัศน์ การแปลความหมายสถิติข้อมูลต่าง ๆ และการ นำเสนอสถิติขอมูลตามหลักวิชาโสตทัศนศึกษา เพื่อเผยแพรความรู หรือขอมูลอันเปนประโยชนใน ด้านต่าง ๆ

(3) ควบคุมการจัดหา ดูแล รักษา ซอมแซม เครื่องเสียง เครื่องฉาย ตลอดจนวัสดุ ้อุปกรณ์ต่าง ๆ ที่ใช้ในการปฏิบัติงาน เพื่อให้สามารถใช้งานได้ดี ประหยัดงบประมาณของหน่วยงาน และดำเนินงานไดอยางมีประสิทธิภาพ

(4) ดำเนินการจัดทำโครงการตาง ๆ ใหสอดคลองกับนโยบายของมหาวิทยาลัย เพื่อพัฒนางานโสตทัศนศึกษาและเทคโนโลยีสารสนเทศ

(5) ดำเนินการสรางและพัฒนาวิธีนำขอมูลเขาสูคลังขอมูลและฐานขอมูล และ บริหารจัดการคลังขอมูลและฐานขอมูล เพื่อดูแลบริหารจัดการคลังขอมูลและฐานขอมูลให ผูเกี่ยวของสามารถใชงานไดอยางมีประสิทธิภาพ

 (6) ศึกษา คนควา วิเคราะห สังเคราะห หรือวิจัย จัดทำเอกสารวิชาการ คูมือ เกี่ยวกับงานในความรับผิดชอบ และเผยแพรผลงาน เพื่อพัฒนางานวิชาการ และพัฒนามาตรฐาน การปฏิบัติงานใหมีประสิทธิภาพยิ่งขึ้น

(7) ดำเนินการวิเคราะหและติดตามความคืบหนาในการจัดสงขอมูลตามที่ไดรับ การรองขอ เพื่อสามารถตอบสนองตอความตองการของผูใชขอมูล

(8) ศึกษา วิเคราะห กำหนดคุณลักษณะเฉพาะของเครื่องคอมพิวเตอรและ อุปกรณระบบเครือขาย ระบบงานประยุกต และระบบสารสนเทศ การจัดการระบบการทำงานของ เครื่อง การติดตั้งระบบเครื่อง ทดสอบคุณสมบัติดานเทคนิคของเครื่องและอุปกรณ เพื่อใหไดอุปกรณ ้คอมพิวเตอร์ที่เป็นมาตรฐานเดียวกันทั้งหน่วยงาน ทันสมัย และตรงตามความต้องการและลักษณะ การใช้งานของหน่วยงาน

(9) ออกแบบระบบงาน ขอมูล การประมวลผล การสื่อสาร ระบบขายงาน ิชุดคำสั่ง และฐานข้อมูล ตามความต้องการของหน่วยงาน ติดตั้ง บำรุงรักษา เครื่องคอมพิวเตอร์ ระบบอุปกรณ์ต่าง ๆ ชุดคำสั่งระบบปฏิบัติการ ชุดคำสั่งประยุกต์ เพื่อสนับสนุนการปฏิบัติงานด้าน เทคโนโลยีสารสนเทศใหดำเนินไปไดอยางราบรื่น สนองตอความตองการของผูรับบริการ

(10) ใหบริการวิชาการตาง ๆ เชน ฝกอบรม เผยแพรความรูความเขาใจเกี่ยวกับ หลักการและวิธีการของงานวิชาการโสตทัศนศึกษาและเทคโนโลยีสารสนเทศ ใหคำปรึกษา แนะนำ ้ตอบปัญหาและชี้แจงเรื่องต่าง ๆ เกี่ยวกับ งานในหน้าที่ เพื่อให้สามารถปฏิบัติงานได้อย่างถูกต้อง มี ประสิทธิภาพ เขารวมประชุมคณะกรรมการตาง ๆ ที่ไดรับแตงตั้งเพื่อใหขอมูลทางวิชาการ ประกอบการพิจารณาและตัดสินใจ และปฏิบัติหนาที่อื่นที่เกี่ยวของ

#### **2. ดานการวางแผน**

รวมกำหนดนโยบายและแผนงานของหนวยงานที่สังกัด วางแผนหรือรวมวาง แผนการทำงานตามแผนงานหรือโครงการของหนวยงาน แกไขปญหาในการปฏิบัติงาน เพื่อใหการ ดำเนินงานบรรลุตามเปาหมายและผลสัมฤทธิ์ที่กำหนด

#### **3. ดานการประสานงาน**

(1) ประสานการทำงานรวมกัน โดยมีบทบาทในการใหความเห็นและคำแนะนำ เบื้องตนแกสมาชิกในทีมงาน หรือหนวยงานอื่น เพื่อใหเกิดความรวมมือและผลสัมฤทธิ์ตามที่กำหนด ไว

(2) ใหขอคิดเห็นหรือคำแนะนำเบื้องตนแกสมาชิกในทีมงาน หรือบุคคล หรือ หนวยงาน ที่เกี่ยวของ เพื่อสรางความเขาใจและความรวมมือในการดำเนินงานตามที่ไดรับมอบหมาย

#### **4. ดานการบริการ**

(1) ใหคำปรึกษา แนะนำ นิเทศ ฝกอบรม ถายทอดความรูดานวิชาการโสตทัศน ศึกษาและเทคโนโลยีสารสนเทศแกนักศึกษา ผูรับบริการทั้งภายในและภายนอกหนวยงาน รวมทั้ง ตอบปญหาและชี้แจงเรื่องตาง ๆ เกี่ยวกับงานในหนาที่ เพื่อใหมีความรูความเขาใจ และสามารถ ดำเนินงานได้อย่างถูกต้อง

(2) พัฒนาขอมูล จัดทำเอกสารวิชาการ สื่อเอกสารเผยแพร ใหบริการวิชาการ ดานวิชาการ โสตทัศนศึกษาที่ซับซอน เพื่อกอใหเกิดการแลกเปลี่ยนเรียนรู ที่สอดคลอง และสนับสนุน ภารกิจของหนวยงาน

(3) ชวยจัดทำคูมือระบบและคูมือผูใช เพื่ออำนวยความสะดวกแกผูใชใหสามารถ ใช้งานโสตทัศนศึกษาและระบบสารสนเทศเพื่อการบริหารได้ด้วยตนเอง

#### **คุณสมบัติเฉพาะสำหรับตำแหนง**

มีคุณวุฒิอยางใดอยางหนึ่งดังตอไปนี้

1. มีคุณสมบัติเฉพาะสำหรับตำแหนงนักเทคโนโลยีสารสนเทศ ระดับปฏิบัติการ **และ**  2. เคยดำรงตำแหน่งสายสนับสนุน ระดับปฏิบัติการ มาแล้วไม่น้อยกว่า 6 ปี

กำหนดเวลา 6 ป ใหลดเปน 4 ป สำหรับผูมีคุณสมบัติเฉพาะสำหรับตำแหนงนัก เทคโนโลยีสารสนเทศ ระดับปฏิบัติการ ขอ 2

กำหนดเวลา 6 ป ใหลดเปน 2 ป สำหรับผูมีคุณสมบัติเฉพาะสำหรับตำแหนงนัก เทคโนโลยีสารสนเทศ ระดับปฏิบัติการ ขอ 3

> หรือตำแหนงกลุมหัวหนางานตามหลักเกณฑและเงื่อนไขที่มหาวิทยาลัยกำหนด **และ**  3. ปฏิบัติงานดานโสตทัศนศึกษาหรือเทคโนโลยีสารสนเทศ หรืองานอื่นที่เกี่ยวของ

ซึ่งเหมาะสมกับหน้าที่ ความรับผิดชอบและลักษณะงานที่ปฏิบัติ มาแล้วไม่น้อยกว่า 1 ปี

#### **ความรูความสามารถ ทักษะ และสมรรถนะที่จำเปนสำหรับตำแหนง**

ความรูความสามารถ ทักษะ และสมรรถนะที่จำเปนสำหรับตำแหนงใหเปนไปตามที่ คณะกรรมการบริหารมหาวิทยาลัยศิลปากร (ก.บ.ม.) กำหนด

#### **2.3 ลักษณะงานที่ปฏิบัติ**

ภาระงานที่ผูจัดทำคูมือปฏิบัติงานไดรับมอบหมายตามคำสั่งของคณะเภสัชศาสตร มหาวิทยาลัยศิลปากร ที่ 2/2564 ลงวันที่ 8 มกราคม พ.ศ.2564 มีดังนี้

1. ดูแลและจัดการโสตทัศนูปกรณสำหรับการเรียนการสอน การประชุม อาคารปฏิบัติการ ควบคุมและประเมินคุณภาพทางเภสัชศาสตร์ อาคารส่วนปาฐอาศรม "ประโชติ เปล่งวิทยา" อาคาร อาคารเรียน คณะเภสัชศาสตร (ตึกเกา) และอาคารอื่น ๆ ของคณะวิชาฯ

2. ดูแลระบบโสตทัศนูปกรณเพื่อพัฒนาและปรับปรุงดานระบบการปฏิบัติการ โสตทัศนูปกรณของคณะวิชาฯ

3. ดูแลระบบระบบความปลอดภัยในสวนของระบบกลองวงจรปด พัฒนาปรับปรุง เพิ่มเติม ตามความจำเป็น และปรับปรุงอุปกรณ์คอมพิวเตอร์และอุปกรณ์ที่เกี่ยวข้องกับคอมพิวเตอร์ ของคณะ วิชาฯ

4. จัดเตรียมและใหบริการดานโสตทัศนูปกรณสำหรับงานประชุมวิชาการ อบรม สัมมนา ใน คณะเภสัชศาสตร และนอกสถานที่

5. งานถายภาพนิ่ง และภาพเคลื่อนไหว กิจกรรมตาง ๆ ของคณะวิชาฯ

6. เสนอแผนและดำเนินการจัดหา บำรุง รักษาอุปกรณคอมพิวเตอร อุปกรณโสตทัศนูปกรณ ของคณะเภสัชศาสตร

7. เตรียมพรอมสำหรับการจัดการเรียนการสอนรายวิชาที่ใชหองปฏิบัติการคอมพิวเตอร และ รายวิชาที่ใชโปรแกรมคอมพิวเตอรในการจัดการเรียนการสอน

8. ดูแลและปฏิบัติงาน จัดการและปรับปรุงโปรแกรมแอปพลิเคชันที่ใช้งานในคณะวิชาฯ ฐานขอมูลผูใชงานเครือขายคอมพิวเตอรของคณะวิชาฯ

9. ใหคำปรึกษาเกี่ยวกับคอมพิวเตอรแกบุคลากรของคณะวิชาฯ

10. จัดทำขอมูลตามตัวชี้วัดในการรายงาน EdPEx

11. งานอื่น ๆ ที่ไดรับมอบหมายจากผูบังคับบัญชา

## **บทที่ 3 หลักเกณฑวิธีการปฏิบัติงานและเงื่อนไข**

#### **3.1 หลักเกณฑการปฏิบัติงาน**

 การปฏิบัติงานตามคูมือปฏิบัติงานเรื่อง การใหบริการโสตทัศนูปกรณคณะเภสัชศาสตร มหาวิทยาลัยศิลปากร มีหลักเกณฑการปฏิบัติงาน ดังนี้

#### **จรรยาบรรณวิชาชีพ**

มหาวิทยาลัยศิลปากรไดกำหนดจรรยาบรรณของผูปฏิบัติงานตามขอบังคับมหาวิทยาลัย ศิลปากร วาดวย จรรยาบรรณของบุคลากรในมหาวิทยาลัยศิลปากร พ.ศ. 2552 เพื่อกำหนดแนว ปฏิบัติตนของบุคลากรในสถาบันอุดมศึกษาและพนักงานในสถาบันอุดมศึกษาสังกัดมหาวิทยาลัย ศิลปากร ในการที่จะเปนผูที่มีความประพฤติดี สานึกในหนาที่ สามารถประสานงานกับทุกฝาย ตลอดจนปฏิบัติหน้าที่ราชการได้อย่างมีประสิทธิภาพ และประสิทธิผลยิ่งขึ้น รวมทั้ง รักษาไว้ซึ่ง ศักดิ์ศรีและสงเสริมชื่อเสียง เกียรติคุณ เกียรติฐานะของบุคลากรในสถาบันอุดมศึกษา อันจะยังผลให ผูประพฤติเปนที่เลื่อมใส ศรัทธาและยกยองของบุคคลโดยทั่วไปโดยมีรายละเอียด ดังนี้ คือ

ก. จรรยาบรรณตอตนเอง

- 1) บุคลากรพึงเปนผูมีศีลธรรมอันดีและประพฤติตนใหเหมาะสมกับการเปนเจาหนาที่ของรัฐ
- 2) บุคลากรพึงมีทัศนคติที่ดี และพัฒนาตนเองใหมีคุณธรรม จริยธรรม รวมทั้งเพิ่มพูนความรู ความสามารถ และทักษะในการทำงาน เพื่อใหการปฏิบัติหนาที่ราชการมีประสิทธิภาพ และประสิทธิผลยิ่งขึ้น
- 3) บุคคลพึงใชวิชาชีพในการปฏิบัติหนาที่ดวยความซื่อสัตยสุจริต และไมแสวงหาประโยชน โดยมิชอบ
- ข. จรรยาบรรณตอการปฏิบัติงานและตอหนวยงาน
	- 1) พึงปฏิบัติหนาที่ราชการดวยความซื่อสัตยสุจริต เที่ยงธรรม ขยันหมั่นเพียร และดูแลเอาใจ ใสรักษาประโยชนทางราชการ
	- 2) พึงปฏิบัติหนาที่ราชการอยางเต็มกาลังความสามารถ รอบคอบ รวดเร็ว ขยันหมั่นเพียร ถูกตองสมเหตุสมผล โดยคำนึงถึงประโยชนของทางราชการและประชาชนเปนสำคัญ
	- 3) พึงละเวนจากการนำผลงานของผูอื่นมาเปนของตน และตองไมคัดลอกหรือลอกเลียน ผลงานของผูอื่นโดยมิชอบหรือจางวาน ใชผุอื่นใหทำผลงานหรือนำผลงานของผูอื่น เพื่อ นำไปใชในการขอกำหนดตำแหนงหรือเลื่อนตำแหนงใหสูงขึ้น หรือใหไดรับเงินเดือนหรือ คาตอบแทนที่สูงขึ้น หรือเพื่อการอันมิชอบดวยประการใด
- 4) พึงประพฤติตนเปนผูตรงตอเวลา และใชเวลาราชการใหเปนประโยชนตอทางราชการ อยางเต็มที่
- 5) พึงดูแลรักษาและใชทรัพยสินของทางราชการอยางประหยัด คุมคา โดยระมัดระวัง มิให เสียหายหรือสิ้นเปลืองเยี่ยงวิญูชนพึงปฏิบัติตอทรัพยสินของตนเอง
- 6) ตองไมกระทำการอันมิชอบดวยกฎหมายใหหนวยงานไดรับความเสื่อมเสียหรือเสียหาย ไม วาในทางชื่อเสียง เกียรติภูมิ หรือดวยประการใด ๆ
- ค. จรรยาบรรณตอผูบังคับบัญชา ผูใตบังคับบัญชา และผูรวมงาน
	- 1) ผู้บังคับบัญชา พึงดูแลเอาใจใส่ผู้อยู่ใต้บังคับบัญชา ทั้งในด้านการปฏิบัติงาน สวัสดิการ ขวัญกำลังใจ และรับฟงความคิดเห็นของผูอยูใตบังคับบัญชา ตลอดจนปกครองผูอยูใต บังคับบัญชาดวยหลักธรรมาภิบาลและถูกตองตามทำนองคลองธรรม
	- 2) ผูใตบังคับบัญชา พึงมีความรับผิดชอบในการปฏิบัติงาน การใหความรวมมือ ชวยเหลือ ปฏิบัติงานทั้งในดานการใหความคิดเห็น การชวยทำงาน และการแกปญหารวมกัน รวมทั้งการเสนอแนะในสิ่งที่เห็นวาจะมีประโยชนตอการพัฒนางานในความรับผิดชอบ ด้วย
	- 3) พึงปฏิบัติตอผูรวมงานตลอดจนผูเกี่ยวของดวยความสุภาพ ออนนอม มีนาใจไมตรี เอื้อ อาทรและมีมนุษยสัมพันธอันดี
	- 4) พึงชวยเหลือเกื้อกูลกันในทางที่ชอบ รวมทั้งสงเสริมสนับสนุนใหเกิดความสามัคคี รวมแรง รวมใจในบรรดาผูรวมงานในการปฏิบัติหนาที่เพื่อประโยชนสวนรวม
- ง. จรรยาบรรณตอนักเรียน นักศึกษา ผูรับบริการ ประชาชนและสังคม
	- 1) พึงประพฤติตนเปนแบบอยางที่ดีแกนักเรียนและนักศึกษา เปนที่เชื่อถือของบุคคลทั่วไป
	- 2) พึงใหบริการนักเรียน นักศึกษา ผูรับบริการ ประชาชนอยางเต็มกาลังความสามารถดวย ความเปนธรรม เสมอภาค โปรงใส เอื้อเฟอ มีน้ำใจ และใชกิริยาวาจาที่สุภาพออนโยน เมื่อเห็นวาเรื่องใดไมสามารถปฏิบัติไดหรือไมอยูในอำนาจหนาที่ของตนที่จะตองปฏิบัติ ควรชี้แจงเหตุผลหรือแนะนำใหติดตอยังหนวยงานหรือบุคคลซึ่งตนทราบวามีอำนาจ หน้าที่เกี่ยวข้องกับเรื่องนั้น ๆ ต่อไป
	- 3) พึงมีความเมตตา เอาใจใส และชวยเหลือ ในการศึกษาเลาเรียนของนักเรียนและนักศึกษา
	- 4) ตองไมเปดเผยความลับของนักเรียน นักศึกษา ผูรับบริการ ประชาชน ซึ่งตนเอง ไดมาจาก การปฏิบัติหนาที่หรือจากความไววางใจของบุคคลดังกลาว
	- 5) ตองไมอบรม สั่งสอน หรือสนับสนุนใหนักเรียนและนักศึกษากระทำการที่ผิดกฎหมาย หรือฝาฝนศีลธรรมอันดีของประชาชน

6) พึงละเว้นการรับทรัพย์สินหรือประโยชน์อื่นใด ซึ่งมีมูลค่าเกินปกติวิสัยที่วิญญูชน จะให้กัน โดยเสนหาจากนักเรียน นักศึกษา ผูรับบริการ ประชาชนหรือผูซึ่งอาจไดรับประโยชนจาก การปฏิบัติหน้าที่ราชการนั้น เพื่อกระทำการหรือไม่กระทำการใดตามหน้าที่ หากได้รับไว้ แลวและทราบภายหลังวาทรัพยสินหรือประโยชนอื่นใดที่รับไวมีมูลคาเกินปกติวิสัย ให รายงานผูบังคับบัญชาทราบโดยเร็ว เพื่อดำเนินการตามสมควรแกกรณี

้มหาวิทยาลัยศิลปากรได้กาหนดข้อบังคับมหาวิทยาลัยศิลปากร ว่าด้วย จรรยาบรรณของ บุคลากรในมหาวิทยาลัยศิลปากร พ.ศ. 2552 เพิ่มเติมไวในบททั่วไป ดังนี้

 บุคลากรมหาวิทยาลัยตองรักษาและปฏิบัติตนตามจรรยาบรรณตามขอบังคับนี้ กำหนด โดยยึดมั่นในหลักการตอไปนี้

- 1) ยึดมั่นและยืนหยัดในสิ่งที่ถูกต้อง
- 2) ซื่อสัตยสุจริตและรับผิดชอบ
- 3) ปฏิบัติหนาที่ดวยความโปรงใสและสามารถตรวจสอบได
- 4) ปฏิบัติหนาที่โดยไมเลือกปฏิบัติอยางไมเปนธรรม
- 5) มุงผลสัมฤทธิ์ของงาน
- 6) ไมใชอำนาจครอบงำผิดทำนองคลองธรรม

#### **จรรยาบรรณในการปฏิบัติงาน**

 ผูเขียนยึดหลักจรรยาบรรณในการปฏิบัติงานตามขอบังคับมหาวิทยาลัยศิลปากรวาดวยการ กำหนดระดับตำแหนงและการแตงตั้งพนักงานมหาวิทยาลัยใหดำรงตำแหนงสูงขึ้น พ.ศ. 2562 กำหนดใหผูขอกำหนดระดับตำแหนงใหสูงขึ้นในตำแหนงกลุมปฏิบัติงานและกลุมปฏิบัติการ รวมถึง ตำแหน่งระดับชำนาญการ ระดับชำนาญการพิเศษ และระดับเชี่ยวชาญ กรณีตำแหน่งกลุ่มหัวหน้างาน ตองคำนึงถึงจริยธรรม และจรรยาบรรณทางวิชาชีพ ดังนี้

1. ตองมีความซื่อสัตยทางวิชาชีพ ไมนำผลงานของผูอื่นไปใชในการเสนอขอตำแหนง ไมใชหรือจางวานผูอื่นใหทำผลงานและนำไปใชในการเสนอขอตำแหนง

2. ตองใหเกียรติและอางถึงบุคคลหรือแหลงที่มาของขอมูลที่นำมาใชในผลงานทางวิชาชีพ ของตนเองและแสดงหลักฐานของการคนควา

3. ตองไมคำนึงถึงผลประโยชนทางวิชาชีพจนละเลยหรือละเมิดสิทธิสวนบุคคลของผูอื่น และสิทธิมนุษยชน

4. ผลงานทางวิชาชีพตองไดมาจากการศึกษาโดยใชหลักวิชาชีพเปนเกณฑ ไมมีอคติ ้มาเกี่ยวข้อง และเสนอผลงานตามความเป็นจริง ไม่จงใจเบี่ยงเบนผลการศึกษา วิเคราะห์ สังเคราะห์ หรือวิจัย โดยหวังผลประโยชนสวนตัว หรือตองการสรางความเสียหายแกผูอื่น และเสนอผลงาน ตามความเปนจริง ไมขยายขอคนพบโดยปราศจากการตรวจสอบยืนยันในทางวิชาชีพ

5. ตองนำผลงานไปใชประโยชนในทางที่ชอบธรรม และชอบดวยกฎหมาย

6. ขาพเจาขอรับรองวา ขาพเจาไดประพฤติและปฏิบัติตามหลักจริยธรรมและ ้จรรยาบรรณทางวิชาชีพที่กำหนดไว้ข้างต้น และข้าพเจ้าได้รับทราบผลของการละเมิดจริยธรรม และจรรยาบรรณทางวิชาชีพดังกลาว

#### **หลักการปฏิบัติงาน PDCA**

ผู้ปฏิบัติงานได้ใช้ความรู้ความสามารถ ทักษะและประสบการณ์ในการปฏิบัติงานด้านการ เตรียมอุปกรณโสตทัศนูปกรณโดยมีวัตถุประสงคเพื่อใหการเรียนการสอนปฏิบัติการเปนไปดวยความ เรียบรอย และเกิดประสิทธิผลกับอาจารยและนักศึกษามากที่สุด โดยยึดหลักการปฏิบัติงานในแบบ ของ PDCA ดังนี้

#### **P คือ การวางแผน (Plan)**

**Plan** : รวมวางแผนการเตรียมและเสนอแนะแนวทางในการปฏิบัติงาน สำหรับการเตรียม ้อุปกรณ์โสตทัศนูปกรณ์ ซึ่งพิจารณาจากปัญหาที่เกิดขึ้นระหว่างการใช้อุปกรณ์โสตในห้องปฏิบัติการ ซึ่งสงใหอาจารยพิจารณาลวงหนากอนเปดภาคการศึกษาประมาณ 1 เดือน ทุกครั้ง

#### **D คือ การลงมือทำ (Do)**

**Do** : จัดเตรียมปฏิบัติการตามลำดับขั้นตอนวิธีการเตรียมโดยใชทักษะและประสบการณที่ ผู้ปฏิบัติงานได้ปฏิบัติมาโดยตลอด เช่น จัดเตรียมติดตั้งคอมพิวเตอร์ รวมถึงโปรแกรมรายวิชาที่ต้องใช้ โปรแกรมคอมพิวเตอรในการเรียนการสอน

#### **C คือ การตรวจสอบงาน (Check)**

**Check** : จัดเตรียมความพรอมตรวจเช็คอุปกรณโสตทัศนูปกรณรวมถึงชุดเครื่องเสียงประจำ หองเรียน หองประชุมใหเสร็จพรอมใชงาน และดูแลความเรียบรอยพรอมทั้งอำนวยความสะดวก ตลอดที่มีการเรียนการสอน การประชุม

#### **A คือ การปรับปรุง แกไข (Act)**

**Act** : หากพบขอผิดพลาดหรือพบปญหาประสานงานกับอาจารยหรือเจาหนาที่ฝายดูแล ห้องปฏิบัติการเพื่อวิเคราะห์ปัญหาที่เกิดขึ้น และหาแนวทางแก้ไขร่วมกัน ตัวอย่างเช่น อาจารย์ ต้องการใช้เสียงให้ดัง 3 ห้องปฏิบัติการพร้อมกัน เจ้าหน้าที่ต้องทำการแก้ไขโดยเร่งด่วน ซึ่งทำให้การ เรียนการสอนเกิดการลาชา

### **3.2 วิธีการปฏิบัติงาน**

## **3.2.1 ผังการทำงานสำหรับการปฏิบัติงานเตรียมอุปกรณโสตฯ ในการเรียนการสอนอบรม สัมนาและงานประชุม**

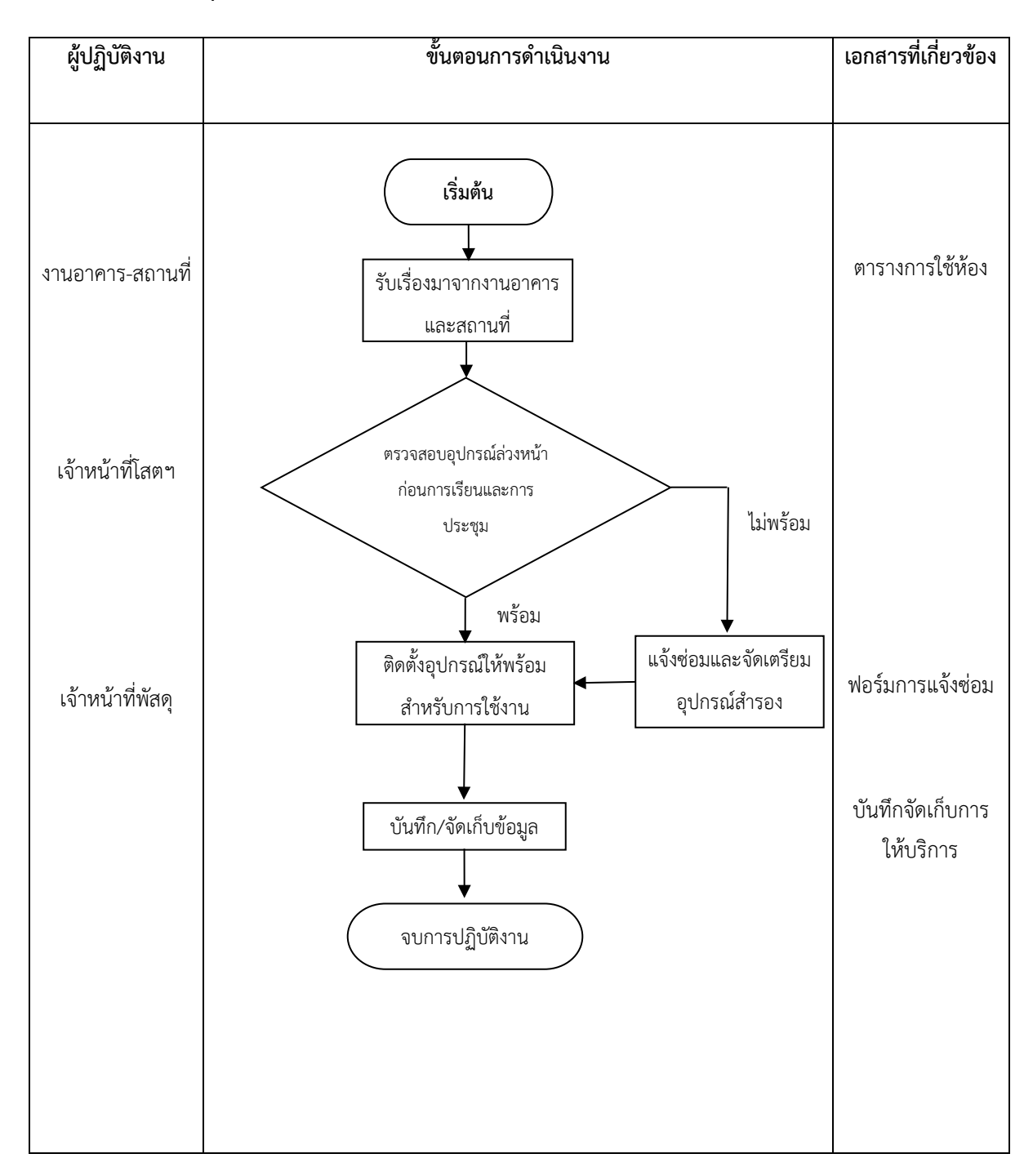

#### **รายละเอียดขั้นตอนการปฏิบัติงานเตรียมอุปกรณโสตฯ ในการเรียนการสอนและงานประชุม**

ผูขอใชบริการโสตทัศนูปกรณ ตองจองหองผานระบบจองหองขอใชบริการโสตทัศนูปกรณ ตามที่กำหนดเพื่อขอใชบริการ ตามขั้นตอนตอไปนี้

1. ผูปฏิบัติงานโสตฯ รับตารางการใชหอง จากงานอาคารและสถานที่

2. หากมีการแกไข วันที่,หองเรียนหองประชุม จะมีการตรวจสอบกับงานอาคารและ สถานที่ในวันปฏิบัติงาน

3. ตรวจเช็คอุปกรณและเตรียมอุปกรณใหพรอมกอนการเรียนการสอนและประชุม

4. หากมีอุปกรณชำรุดเสียหาย ผูปฏิบัติงานเตรียมอุปกรณสำรองเพื่อใชปฏิบัติงาน การเรียนการสอน สวนโสตทัศนูปกรณที่ชำรุดแจงงานพัสดุใหดำเนินการซอมแซม

5. เมื่อเสร็จสิ้นการใชงาน ตรวจสอบความเรียบรอย

6. เก็บสถิติการใชงาน การใหบริการ

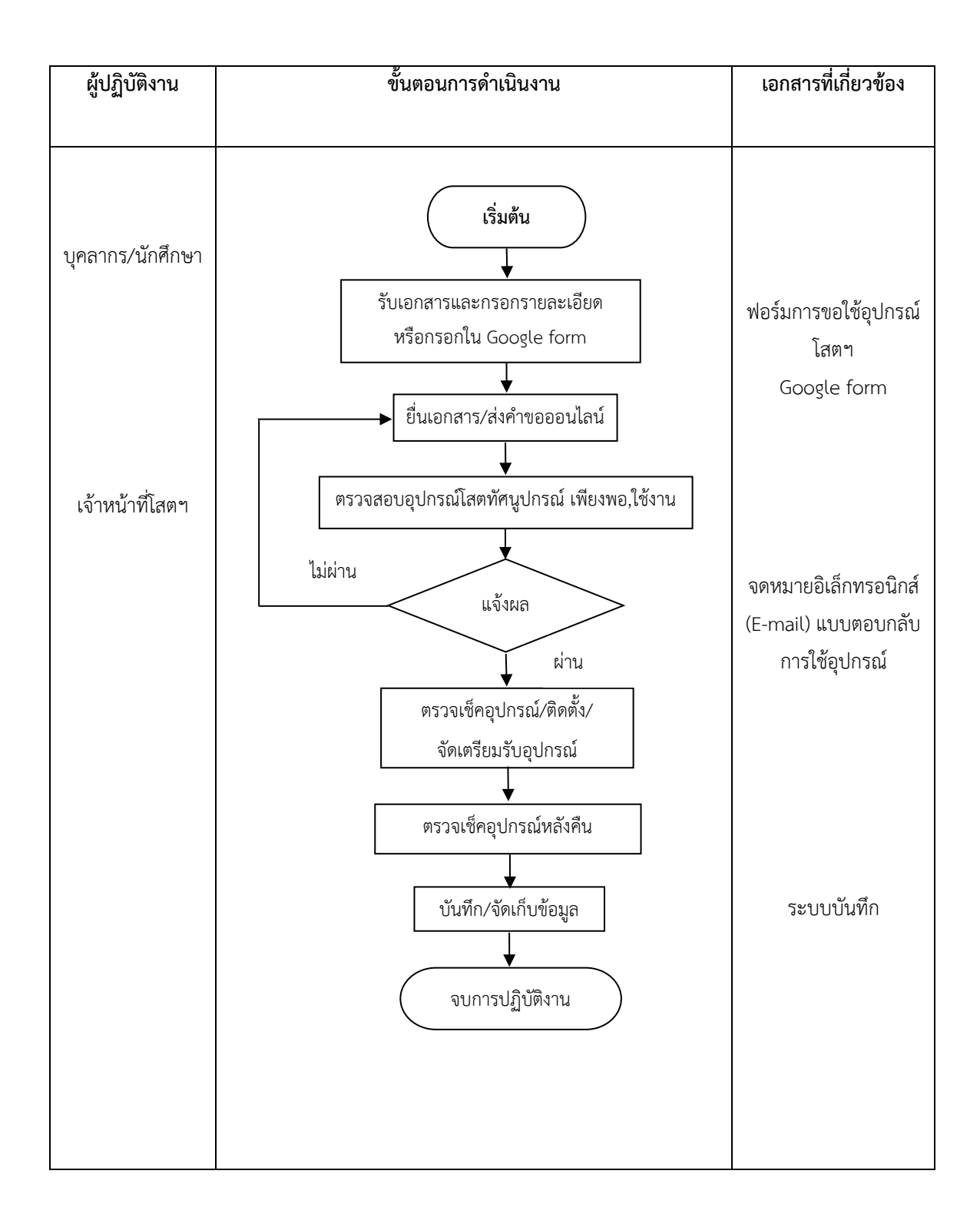

#### **3.2.2 ผังการทำงานสำหรับการปฏิบัติงานขอรับบริการอุปกรณโสตทัศนูปกรณ**

#### **รายละเอียดขั้นตอนการปฏิบัติงานขอรับบริการอุปกรณโสตทัศนูปกรณ**

ผูขอใชบริการโสตทัศนูปกรณ กรอกแบบฟอรมขอใชบริการโสตทัศนูปกรณ ตามที่กำหนด เพื่อขอใชบริการ ตามขั้นตอนตอไปนี้

- 1. ผูขอใชบริการติดตอขอใชบริการโดยตรงที่สำนักงานคณบดี
- 2. ผูขอใชบริการกรอกเอกสารในแบบฟอรม หรือใน Google form แจงความ ประสงคใชอุปกรณชนิดใด
	- 3. ผูขอใชบริการยื่นเอกสาร/สงคำขอออนไลน ใหเจาหนาที่รับผิดชอบ
	- 4. เจ้าหน้าที่รับเอกสารและตรวจสอบความเรียบร้อยของเอกสาร
- 5. เจ้าหน้าที่ตรวจสอบอุปกรณ์ว่าพร้อมให้บริการหรือไม่ แจ้งผลการขอใช้บริการว่า ไดหรือไม ขัดของอยางไร
	- 6. ใหบริการอุปกรณตามวันเวลา สถานที่ และอุปกรณที่แจงไว
	- 7. แนะนำการใช้อุปกรณ์อย่างถูกต้องและมีประสิทธิภาพ
	- 8. ตรวจสอบอุปกรณ์หลังเสร็จการใช้งาน
	- 9. จัดเก็บสถิติการใหบริการและรายงานการยืมคืนใหหัวหนางานรับทราบ

**3.2.3 ผังการทำงานสำหรับการปฏิบัติงาน ยืม/คืนอุปกรณโสตทัศนูปกรณ(กรณีตอง ผานอาจารยที่ปรึกษา) (โครงการกิจกรรมนักศึกษาที่ตองใชอุปกรณโสตทัศนูปกรณออกนอก สถานที่)**

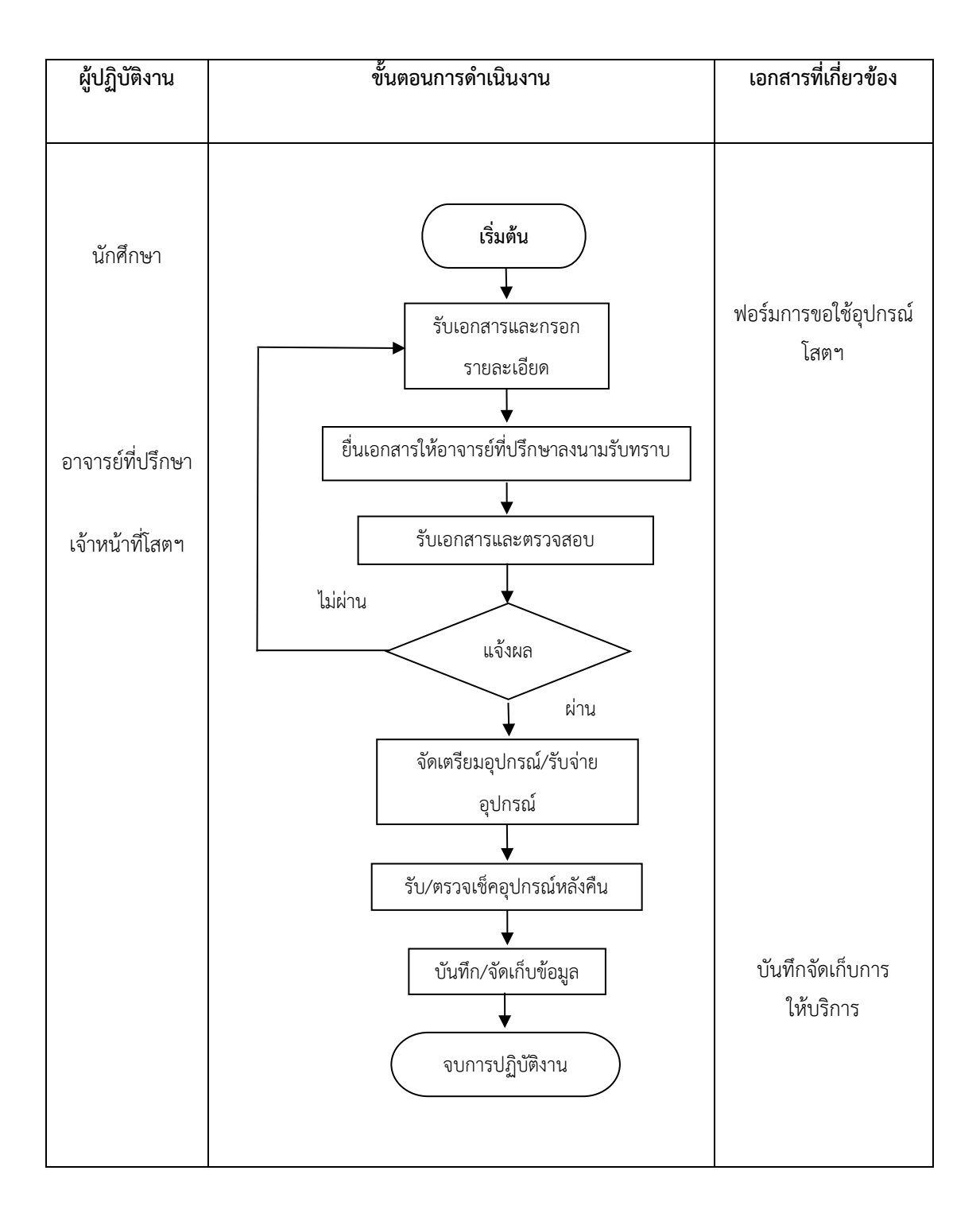

#### **รายละเอียดขั้นตอนการปฏิบัติงาน ยืม/คืนอุปกรณโสตทัศนูปกรณ**

ผูขอใชบริการโสตทัศนูปกรณ ตองกรอกแบบฟอรมขอใชบริการโสตทัศนูปกรณ ตามที่ กำหนดเพื่อขอใชบริการ ตามขั้นตอนตอไปนี้

- 1. ผูขอใชบริการติดตอขอใชบริการโดยตรงที่สำนักงานคณบดี
- 2. ผู้ขอใช้บริการกรอกเอกสารแจ้งความประสงค์ใช้อุปกรณ์ชนิดใด
- 3. ผูขอใชบริการ (นักศึกษา) ใหอาจารยที่ปรึกษา/อาจารยที่ปรึกษาโครงการลงนาม

เพื่อรับทราบ

- 3. ผูขอใชบริการยื่นเอกสารใหเจาหนาที่ผูรับผิดชอบ
- 4. เจ้าหน้าที่รับเอกสารและตรวจสอบความเรียบร้อยของเอกสาร
- 5. เจ้าหน้าที่ตรวจสอบอุปกรณ์ว่าพร้อมให้บริการหรือไม่ แจ้งผลการขอใช้บริการว่า

ไดหรือไม ขัดของอยางไร

- 6. ใหบริการอุปกรณตามวันเวลา สถานที่ และอุปกรณที่แจงไว
- 7. แนะนำการใช้อุปกรณ์อย่างถูกต้องและมีประสิทธิภาพ
- 8. ตรวจสอบอุปกรณ์หลังเสร็จการใช้งาน
- 9. จัดเก็บสถิติการให้บริการและรายงานให้หัวหน้างานรับทราบ

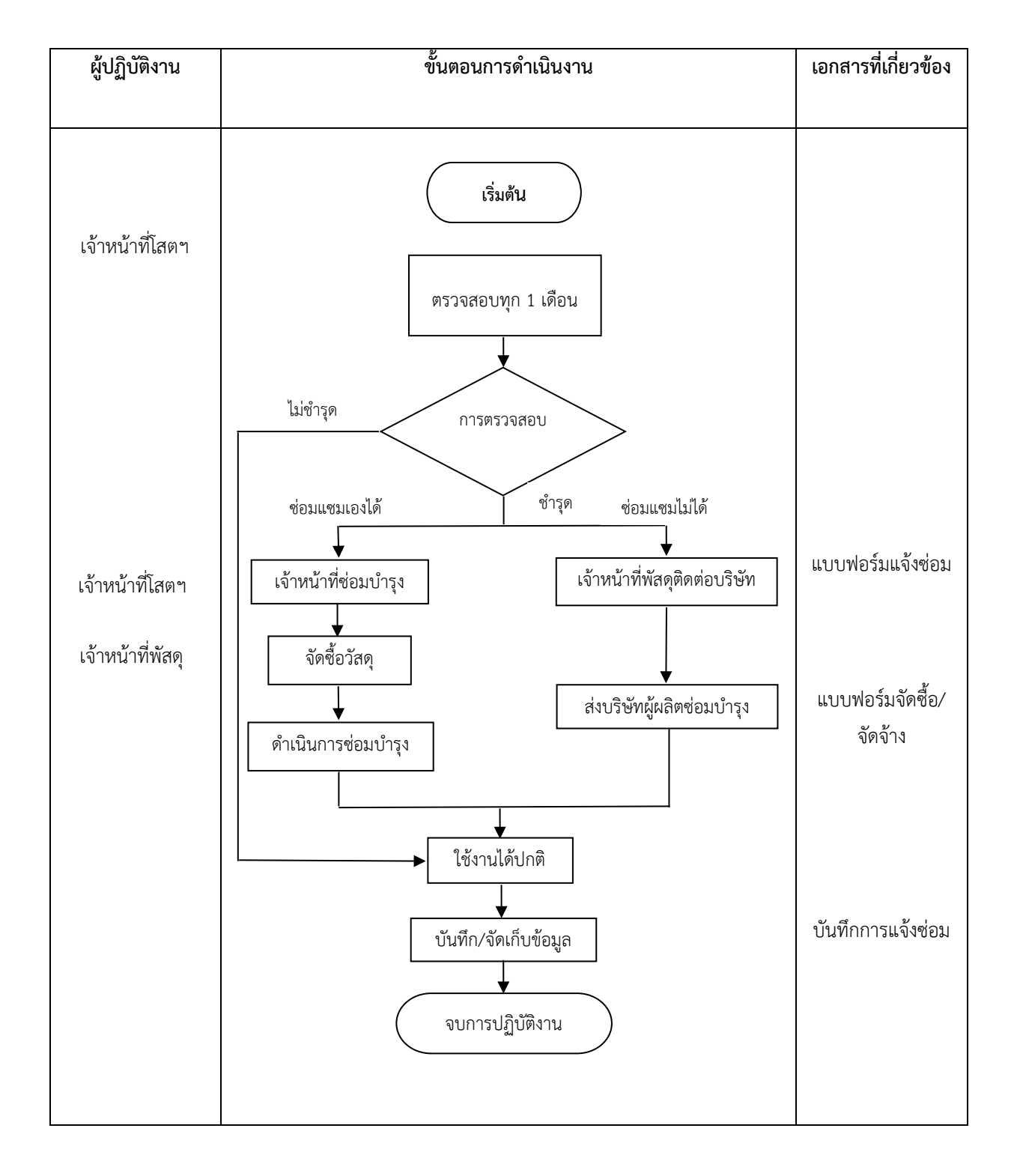

## **3.2.4 ขั้นตอนการปฏิบัติงานซอมบำรุงอุปกรณ**
#### **รายละเอียดขั้นตอนการปฏิบัติงานซอมบำรุงอุปกรณ**

้อุปกรณ์ทางด้านไฟฟ้า – อิเล็กทรอนิกส์ต่าง ๆ เมื่อใช้งานเป็นเวลานานอาจจะมีการชำรุด และทำงานผิดปกติได้ หรือหมดอายุการใช้งานจึงต้องมีการซ่อมบำรุงหรือเปลี่ยนชิ้นส่วนเพื่อให้ใช้งาน ไดดีตามปกติ โดยมีรายละเอียดการปฏิบัติงานดังนี้

- 1. ผูปฏิบัติงานตรวจสอบพบอุปกรณที่ควรตองมีการซอมบำรุง
- 2. ผู้ใช้บริการแจ้งอุปกรณ์ชำรุด ต้องมีการซ่อมบำรุง
- 3. ตรวจสอบความเสียหายของอุปกรณ์ สามารถทำการซ่อมเองได้หรือไม่
- 4. ตรวจสอบวามีวัสดุใชในการซอมบำรุงหรือไม
- 5. ของบประมาณจัดซื้อวัสดุในการซอมบำรุง กรณีตองจัดซื้อ
- 6. ทำการซอมบำรุงอุปกรณ กรณีที่สามารถซอมบำรุงเองได
- 7. กรณีไม่สามารถซ่อมบำรุงเองได้ ขออนุมัติจัดจ้างส่งบริษัทที่ชำนาญทำการซ่อม

บำรุง

- 8. ตรวจสอบและทดสอบอุปกรณ์ที่ซ่อมเสร็จให้ใช้งานได้ดี มีคุณภาพ
- 9. นำอุปกรณที่ซอมบำรุงแลวมาใหบริการหรือจัดเก็บเขาที่
- 10. กรณีนำเครื่องออกไปซอมบำรุงตองหาอุปกรณสำรองหรือแจงผูใชบริการทราบ

ในข้อขัดข้อง

11. จัดเก็บประวัติการซอมบำรุง

# **บทที่ 4 เทคนิคในการปฏิบัติงาน**

### **4.1 ขั้นตอนการขอใชบริการโสตทัศนูปกรณ**

ขั้นตอนการขอใชบริการโสตทัศนูปกรณคณะเภสัชศาสตร มหาวิทยาลัยศิลปากร มี รายละเอียดการใหบริการดังตอไปนี้ 1. ขั้นตอนกรอกแบบฟอรมขอใชบริการโสตทัศนูปกรณ 2. ขั้นตอนและวิธีการปฏิบัติงานใหบริการโสตทัศนูปกรณ 3. ขั้นตอนการประเมินความพึงพอใจในการ ให้บริการ มีรายละเอียดดังนี้

#### **4.2 เทคนิคการปฏิบัติงานใหบริการโสตทัศนูปกรณ**

การใหบริการโสตทัศนูปกรณคณะเภสัชศาสตร มหาวิทยาลัยศิลปากร ไดแบงออกเปน 3 ประเภท คือ 1. ดานการเรียนการสอนและอบรมสัมนา 2. ดานงานหองประชุมวิชาการตาง ๆ 3. ดานยืม-คืนอุปกรณโสตทัศนูปกรณออกนอกสถานที่

#### **ดานการเรียนการสอนและอบรมสัมมนา**

#### **4.2.1 ขั้นตอนการปฏิบัติงานใชเครื่องคอมพิวเตอรและเครื่องฉาย Projector ในหองเรียน กรณีมีเครื่องประจำหอง**

1. เปิดสวิตช์ ON ที่ Breaker ของคอมพิวเตอร์ MAIN และเครื่องฉาย PROJECTOR อยูที่ผนังดานหนาหอง (รูปภาพที่ 4.1)

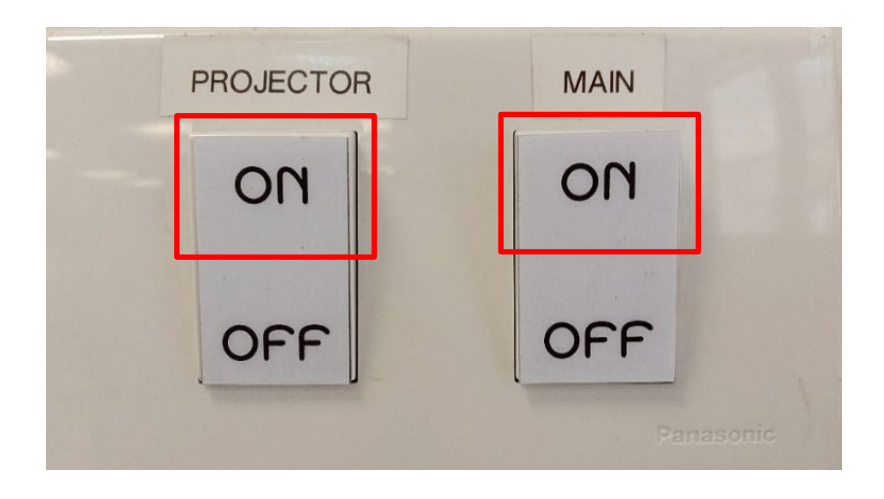

รูปภาพที่ 4.1 แสดงสวิตช ON ที่ Breaker เครื่องฉาย Projector (สี่เหลี่ยมสีแดง)

2. เปดเครื่องคอมพิวเตอร เมื่อเปดแลวสัญญาณจะผานไปยังเครื่องฉาย Projector และภาพจะไปปรากฏที่จอภาพแบบอัตโนมัติ(รูปภาพที่ 4.2)

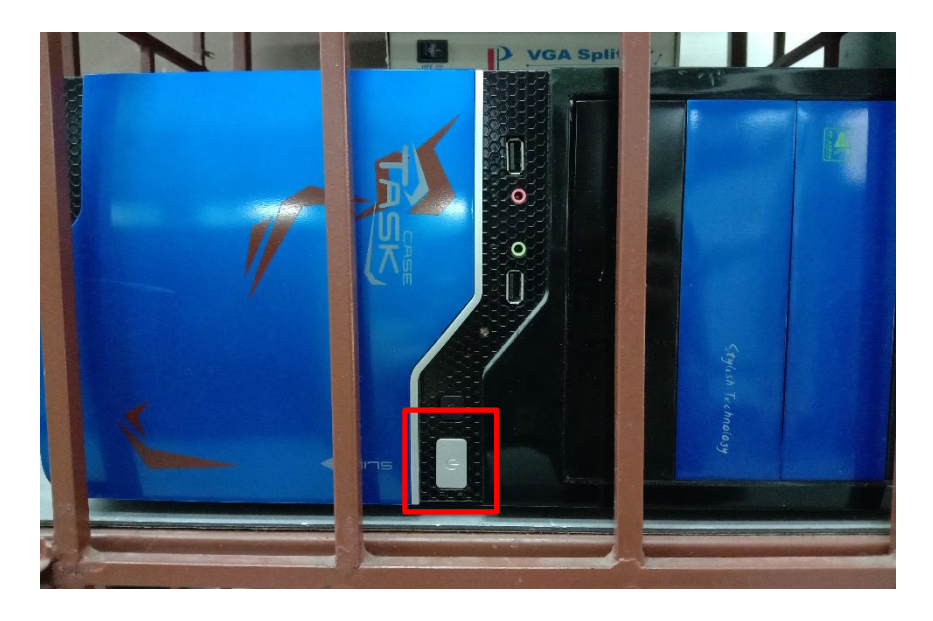

รูปภาพที่ 4.2 แสดงปุมกดสำหรับเปดเครื่องคอมพิวเตอร(สี่เหลี่ยมสีแดง) เพื่อสงสัญญาณภาพไปยัง เครื่องฉาย Projector

3. เปดเครื่องฉาย Projector โดยกดที่ปุม ON ที่รีโมทควบคุม เครื่องจะเริ่มทำงาน

และพร้อมใช้งานประมาณ 10 วินาที (รูปภาพที่ 4.3) และที่หน้าจอภาพจะแสดงผล (รูปภาพที่ 4.4)

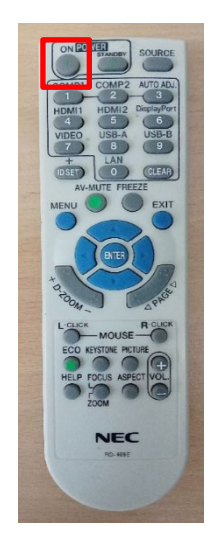

รูปภาพที่ 4.3 แสดงตำแหนงการเปดเครื่องฉาย Projector โดยกดที่ปุม ON (สี่เหลี่ยมสีแดง) ที่รีโมทควบคุม

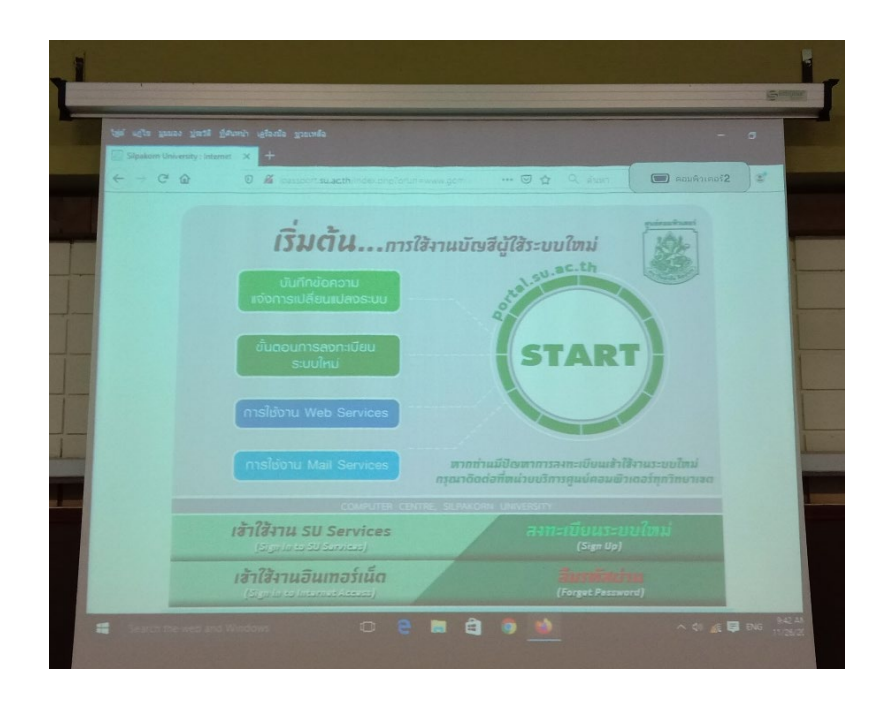

รูปภาพที่ 4.4 แสดงภาพที่เครื่องฉาย Projector ฉายภาพออกไปที่จอรับภาพ

4. หลังการใช้งานเสร็จ ปิดเครื่องฉาย Projector โดยกดปุ่ม STANDBY ปิดที่รีโมท 2 ครั้ง (รูปภาพที่ 4.5) กดครั้งแรกจะมีคำสั่งขึ้นมาใหยืนยันในการปดแลวกดอีกครั้ง เครื่องฉาย Projector จะมีระบบการ cool down โดยระบายความรอนที่เกิดจากการใชแสง และจะปดเอง ภายในประมาณ 30 วินาที หรือมากกวานั้นขึ้นอยูกับความรอนของหลอดฉาย

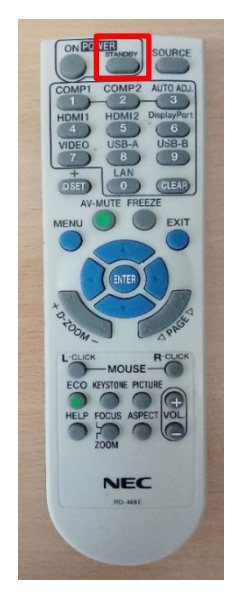

 รูปภาพที่ 4.5 แสดงตำแหนงการปดสวิตชเครื่องฉาย Projector โดยกดที่ปุม STANDBYที่ รีโมท (สี่เหลี่ยมสีแดง)

5. เมื่อเครื่องฉายภาพ Projector ปิดแล้ว ผู้ใช้งานกดไปด้านปิดสวิตช์ OFF ที่ Breaker อยูที่ผนังดานหนาหอง (รูปภาพที่ 4.6)

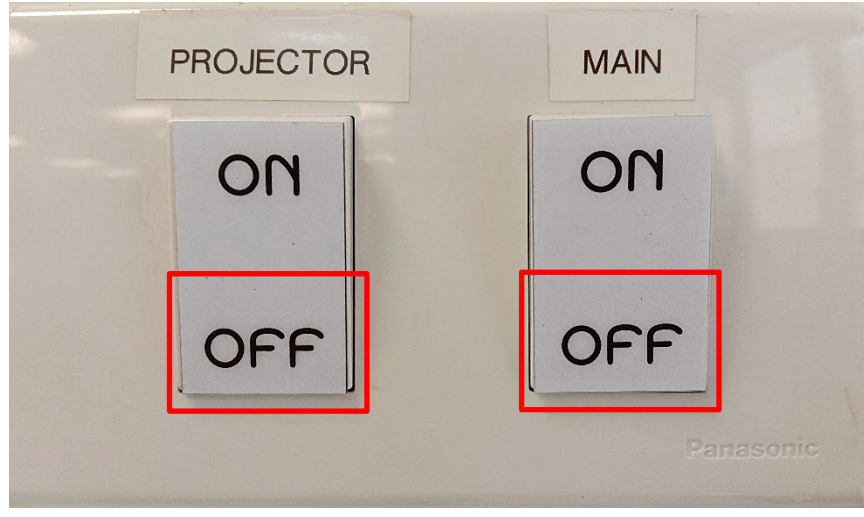

รูปภาพที่ 4.6 แสดงสวิตช OFF ที่ Breaker ทั้งสองตัว (สี่เหลี่ยมสีแดง)

#### **4.2.2 ขั้นตอนการปฏิบัติงานใชเครื่องคอมพิวเตอรแบบพกพาและเครื่องฉาย Projector ในหองเรียน กรณีไมมีเครื่องประจำหอง**

 1. นำเครื่องคอมพิวเตอรแบบพกพาออกมาจากกระเปาที่จัดเก็บ รวมทั้งสายไฟ วาง เครื่องคอมพิวเตอร์แบบพกพาในที่ที่ต้องการ จัดเตรียมอุปกรณ์ให้พร้อมใช้งานดังภาพ (รูปภาพที่ 4.7) 2. นำเมาส์และสายไฟ มาติดตั้งกับเครื่องคอมพิวเตอร์แบบพกพา (รูปภาพที่ 4.7)

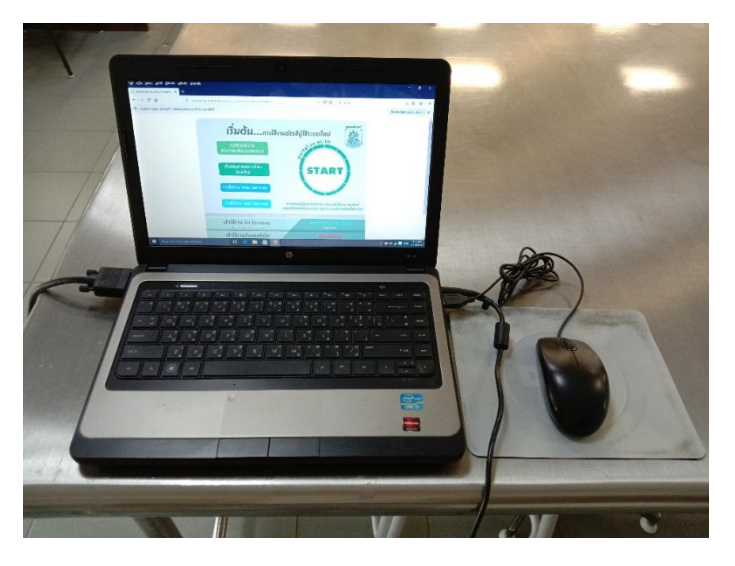

รูปภาพที่ 4.7 แสดงการจัดวางคอมพิวเตอร์แบบพกพาเพื่อเตรียมใช้งาน

3. นำสายสัญญาณแบบ VGA ที่เตรียมไว้ด้านหน้าห้อง ไปเสียบที่พอร์ต VGA ที่ตัว คอมพิวเตอร อยูดานหลังหรือดานขางเครื่องคอมพิวเตอรแบบพกพา (ความแตกตางกันในแตละรุน ของคอมพิวเตอร) (รูปภาพที่ 4.8)

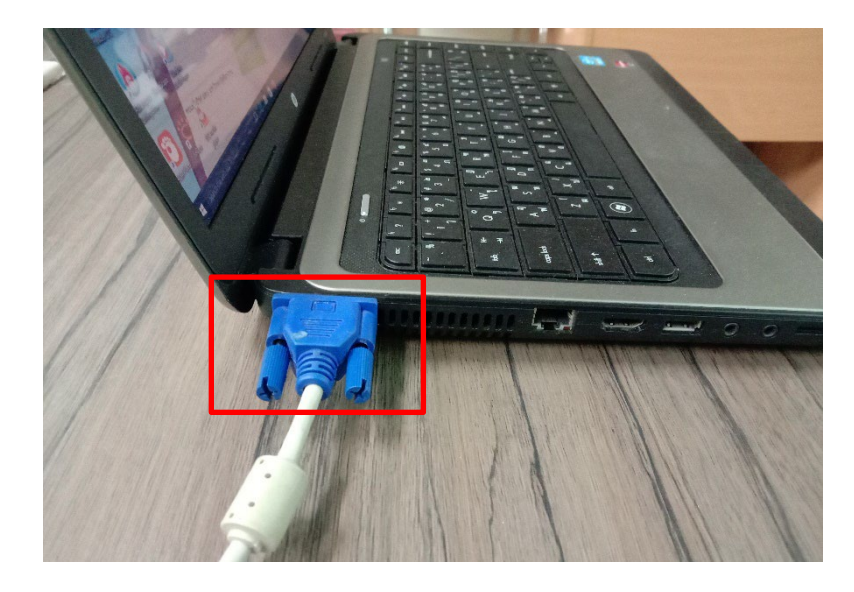

รูปภาพที่ 4.8 แสดงการตอสายสัญญาณ VGA ตอกับเครื่องคอมพิวเตอรแบบพกพา

4. เปิดสวิตช์ ON ที่ Breaker ของคอมพิวเตอร์ MAIN และเครื่องฉาย Projector อยูที่ผนังดานหนาหอง

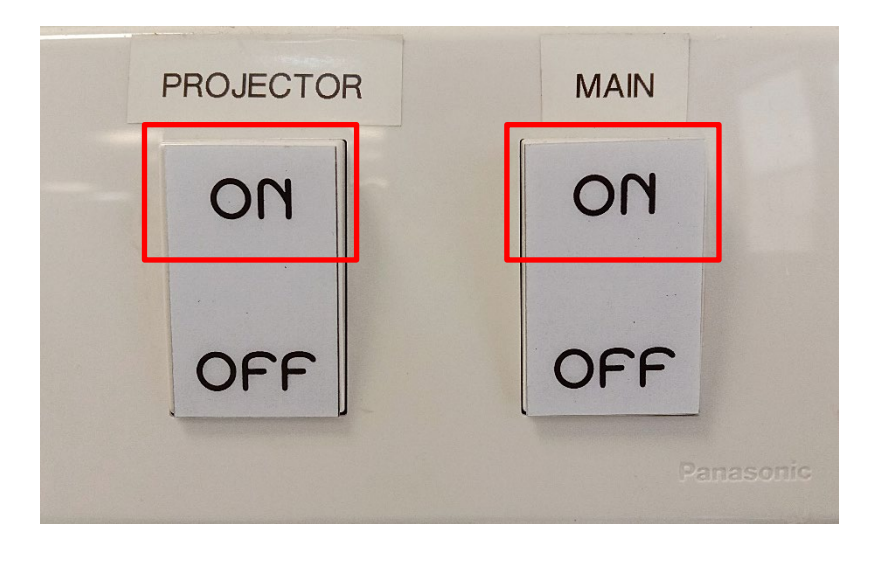

รูปภาพที่ 4.9 แสดงสวิตช ON ที่ Breaker เครื่องฉาย Projector

5. เปดเครื่องฉาย Projector โดยกดที่ปุม ON ที่รีโมทควบคุม เครื่องฉาย Projector จะพรอมใชงานโดยรอประมาณ 10 วินาที(รูปภาพที่ 4.10)

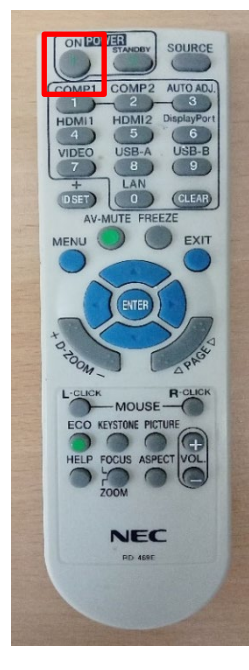

 รูปภาพที่ 4.10 แสดงการเปดเครื่องฉาย Projector โดยกดที่ปุม ON ที่รีโมทควบคุม (สี่เหลี่ยมสีแดง)

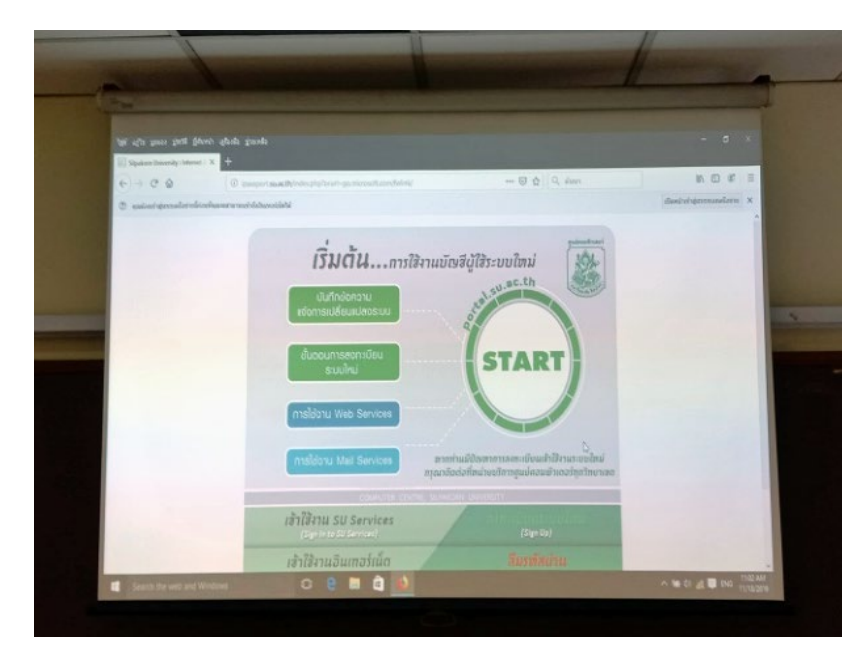

รูปภาพที่ 4.11 แสดงภาพที่เครื่องฉาย Projector ฉายภาพออกไปที่จอรับภาพ

6. หลังการใชงานเสร็จ ปดเครื่องฉาย Projector โดยกดปุม STANDBY ปดที่รีโมท 2 ครั้ง (รูปภาพที่ 4.12) กดครั้งแรกจะมีคำสั่งขึ้นมาใหยืนยันในการปดแลวกดอีกครั้ง เครื่องฉาย Projector จะมีระบบการ cool down โดยระบายความรอนที่เกิดจากการใชแสง และจะปดเอง ภายในประมาณ 30 วินาที หรือมากกว่านั้นขึ้นอยู่กับความร้อนของหลอดฉาย

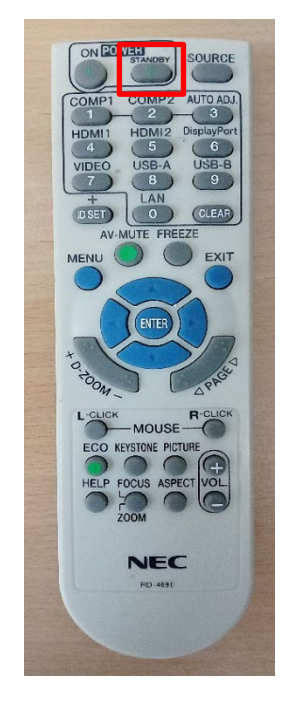

 รูปภาพที่ 4.12 แสดงการปดสวิตชเครื่องฉาย Projector โดยกดที่ปุม STANDBYที่ รีโมท 2 ครั้ง (สี่เหลี่ยมสีแดง)

7. เมื่อเครื่องฉายภาพ Projector ปดแลว ผูใชงานสามรถปดสวิตช OFF ที่ Breaker อยูที่ผนังดานหนาหองทั้ง 2 ตัว (รูปภาพที่ 4.13) เพื่อปดระบบการทำงานของเครื่อง

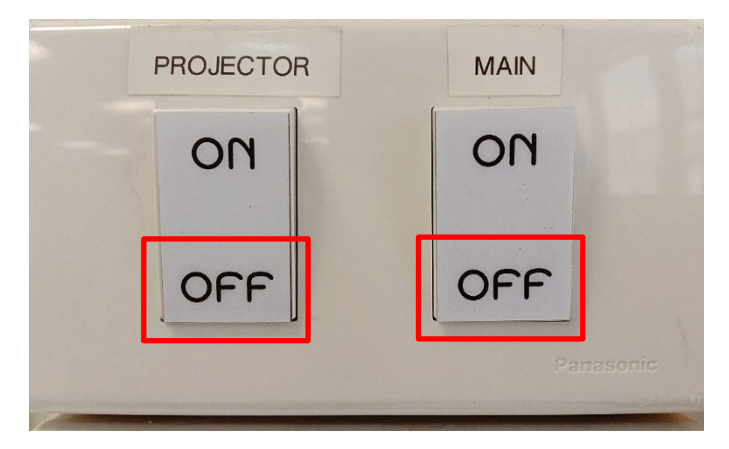

รูปภาพที่ 4.13 แสดงสวิตช OFF ที่ Breaker

# **4.2.3 ขั้นตอนการปฏิบัติงานใชงานเครื่องฉาย Projector โดยใหแสดงภาพออก 2 หอง พรอมกัน (206/208)**

 1. เปดสวิตช ON ที่ Breaker ของคอมพิวเตอรและเครื่องฉาย Projector อยูที่ผนัง ดานหนาหอง 206 (รูปภาพที่ 4.14)

2. เปดเครื่องคอมพิวเตอร เมื่อเปดแลวสัญญาณจะผานไปยังเครื่องฉาย Projector และภาพจะไปปรากฏที่จอภาพแบบอัตโนมัติ

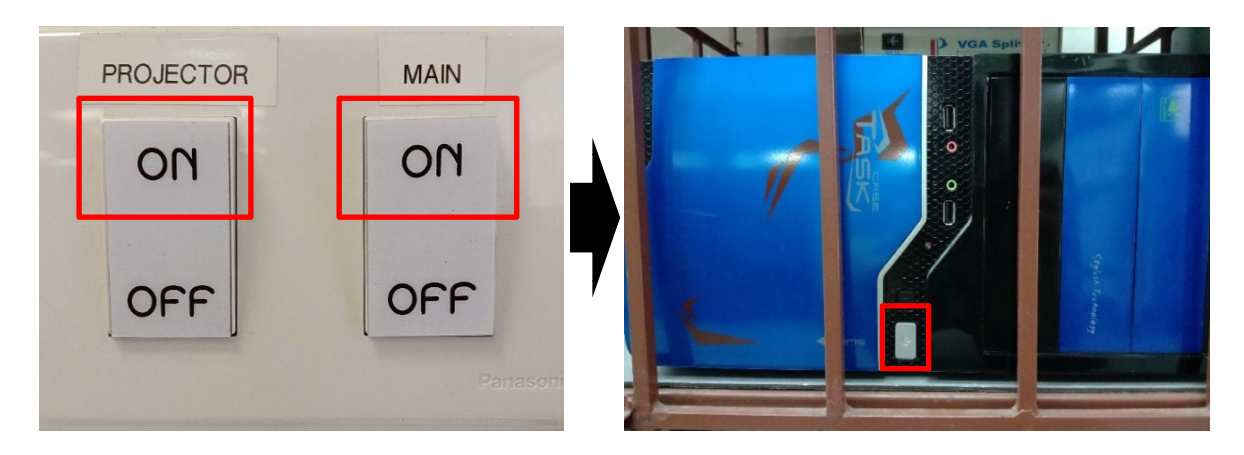

รูปภาพที่ 4.14 แสดงสวิตช ON ที่ Breaker และการเปดเครื่องคอมพิวเตอร

- 3. เปดเครื่องฉาย Projector โดยกดที่ปุม ON ที่รีโมทควบคุม หอง 206
- 4. เปิดสวิตช์ ON ที่ Breaker เครื่องฉายProjector อยู่ที่ผนังด้านหน้าห้อง 208

(รูปภาพที่ 4.14)

 5. เปดเครื่องฉาย Projector โดยกดที่ปุม ON ที่รีโมทควบคุม เครื่องจะพรอมใช งานประมาณ 10 วินาที

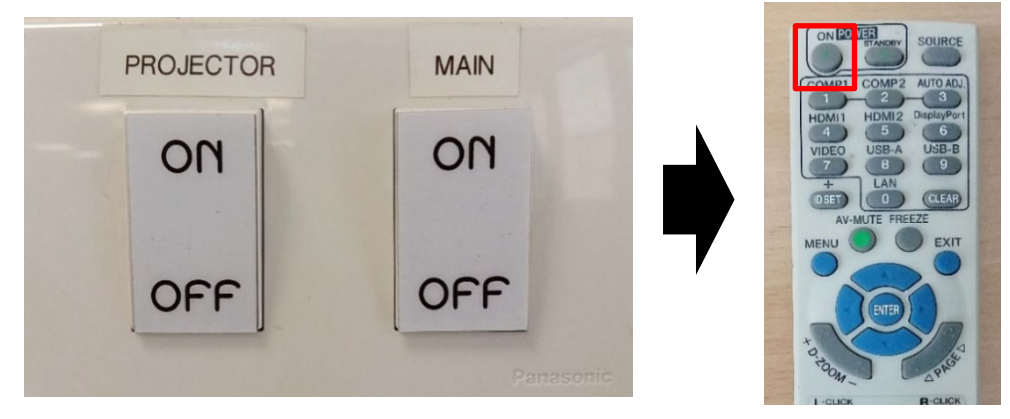

 รูปภาพที่ 4.15 แสดงการเปดเครื่องฉาย Projector โดยการเปดสวิตช On ที่ Breaker และการกดที่ปุม ON ที่รีโมทควบคุม

6. กดปุม COMP2 ที่รีโมทควบคุมหอง 208 เพื่อใชสัญญาณภาพจากหอง 206 (รูปภาพที่ 4.16) สามารถสังเกตจอภาพ ที่แสดงออกทางจอภาพทั้ง 2 หอง 206 และหอง 208 ได (รูปภาพที่ 4.17)

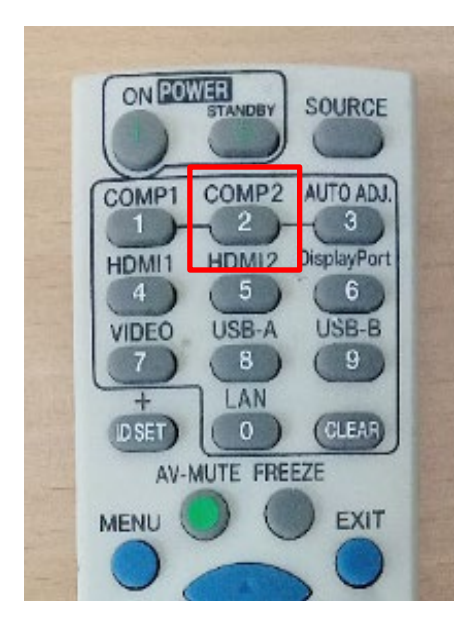

รูปภาพที่ 4.16 แสดงภาพกดปุม COMP2 ที่รีโมทควบคุม (สี่เหลี่ยมสีแดง)

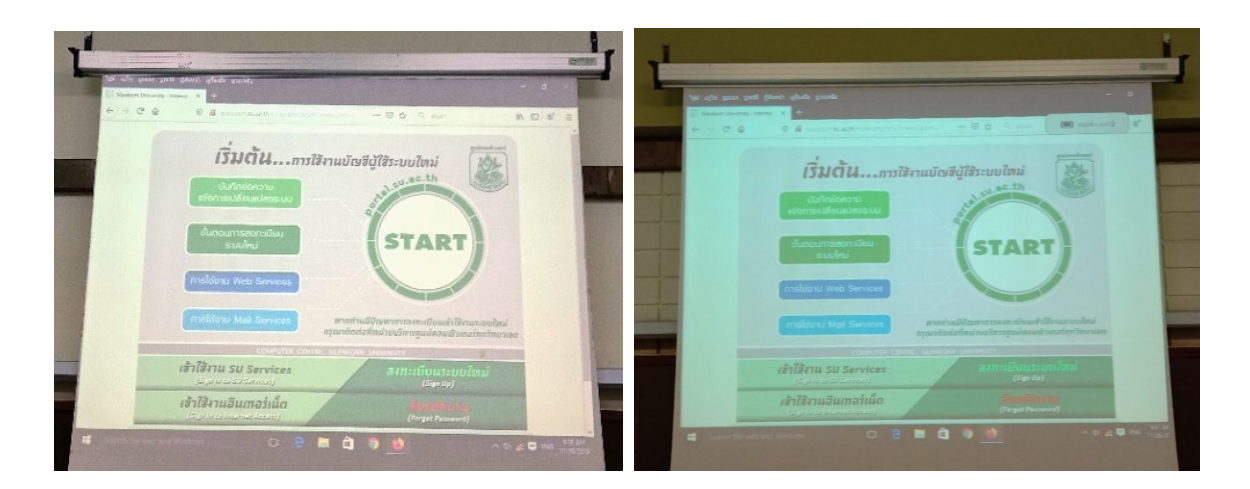

 (206) (208) รูปภาพที่ 4.17 แสดงการฉายออกภาพทั้ง 2 หอง 206,208

7. หลังการใช้งานเสร็จ ปิดเครื่องฉาย Projector โดยกดปุ่ม STANDBY ปิดที่รีโมท 2 ครั้ง (รูปภาพที่ 4.18) กดครั้งแรกจะมีคำสั่งขึ้นมาใหยืนยันในการปดแลวกดอีกครั้ง เครื่องฉาย Projector จะมีระบบการ cool down โดยระบายความรอนที่เกิดจากการใชแสง และจะปดเอง ภายในประมาณ 30 วินาที หรือมากกว่านั้นขึ้นอยู่กับความร้อนของหลอดฉาย

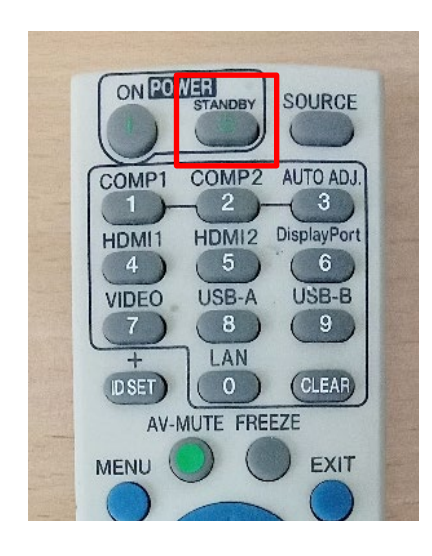

รูปภาพที่ 4.18 แสดงการปดสวิตชเครื่องฉาย Projector โดยกดที่ปุม STANDBYที่ รีโมทควบคุม

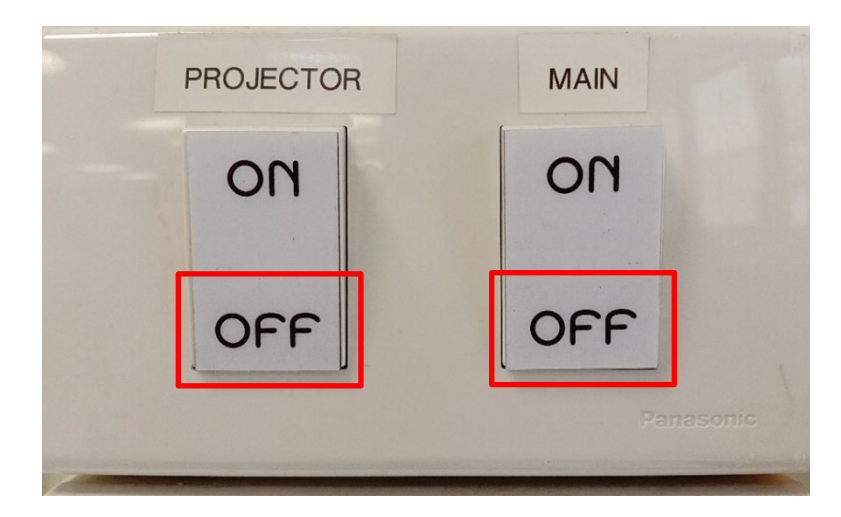

8. ปดสวิตช OFF ที่ Breaker อยูที่ผนังดานหนาหองทั้ง 2 ตัว (รูปภาพที่ 4.19)

รูปภาพที่ 4.19 แสดงสวิตช OFF ที่ Breaker

#### **4.2.4 ขั้นตอนการปฏิบัติงานใชเครื่องขยายเสียงสำหรับหอง LAB (ตึกเกา)**

1. กดเปิดสวิตช์ ON ที่ Breaker ช่อง MAIN อยู่ที่ผนังด้านหน้าห้อง(รูปภาพที่ 4.20)

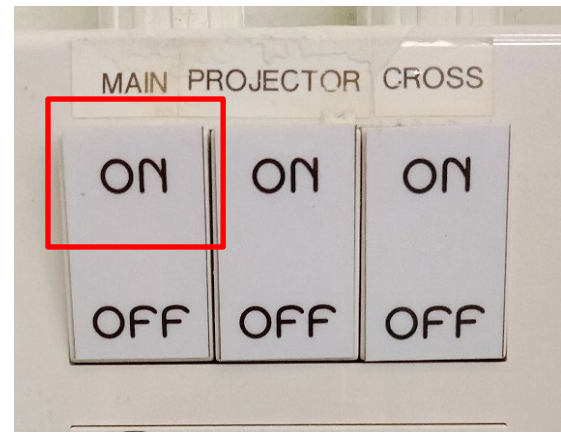

 รูปภาพที่ 4.20 แสดงสวิตช ON ที่ Breaker ชอง MAIN ของเครื่องขยายเสียง (สี่เหลี่ยมสีแดง) 2. เปดสวิตชเครื่อง RECEIVER กดปุม POWER คางไวประมาณ 2 วินาที

(รูปภาพที่ 4.21)

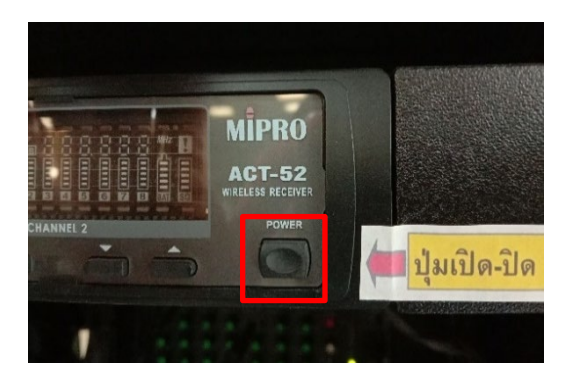

 รูปภาพที่ 4.21 แสดงเปดสวิตชเครื่อง RECEIVER (สี่เหลี่ยมสีแดง) 3. เปิดสวิตช์ Microphone (รูปภาพที่ 4.22)

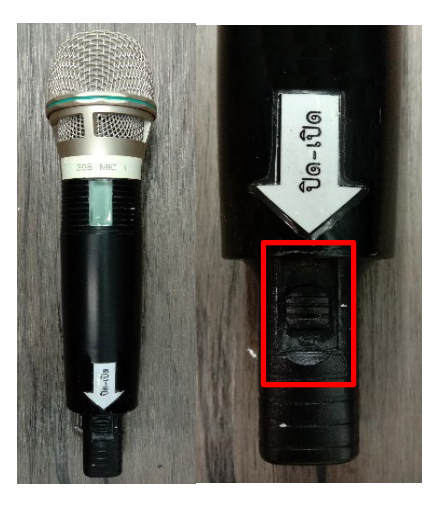

รูปภาพที่ 4.22 แสดงการปด-เปด Microphone (สี่เหลี่ยมสีแดง)

#### **4.2.5 ขั้นตอนการปฏิบัติงานใชเครื่องขยายเสียงสำหรับหอง LAB (ตึกเกา) กรณีเพื่อให เสียงออกดัง 2 หอง พรอมกัน (206/208) (306/308) (310/312)**

1. เปดสวิตช ON ที่ Breaker ชอง MAIN และ CROSS อยูที่ผนังดานหนาหอง (หองหลัก) (รูปภาพที่ 4.23)

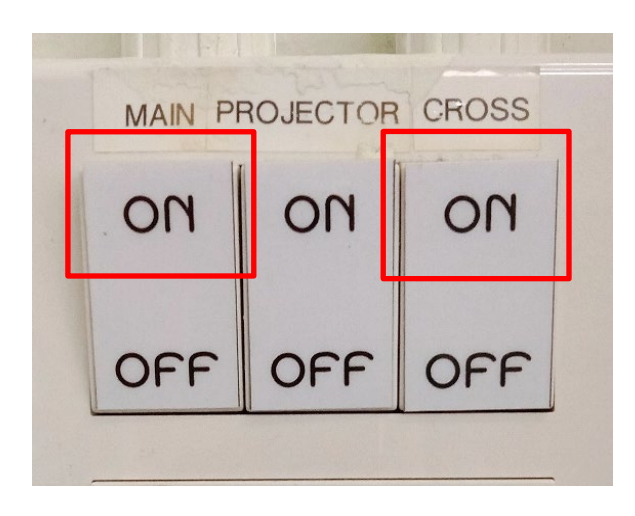

รูปภาพที่ 4.23 แสดงสวิตช ON ที่ Breaker ชอง MAIN และ CROSS ของเครื่องขยายเสียง (สี่เหลี่ยมสีแดง)

2. เปดสวิตชเครื่อง RECEIVER กดปุม POWER คางไวประมาณ 2 วินาที

(รูปภาพที่ 4.24)

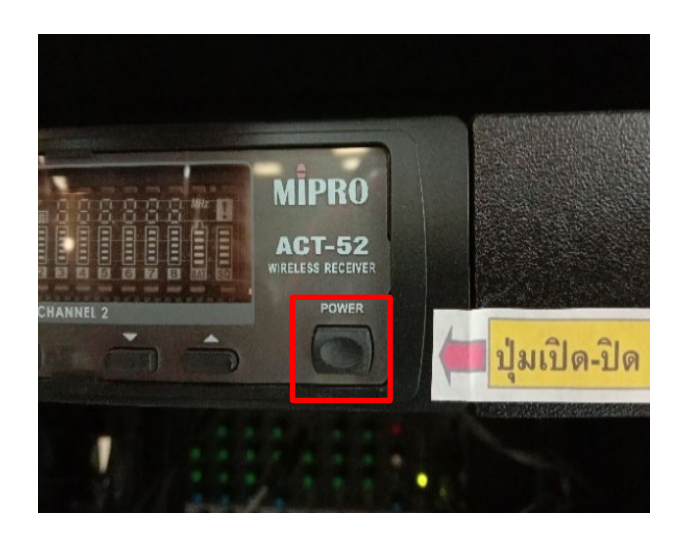

รูปภาพที่ 4.24 แสดงเปดสวิตชเครื่อง RECEIVER (สี่เหลี่ยมสีแดง)

3. เปิดสวิตช์ ON ที่ Breaker ช่อง MAIN อยู่ที่ผนังด้านหน้าห้อง (หองลองที่จะใหเสียงออก) (รูปภาพที่ 4.25)

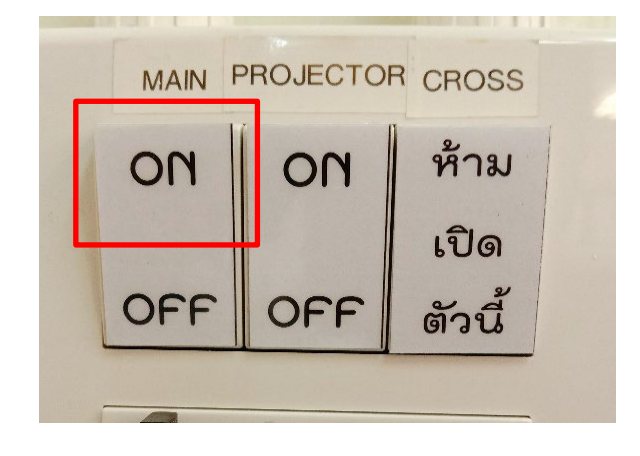

รูปภาพที่ 4.25 แสดงสวิตช ON ที่ Breaker ชอง MAIN

4. หลังการใช้งานเสร็จให้ปิดสวิตช์เครื่อง RECEIVER กดปุ่ม POWER ค้างไว้ประมาณ

2 วินาที(รูปภาพที่ 4.26)

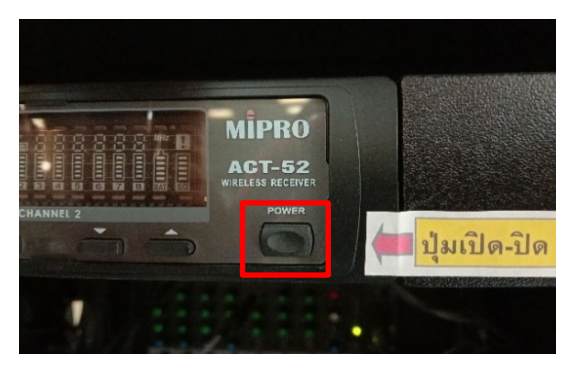

รูปภาพที่ 4.26 แสดงปดสวิตชเครื่อง RECEIVER (สี่เหลี่ยมสีแดง)

5. ปิดสวิตช์ OFF ที่ Breaker อยู่ที่ผนังด้านหน้าห้อง (ทั้ง 2 ห้อง) (รูปภาพที่ 4.27)

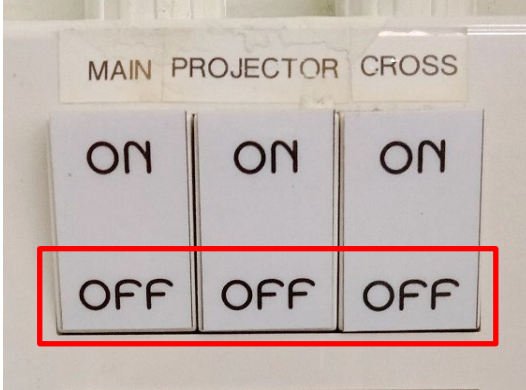

รูปภาพที่ 4.27 แสดงสวิตช OFF ที่ Breaker ทั้งหมด

#### 4.**2.6 ขั้นตอนการปฏิบัติงานใชเครื่องคอมพิวเตอรและเครื่องฉาย Projector อาคารเทคโนโลยีเภสัชกรรม (ชั้น2)**

1. เปดสวิตชผลักไปใหเห็นโชวคำวา ON ที่ Breaker ของเครื่องฉาย Projector อยูที่ผนัง ดานหนาหอง (รูปภาพที่ 4.28)

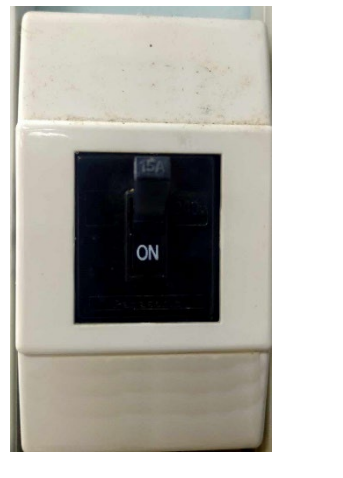

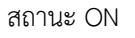

สถานะ ON สถานะ OFF

OFF

รูปภาพที่ 4.28 แสดงสวิตช ON ที่ Breaker เครื่องฉาย Projector (สี่เหลี่ยมสีแดง)

2. เปดเครื่องคอมพิวเตอร เมื่อเปดแลวสัญญาณจะผานไปยังเครื่องฉาย Projector และภาพจะไปปรากฏที่จอภาพแบบอัตโนมัติ(รูปภาพที่ 4.29)

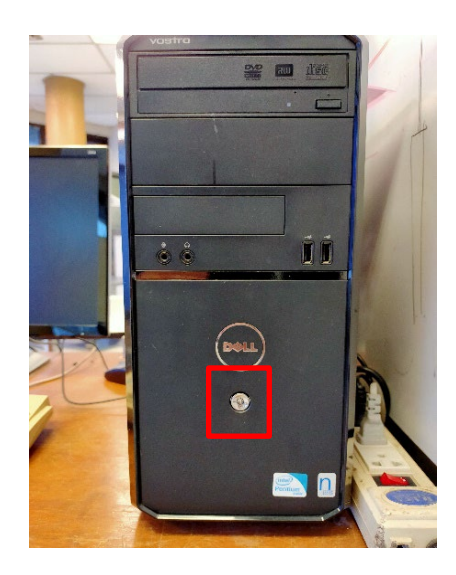

 รูปภาพที่ 4.29 แสดงการเปดเครื่องคอมพิวเตอรเพื่อสงสัญญาณภาพไปยังเครื่องฉาย Projector (สี่เหลี่ยมสีแดง)

3. เปิดเครื่องฉาย Projector โดยกดที่ปุ่ม ON (  $\phi$ /l ) ที่รีโมทควบคุม เครื่องจะ พรอมใชงานประมาณ 10 วินาที(รูปภาพที่ 4.31)

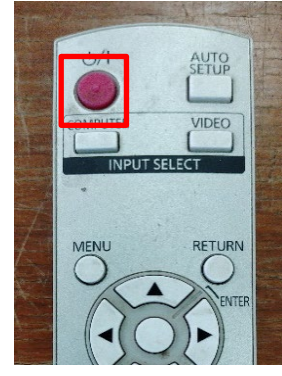

รูปภาพที่ 4.30 แสดงตำแหนงที่รีโมทควบคุมเครื่องฉาย Projector โดยการกดปุม ON ที่รีโมทควบคุม (สี่เหลี่ยมสีแดง)

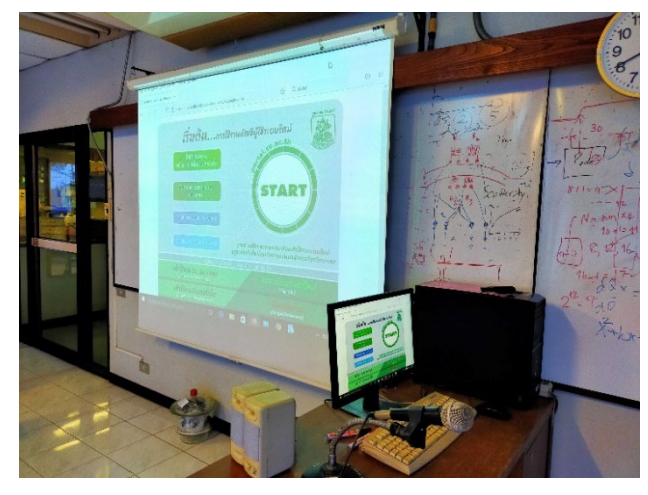

รูปภาพที่ 4.31 แสดงภาพที่เครื่องฉาย Projector ออกที่จอรับภาพ

4. หลังการใช้งานเสร็จปิดอุปกรณ์ทุกชนิด รวมถึงคอมพิวเตอร์ และปิดสวิตช์ OFF

 $(\overline{0/1})$  ที่ Breaker ทั้งหมด (รูปภาพที่ 4.32)

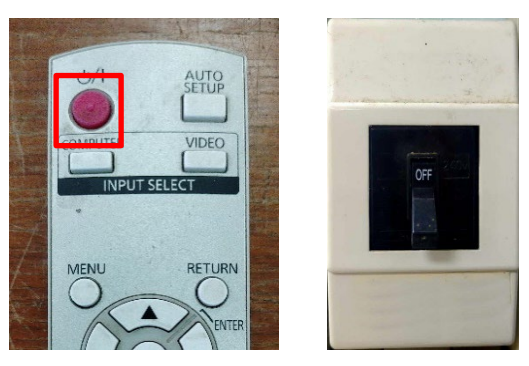

รูปภาพที่ 4.32 แสดงการปดเครื่องฉาย Projector โดยกดที่ปุม OFF ที่รีโมทควบคุม (สี่เหลี่ยมสีแดง)

#### **ดานงานหองประชุมวิชาการ**

**4.2.7 ขั้นตอนการปฏิบัติงานใชเครื่องคอมพิวเตอร/LCD TV หองรับรอง 1 และ หอง รับรอง 2** (รูปภาพที่ 4.33)

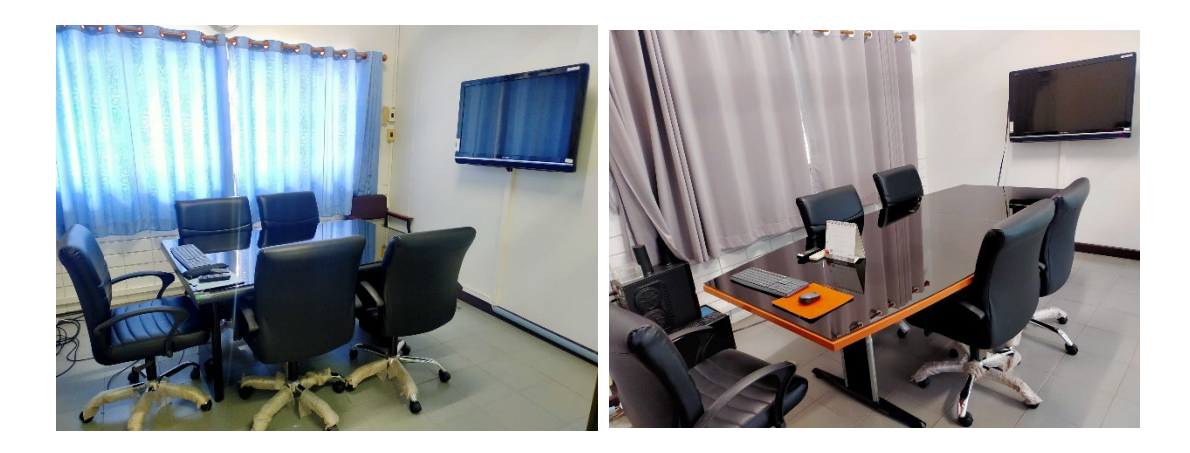

รูปภาพที่ 4.33 แสดงภาพหองรับรอง 1 / หองรับรอง 2

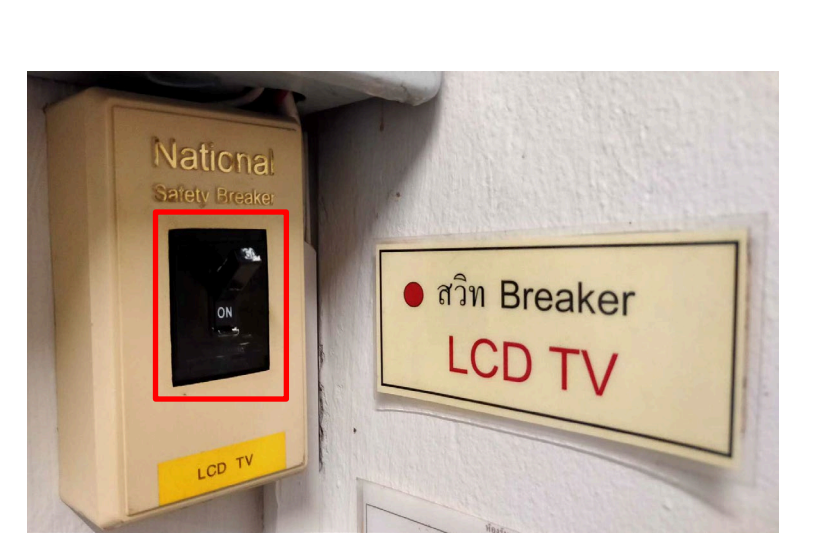

1. เปิดสวิตช์ ON ที่ Breaker ของ LCD TV อยู่ด้านในมุมห้อง (รูปภาพที่ 4.34)

รูปภาพที่ 4.34 แสดงเปดสวิตช ON ที่ Breaker ของ LCD TV (สี่เหลี่ยมสีแดง)

2. เปดเครื่องคอมพิวเตอร เมื่อเปดแลวสัญญาณจะผานไป จอ LCD TV และภาพจะ ไปปรากฏที่จอภาพแบบอัตโนมัติ(รูปภาพที่ 4.35)

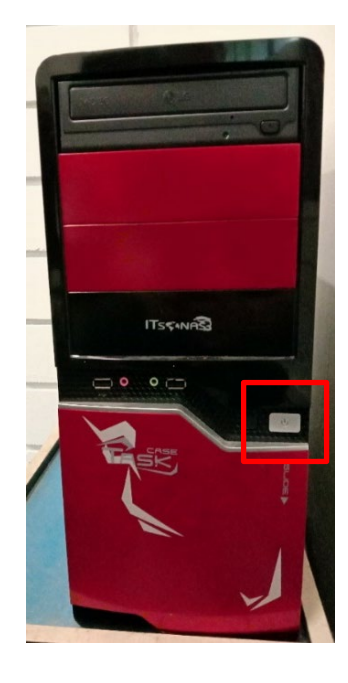

 รูปภาพที่ 4.35 แสดงการเปดเครื่องคอมพิวเตอรเพื่อสงสัญญาณภาพไปยังจอ LCD TV (สี่เหลี่ยมสีแดง)

3. เปดจอ LCD TV โดยกดที่ปุม POWER ที่รีโมทควบคุม (รูปภาพที่ 4.36)

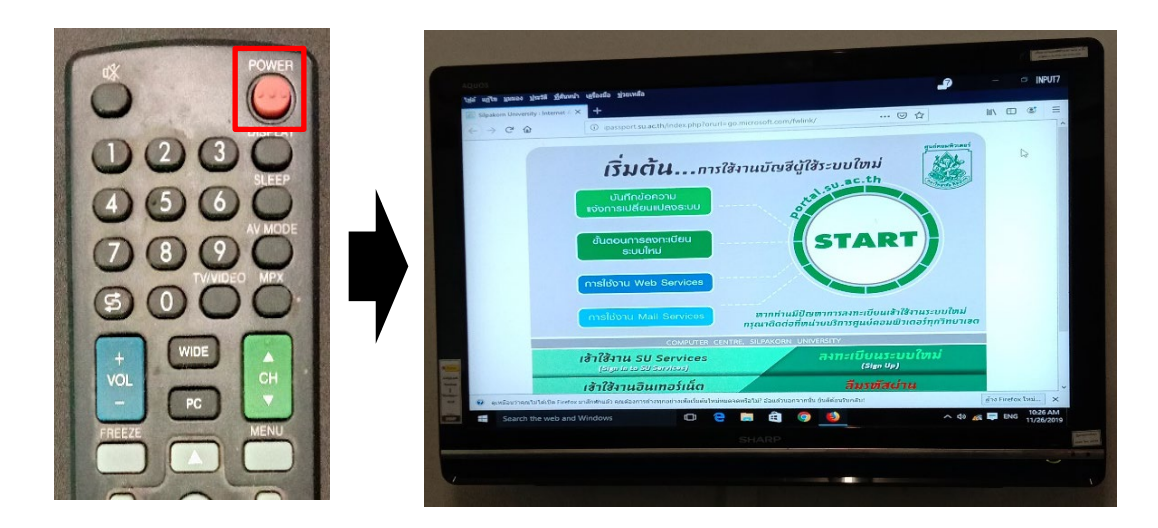

รูปภาพที่ 4.36 แสดงการเปดจอ LCD TV โดยกดที่ปุม POWER ที่รีโมทควบคุม (สี่เหลี่ยมสีแดง)

4. หลังการใช้งานเสร็จ ปิดเครื่องคอมพิวเตอร์ LCD TV ที่รีโหมดควบคุม ทุกครั้ง (รูปภาพที่ 4.37)

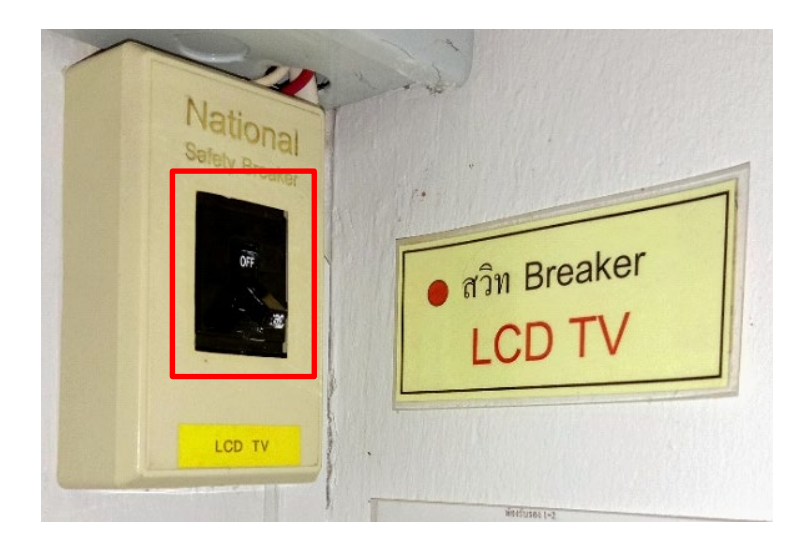

รูปภาพที่ 4.37 แสดงปดสวิตช OFF ที่ Breaker ของ LCD TV (สี่เหลี่ยมสีแดง)

### **4.2.8 ขั้นตอนการปฏิบัติงานใชเครื่องคอมพิวเตอร LCD TV และเครื่องขยายเสียง สำหรับหองประชุมตั้ว**

1. เปิดสวิตช์ ON ที่ Breaker ของจอ LCD TV อยู่ที่ผนังด้านหน้า (รูปภาพที่ 4.38)

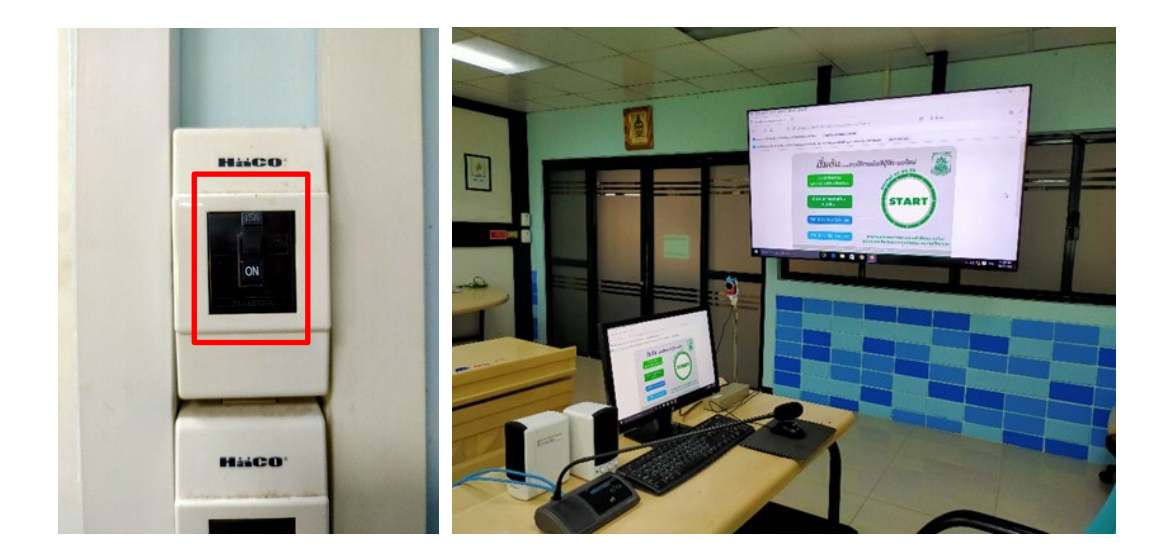

รูปภาพที่ 4.38 แสดงเปดสวิตช ON ที่ Breaker ของจอ LCD TV (สี่เหลี่ยมสีแดง)

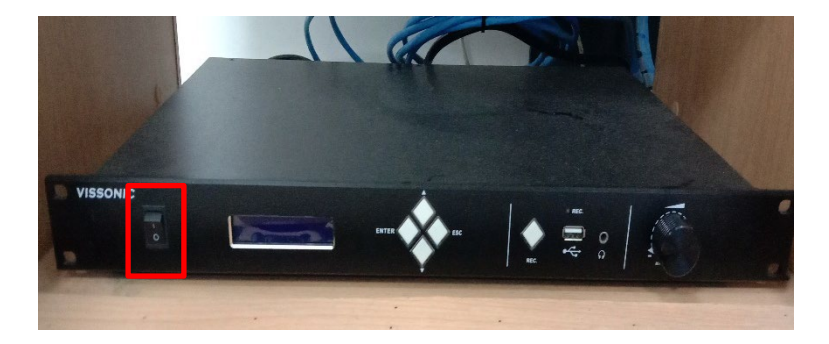

2. เปิดสวิตช์เครื่องเสียงชุดไมค์ห้องประชุม อยู่ด้านหลังห้อง (รูปภาพที่ 4.39)

รูปภาพที่ 4.39 แสดงการเปิดสวิตช์ชุดไมค์ห้องประชุมตั้ว (สี่เหลี่ยมสีแดง) 3. เปดเครื่องคอมพิวเตอร เมื่อเปดแลวสัญญาณจะผานไปยังเครื่องฉาย Projector และภาพจะไปปรากฏที่จอภาพ (รูปภาพที่ 4.40)

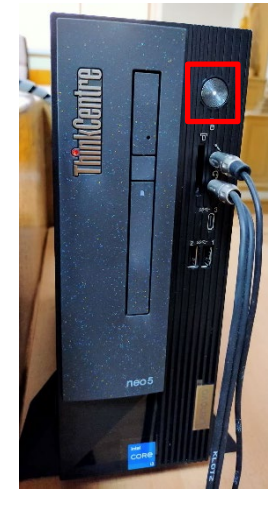

รูปภาพที่ 4.40 แสดงการเปิดเครื่องคอมพิวเตอร์ (สี่เหลี่ยมสีแดง) 4. เปิด LCD TV โดยกดที่ปุ่ม ON (  $\bigcirc$ /l )ที่รีโมท (รูปภาพที่ 4.41)

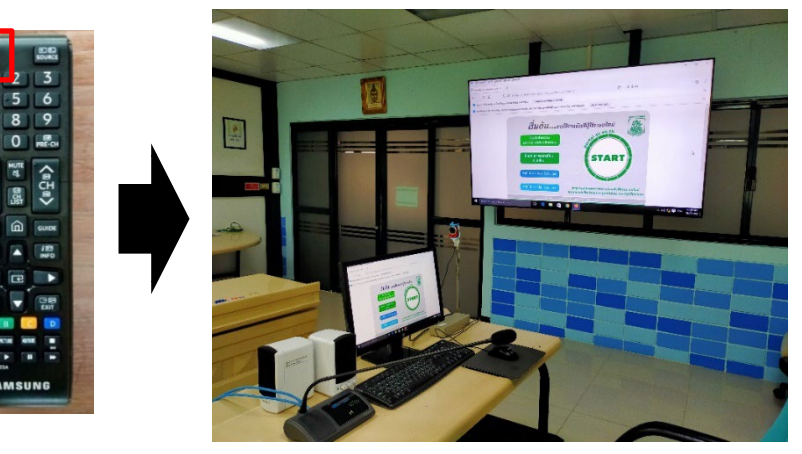

รูปภาพที่ 4.41 แสดงการเปด LCD TV โดยกดที่ปุม ON ที่รีโมทควบคุม (สี่เหลี่ยมสีแดง)

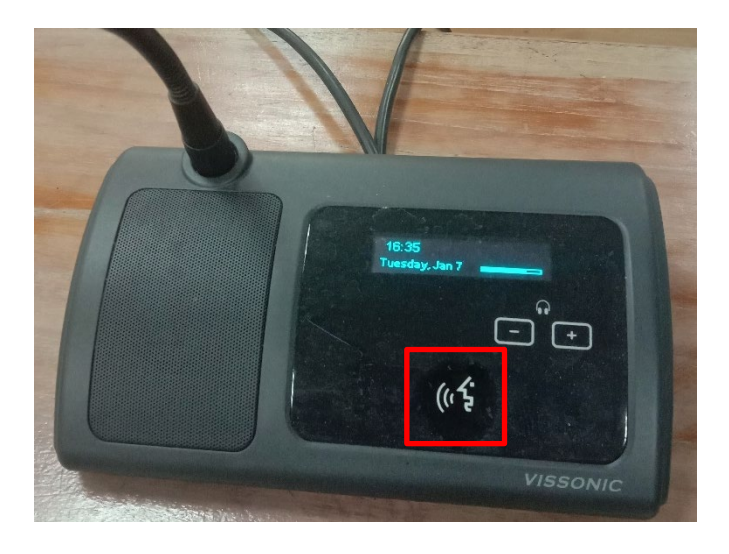

5. กดสวิตชไมค เมื่อตองการพูดเพื่อสนทนา (รูปภาพที่ 4.42)

รูปภาพที่ 4.42 แสดงการกดสวิตช์ชุดไมค์ห้องประชุมตั้ว (สี่เหลี่ยมสีแดง)

6. หลังการใช้งานเสร็จ ปิดอุปกรณ์ทุกชนิด รวมถึง LCD TV และปิดสวิตช์ OFF ที่ Breaker ทั้งหมด (รูปภาพที่ 4.43)

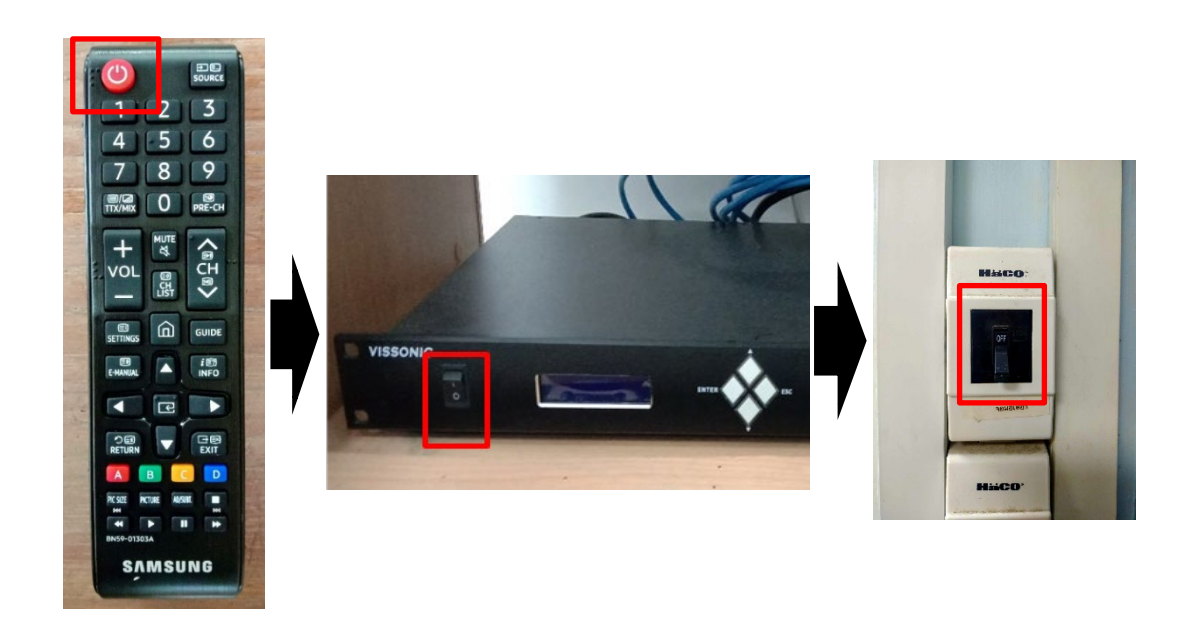

รูปภาพที่ 4.43 แสดงการปิดสวิตช์ LCD TV ที่รีโมทควบคุม ปิดสวิตช์เครื่องขยายเสียง และปิด สวิตช ON ที่ Breaker เรียงตามลำดับ (สี่เหลี่ยมสีแดง)

### **4.2.9 ขั้นตอนการปฏิบัติงานใชเครื่องฉายภาพดิจิทัล (Digital Visualizer) สำหรับหอง ประชุมตั้ว**

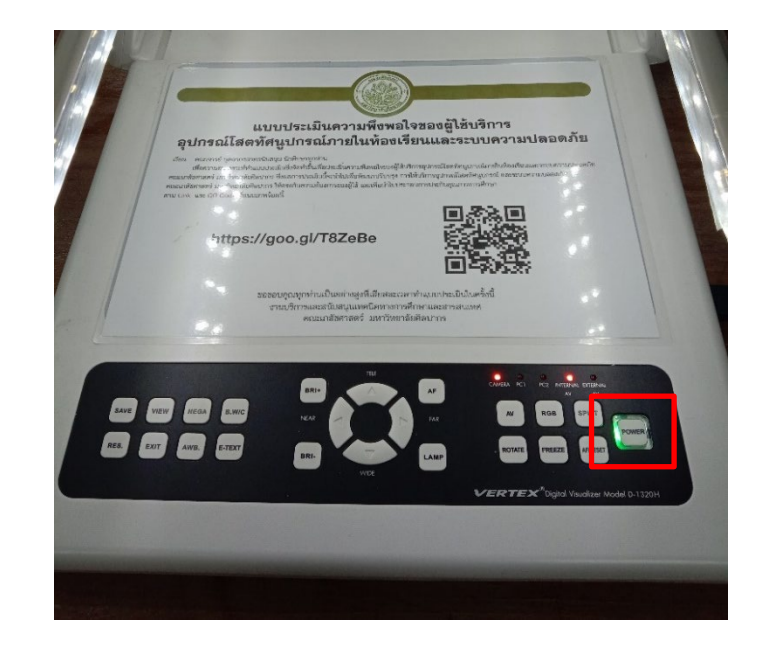

1. กดเปดเครื่องที่เครื่องฉายภาพดิจิทัล (Digital Visualizer) (รูปภาพที่ 4.44)

รูปภาพที่ 4.44 แสดงเปดสวิตช ON ที่เครื่องฉายภาพดิจิทัล (Digital Visualizer) (สี่เหลี่ยมสีแดง)

2. เปิดโปรแกรม amcap903 ที่เครื่องคอมพิวเตอร์ (รูปภาพที่ 4.45)

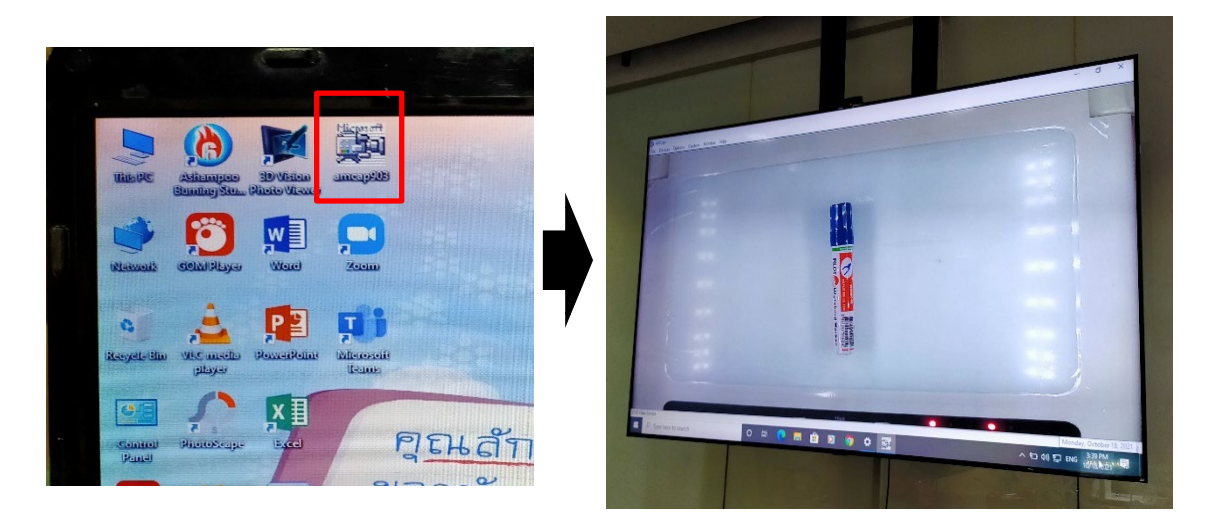

รูปภาพที่ 4.45 แสดงการใชโปรแกรม amcap903 เพื่อใหภาพออก LCD TV (สี่เหลี่ยมสีแดง)

# **4.2.10 ขั้นตอนการปฏิบัติงานใชเครื่องคอมพิวเตอรLCD TV และเครื่องขยายเสียง สำหรับหองประชุมเขตรอุดมศักดิ์(สำหรับการประชุมกรรมการประจำคณะ)**

 1. กดเปดสวิตชดาน ON ที่ Breaker ของ LCD TVและสวิตชเครื่องเสียง ไมคโครโฟนหองประชุม อยูดานหนาหอง (รูปภาพที่ 4.46)

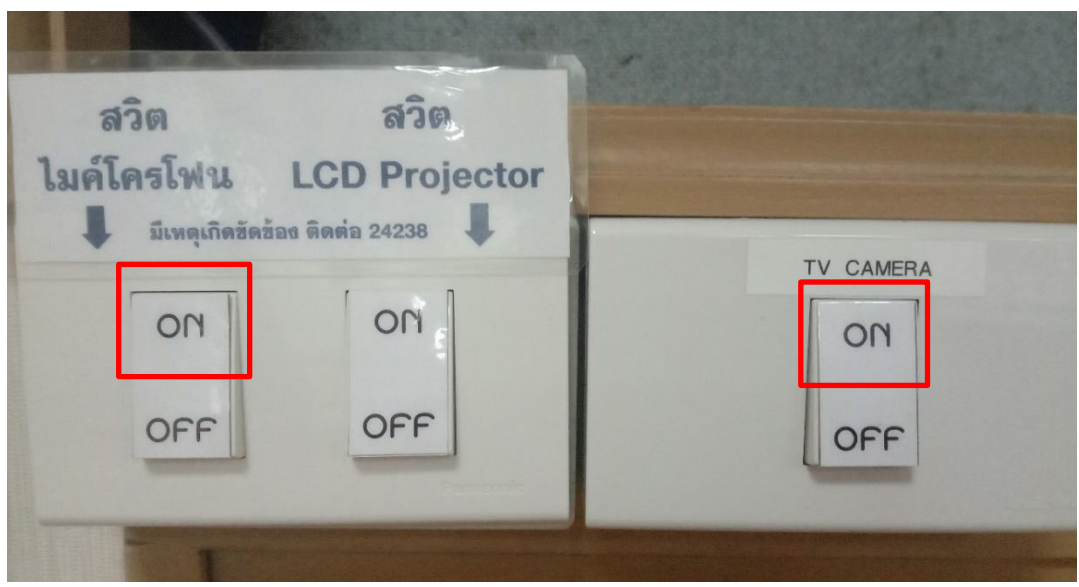

 รูปภาพที่ 4.46 แสดงเปดสวิตช ON ที่ Breaker ของ LCD TV และสวิตชไมคโครโฟน (สี่เหลี่ยมสีแดง)

2. เปิดเครื่องคอมพิวเตอร์และเปิดจอ LCD TV โดยกดที่ปุ่ม ON (  $\textcolor{black}{\bigcirc}$ /) ที่รีโมท ควบคุม เมื่อเปดแลวสัญญาณจะผานไป จอ LCD TV และภาพจะไปปรากฏที่จอภาพแบบอัตโนมัติ (รูปภาพที่ 4.47)

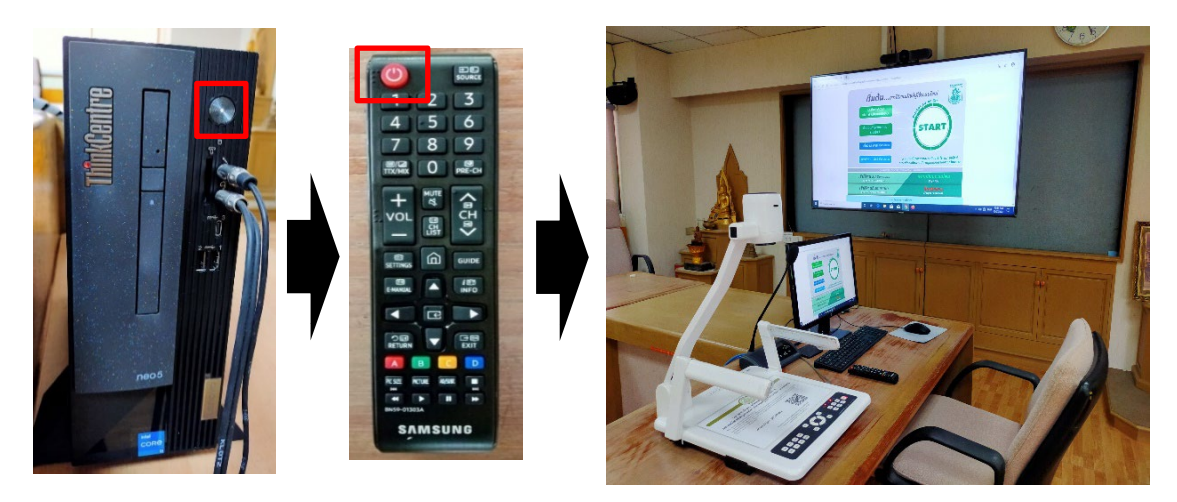

 รูปภาพที่ 4.47 แสดงการเปดคอมพิวเตอรและจอ LCD TV โดยกดที่ปุม POWER ที่รีโมทควบคุม (สี่เหลี่ยมสีแดง)

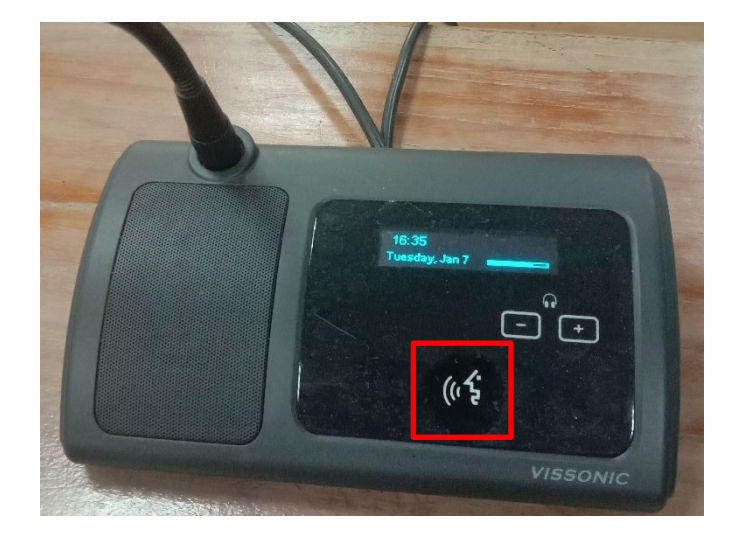

3. กดสวิตช์ไมค์ เมื่อต้องการพูดเพื่อสนทนา (รูปภาพที่ 4.48)

รูปภาพที่ 4.48 แสดงการกดสวิตช์ชุดไมค์ห้องประชุมเขตรอุดมศักดิ์ (สี่เหลี่ยมสีแดง)

4. หลังการใช้งานเสร็จให้ปิดคอมพิวเตอร์ จอ LCD TV ทั้งหมด และปิดสวิตช์ Off ที่ Breaker ของ TV และเครื่องเสียงชุดไมค์ห้องประชุม อยู่ด้านหน้าห้องทั้งหมด (รูปภาพที่ 4.49)

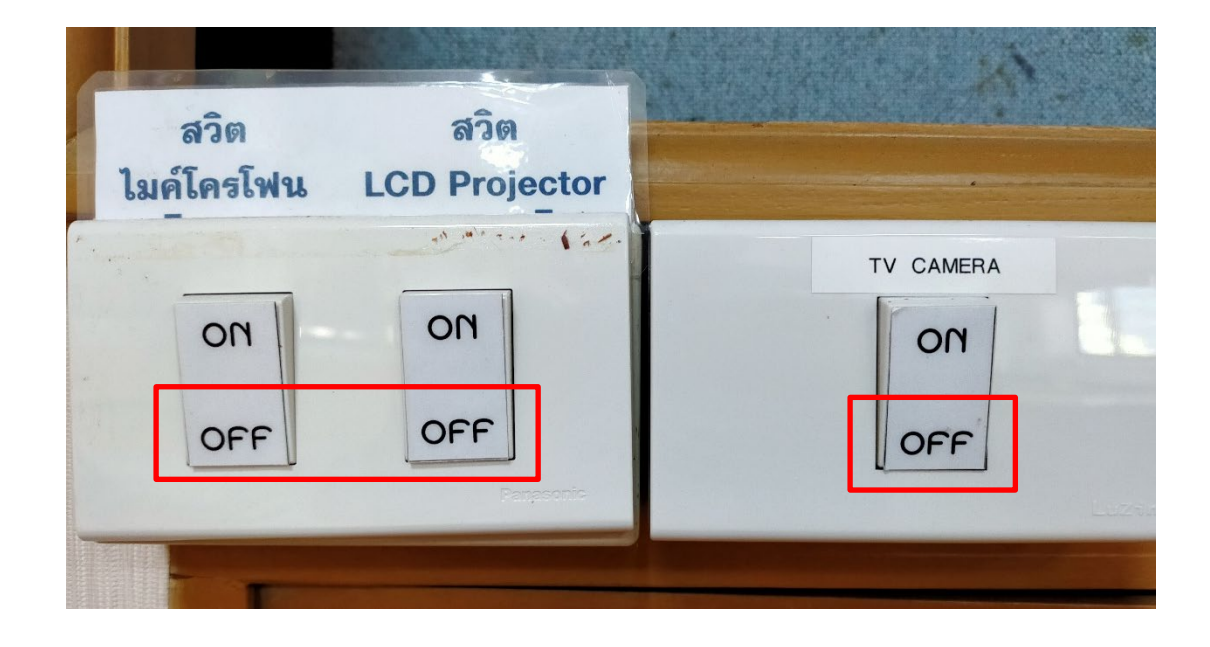

รูปภาพที่ 4.49 แสดงปดสวิตช OFF ที่ Breaker ของ LCD TV และสวิตชไมคโครโฟน

### **4.2.11 ขั้นตอนการปฏิบัติงานใชเครื่องฉายภาพดิจิทัล (Digital Visualizer) สำหรับหอง ประชุมเขตรอุดมศักดิ์ (สำหรับที่ประชุมกรรมการคณะ)**

1. กดเปดเครื่องที่เครื่องฉายภาพดิจิทัล (Digital Visualizer) (รูปภาพที่ 4.50)

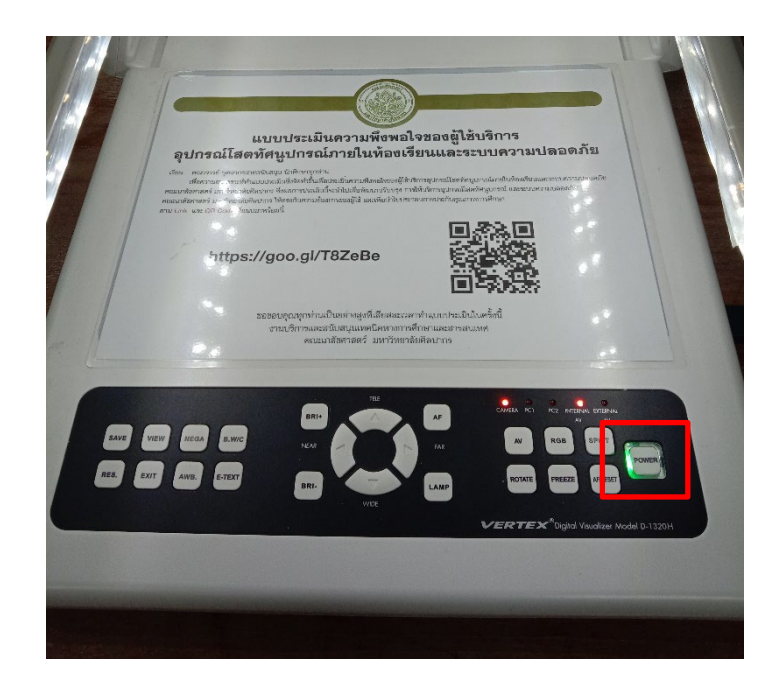

 รูปภาพที่ 4.50 แสดงเปดสวิตช ON ที่ปุม POWER ที่เครื่องฉายภาพดิจิทัล (Digital Visualizer) (สี่เหลี่ยมสีแดง)

2. กดเปลี่ยนสวิตชที่รีโมทควบคุม TV เพื่อเปลี่ยนจอภาพของเครื่องฉายภาพ 3 มิติ

PC1 เมื่อตองการกลับใชหนาจอคอมพิวเตอรใหกดที่ปุมเดิมที่สวิตชรีโมทควบคุมอีกครั้ง เปน PC2 (รูปภาพที่ 4.51)

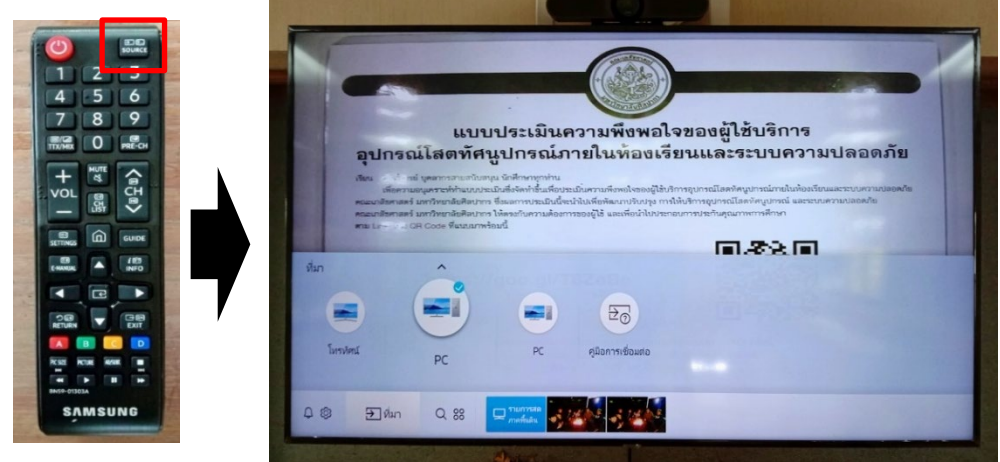

 รูปภาพที่ 4.51 แสดงการกดสวิตชที่รีโมทควบคุมTV ปุม SOURES เพื่อสลับเปลี่ยนจอภาพ (สี่เหลี่ยมสีแดง)

 3. หลังการใชงานเสร็จ ปดสวิตชที่เครื่องฉายภาพ 3 มิติ ที่ปุมเดิมอีกครั้ง (รูปภาพที่ 4.52)

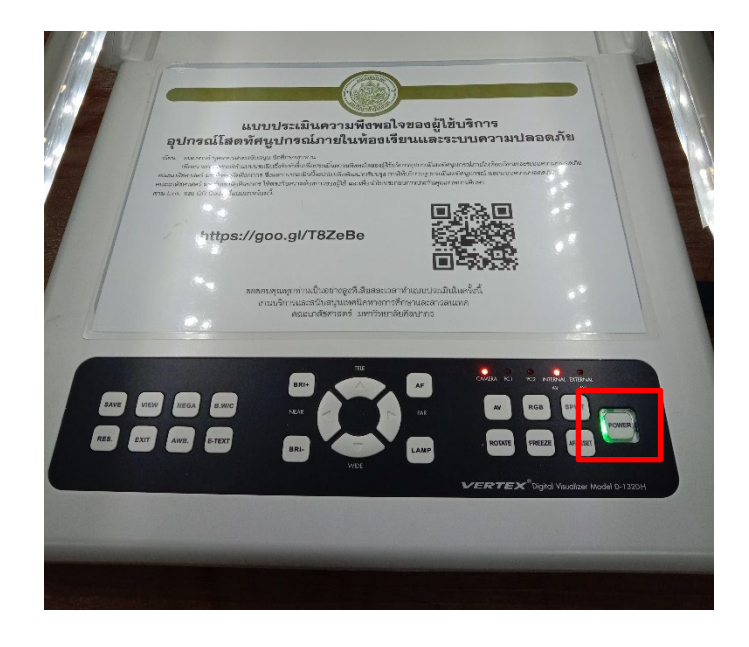

รูปภาพที่ 4.52 แสดงปดสวิตช OFF ที่เครื่องฉายภาพดิจิทัล (Digital Visualizer) (สี่เหลี่ยมสีแดง)

# **4.2.12 ขั้นตอนการปฏิบัติงานใชเครื่องคอมพิวเตอรและ LCD TV สำหรับหองประชุม**

#### **มนตรีพจกิจ**

1. เปิดสวิตช์ ON ที่ Breaker ของ LCD TV อยู่ด้านหน้าห้อง (รูปภาพที่ 4.53)

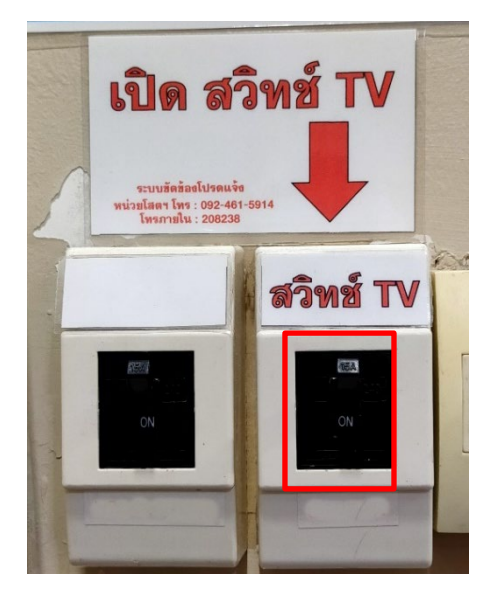

รูปภาพที่ 4.53 แสดงเปดสวิตช ON ที่ Breaker ของ LCD TV (สี่เหลี่ยมสีแดง)

2. เปิดเครื่องคอมพิวเตอร์และเปิด LCD TV โดยกดที่ปุ่ม ON ( $\bigodot$ ) ที่รีโมทควบคุม (รูปภาพที่ 4.54)

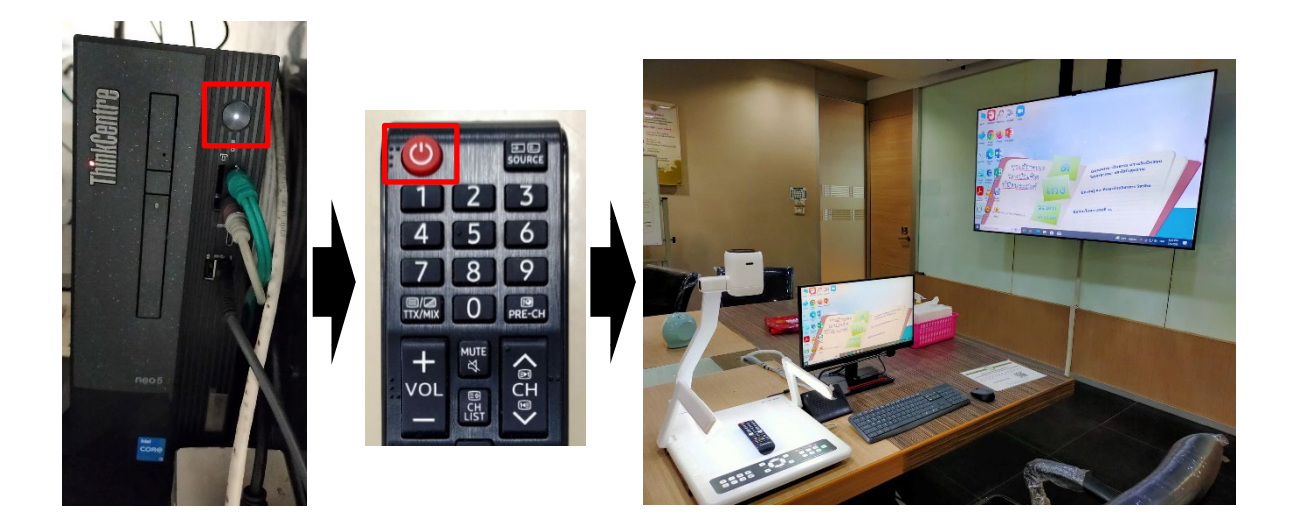

 รูปภาพที่ 4.54 แสดงการเปดคอมพิวเตอรและ LCD TV โดยกดที่ปุม POWER ที่รีโมทควบคุม (สี่เหลี่ยมสีแดง)

3. หลังการใช้งานเสร็จ ปิดอุปกรณ์ทุกชนิด รวมถึง LCD TV และปิดสวิตช์ OFF ที่ Breaker ทั้งหมด (รูปภาพที่ 4.55)

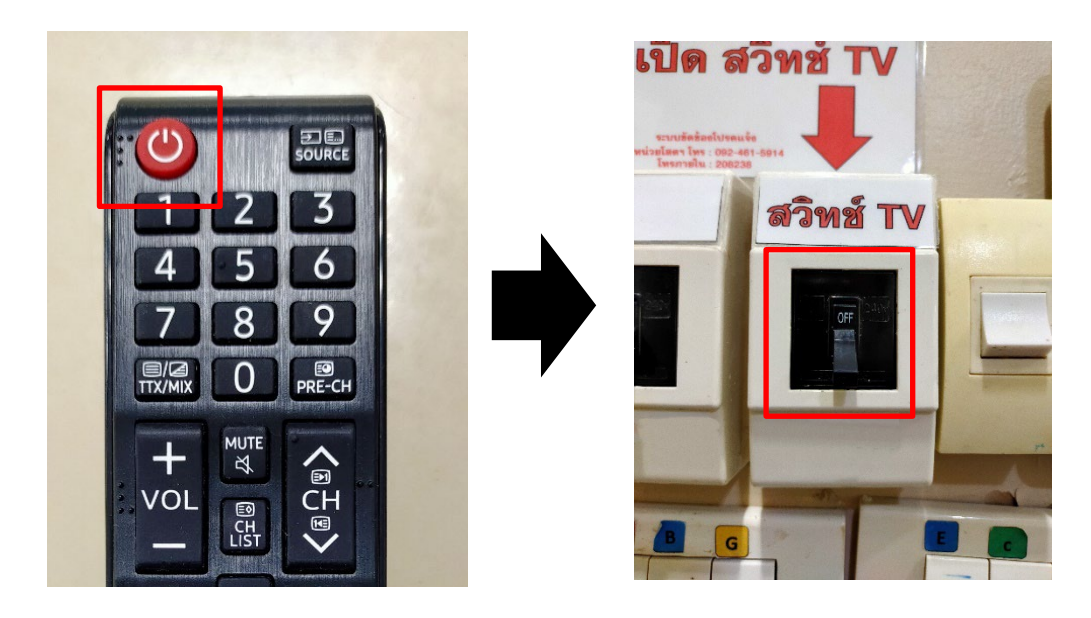

รูปภาพที่ 4.55 แสดงการปดรีโมท LCD TV และสวิตช OFF ที่ Breaker (สี่เหลี่ยมสีแดง)

1. เปิดสวิตช์เครื่องเสียงชุดไมค์ห้องประชุม อยู่ด้านหลังห้อง (รูปภาพที่ 4.56)

**4.2.13 ขั้นตอนการปฏิบัติงานใชเครื่องเสียงชุดไมค สำหรับหองประชุมมนตรีพจกิจ**

รูปภาพที่ 4.56 แสดงการเปิดสวิตช์ (สี่เหลี่ยมสีแดง) เครื่องเสียงชุดไมค์ห้องประชุมมนตรีพจกิจ

2. กดสวิตช์ไมค์ เมื่อต้องการพูดเพื่อสนทนา (รูปภาพที่ 4.57)

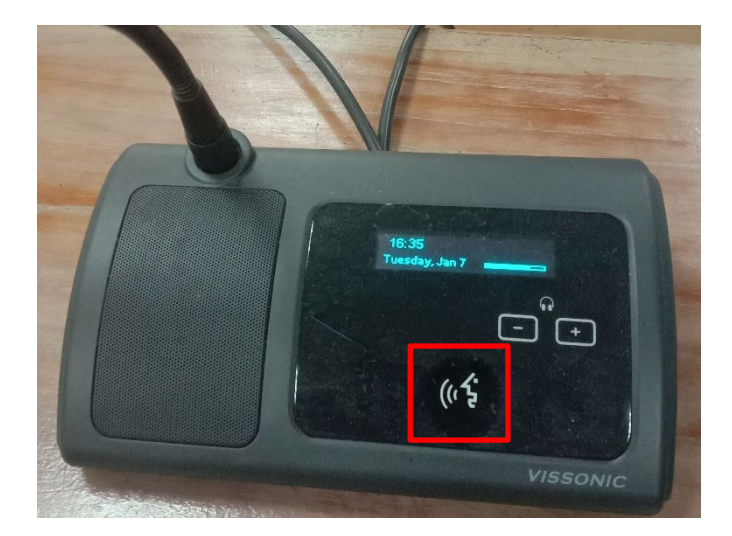

รูปภาพที่ 4.57 แสดงการกดสวิตช์ชุดไมค์ห้องประชุมมนตรีพจกิจ (สี่เหลี่ยมสีแดง) 3. หลังการใช้งานเสร็จ ปิดสวิตช์เครื่องเสียงชุดไมค์ห้องประชุม อยู่ด้านหลังห้องทุก

**4.2.14 ขั้นตอนการปฏิบัติงานใชเครื่องฉายภาพ 3 มิติ (Digital Visualizer) สำหรับหอง ประชุมมนตรีพจกิจ**

1. กดเปดเครื่องที่เครื่องฉายภาพดิจิทัล (Digital Visualizer) (รูปภาพที่ 4.58)

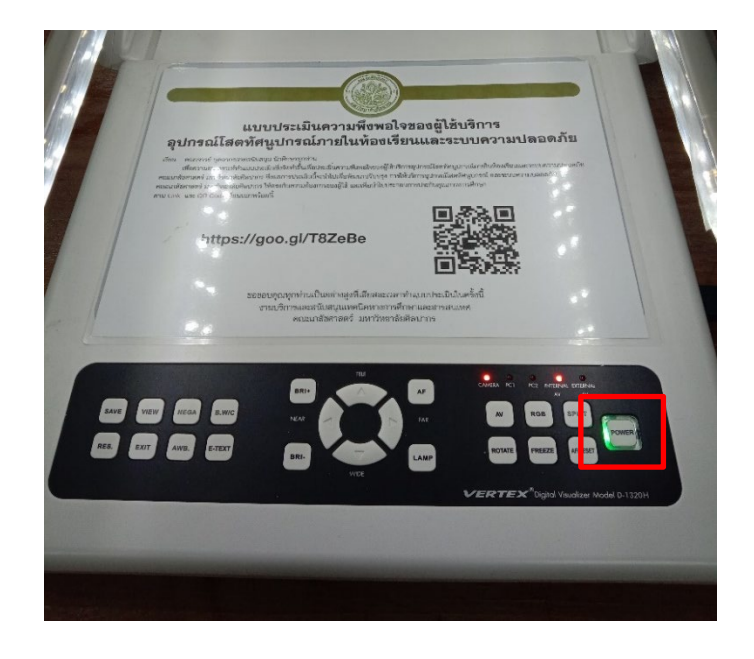

รูปภาพที่ 4.58 แสดงเปดสวิตช ON (สี่เหลี่ยมสีแดง) ที่เครื่องฉายภาพดิจิทัล (Digital Visualizer)

2. เปิดเครื่องคอมพิวเตอร์และเปิดโปรแกรม amcap903 ที่เครื่องคอมพิวเตอร์

(รูปภาพที่ 4.59)

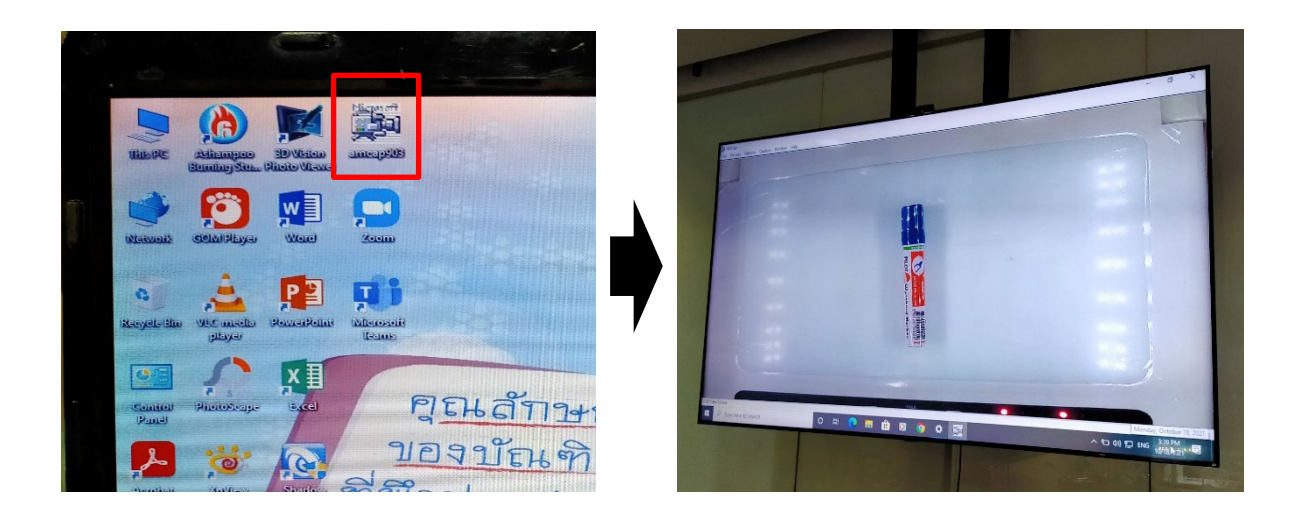

รูปภาพที่ 4.59 แสดงการใชโปรแกรม amcap903 (สี่เหลี่ยมสีแดง) เพื่อใหภาพออก LCD TV

3. หลังการใช้งานเสร็จ ปิดสวิตช์ที่เครื่องฉายภาพดิจิทัล ที่ปุ่มเดิมอีกครั้ง (รูปภาพที่ 4.60)

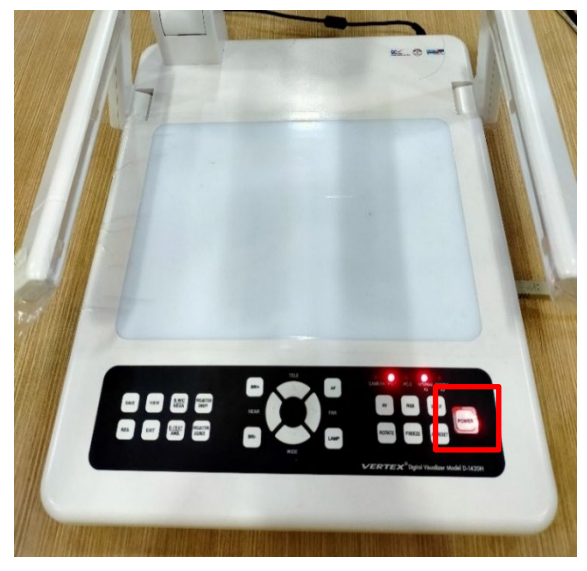

 รูปภาพที่ 4.60 แสดงปดสวิตช OFF ปุม POWER ที่เครื่องฉายภาพดิจิทัล (Digital Visualizer) (สี่เหลี่ยมสีแดง)

# **4.2.15 ขั้นตอนการปฏิบัติงานใชเครื่องคอมพิวเตอรและเครื่องฉายภาพ Projector สำหรับหองประชุมสิทธิโอสถ**

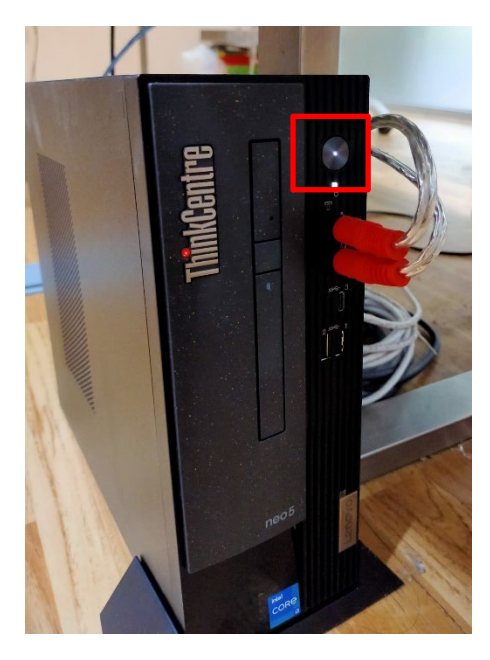

1. เปดเครื่องคอมพิวเตอร อยูดานลาง (รูปภาพที่ 4.61)

รูปภาพที่ 4.61 แสดงการเปดเครื่องคอมพิวเตอร (สี่เหลี่ยมสีแดง)

2. เปิดเครื่องฉาย Projector โดยกดที่ปุ่ม ON ( U/I )ที่รีโมทควบคุม เครื่องจะพร้อม ใชงานประมาณ 10 วินาที(รูปภาพที่ 4.62)

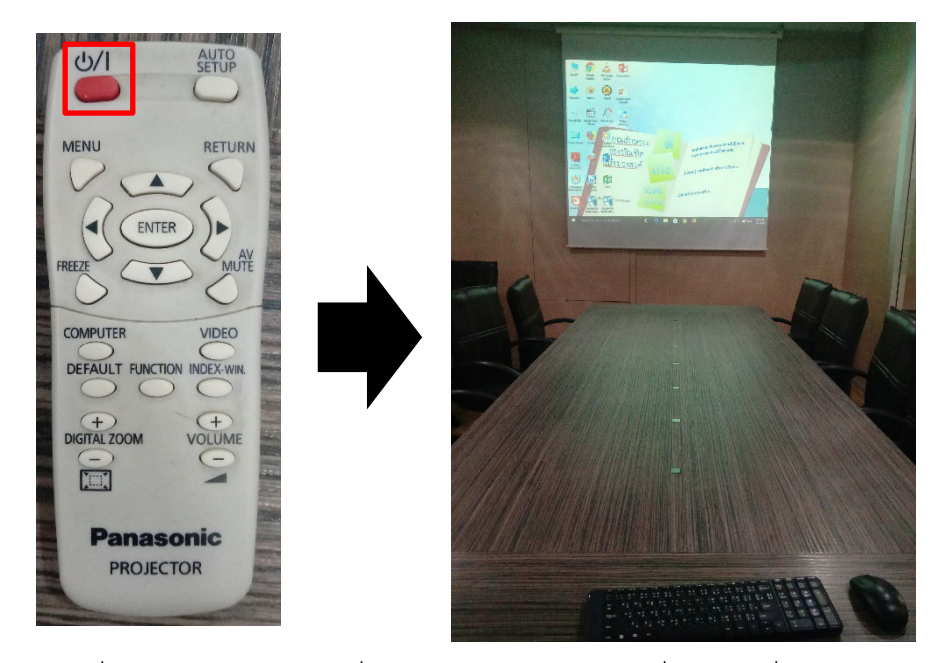

 รูปภาพที่ 4.62 แสดงการเปดเครื่องฉาย Projector โดยกดที่ปุม ON ที่รีโมทควบคุม (สี่เหลี่ยมสีแดง)

3. หลังการใช้งานเสร็จ ปิดเครื่องฉาย Projector โดยกดปุ่ม STANDBY ปิดที่รีโมท 2 ครั้ง กดครั้งแรกจะมีคำสั่งขึ้นมาใหยืนยันในการปดแลวกดอีกครั้ง เครื่องฉาย Projector จะมีระบบ การ cool down โดยระบายความรอนที่เกิดจากการใชแสง และจะปดเองภายในประมาณ 30 วินาที หรือมากกว่านั้นขึ้นอยู่กับความร้อนของหลอดฉาย (รูปภาพที่ 4.63)

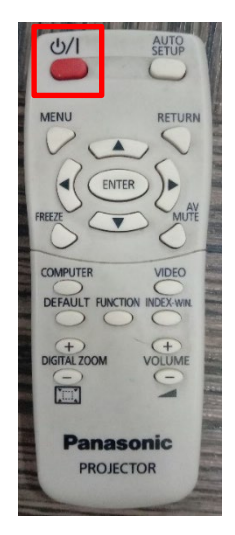

รูปภาพที่ 4.63 แสดงการปดสวิตชเครื่องฉาย Projector (สี่เหลี่ยมสีแดง)

# **4.2.16 ขั้นตอนการปฏิบัติงานใชเครื่องคอมพิวเตอรแบบพกพาเชื่อมตอกับเครื่องฉาย ภาพ Projector (สำหรับยืมออกนอกสถานที่)**

1. นำเครื่องคอมพิวเตอรแบบพกพา รวมทั้งสายไฟและเมาสออกมาจากกระเปาที่ ้จัดเก็บ วางเครื่องคอมพิวเตอร์แบบพกพาในที่ที่ต้องการ แล้วกางออกพอประมาณ (รูปภาพที่ 4.64)

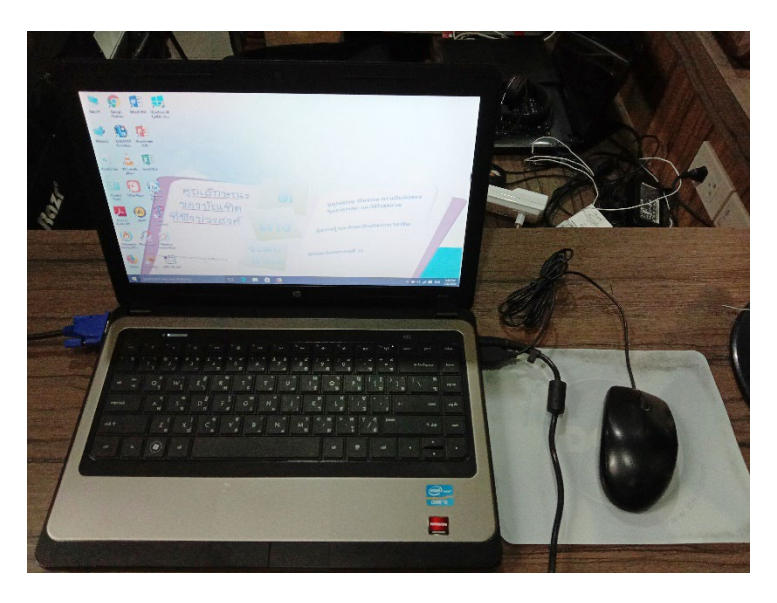

ูรูปภาพที่ 4.64 แสดงการจัดวางคอมพิวเตอร์แบบพกพาเพื่อเตรียมใช้งาน

2. นำสายสัญญาณแบบ VGA ที่เตรียมไว้ไปเสียบที่พอร์ต VGA ที่ตัวคอมพิวเตอร์ อยู่ ดานหลังหรือดานขางเครื่องคอมพิวเตอรแบบพกพา (แลวแตละรุน) มาตอพวงใหเรียบรอยกับเครื่อง ฉาย Projector (รูปภาพที่ 4.65)

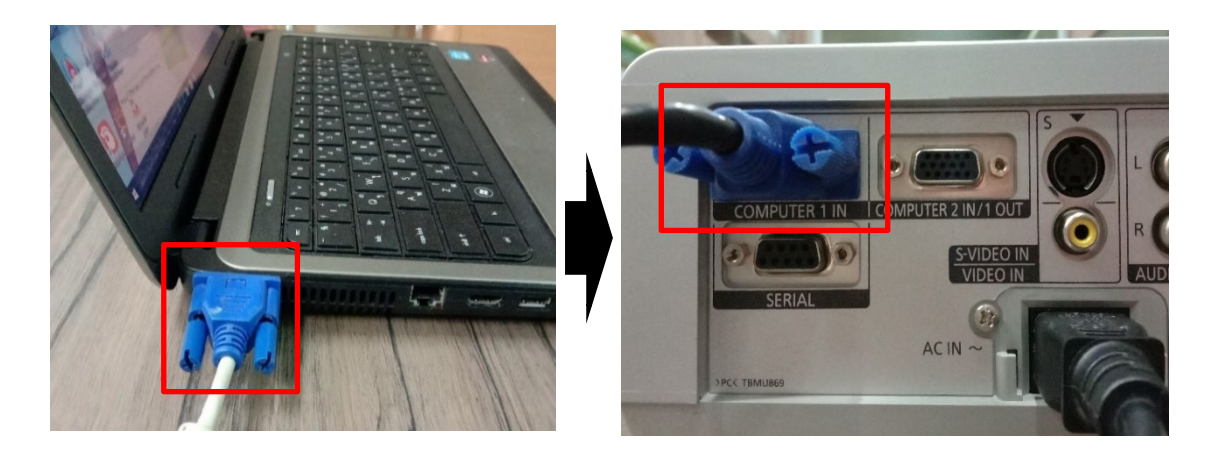

รูปภาพที่ 4.65 แสดงการตอสายสัญญาณจากเครื่องคอมพิวเตอรไปยังเครื่องฉาย Projector (สี่เหลี่ยมสีแดง)

3. เปิดสวิตช์ ON เครื่อง Projector และเครื่องคอมพิวเตอร์แบบพกพา เมื่อ (รูปภาพที่ 4.46) เปดแลวที่จอภาพจะมองเห็นภาพการบูตของเครื่องคอมพิวเตอร เพราะเมื่อไดมีการ ตอสายเรียบรอยแลวเครื่องฉายภาพ Projector จะคนหาสัญญาณใหโดยอัตโนมัติ(รูปภาพที่ 4.67)

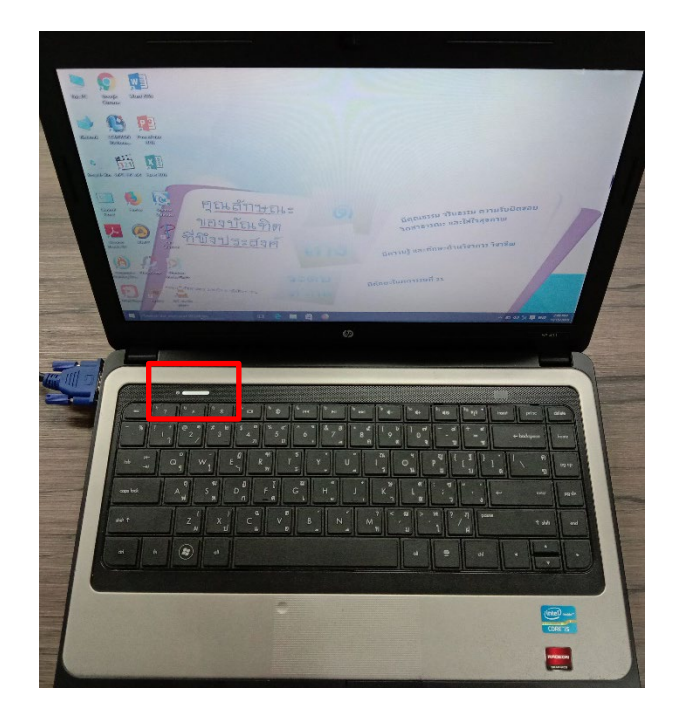

รูปภาพที่ 4.66 แสดงการเปดสวิตช ON ที่เครื่องคอมพิวเตอรแบบพกพา (สี่เหลี่ยมสีแดง)

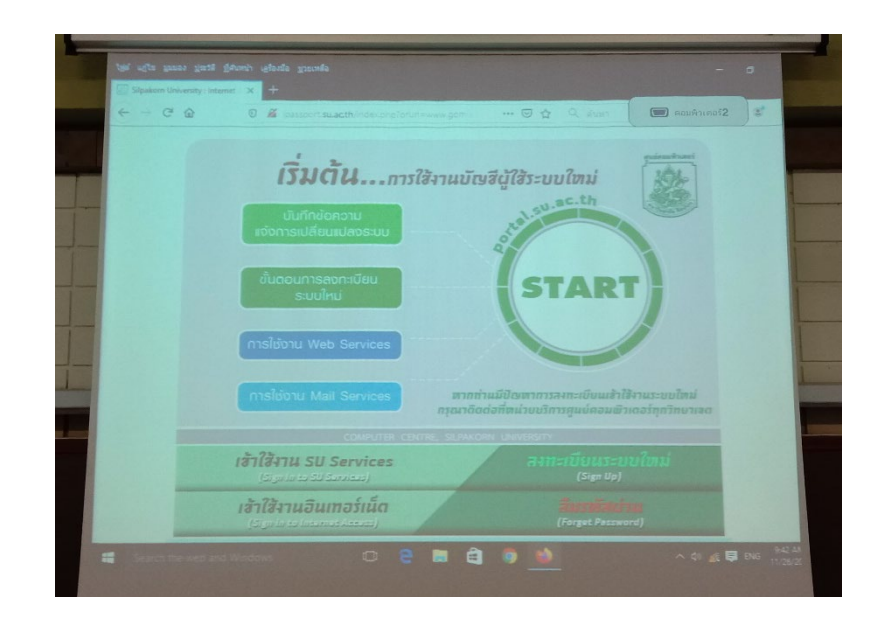

รูปภาพที่ 4.67 แสดงภาพต่อคอมพิวเตอร์แบบพกพาออกเครื่องฉายภาพ Projector

4. ในกรณีที่ไดทำการตอสัญญาณระหวางเครื่องคอมพิวเตอรแบบพกพาไปยังเครื่อง ฉายภาพ Projector แล้วแต่ไม่ปรากฏภาพที่จอฉายภาพ เป็นเพราะเครื่องคอมพิวเตอร์แบบพกพา บางรุนไมรองรับกับเครื่องฉายภาพ Projector แกไขโดยการใชปุมคำสั่งบนคียบอรดโดยกดปุม Function (Fn) คางเอาไวแลวจึงกดปุม F4,F5,F6,F7 หรือปุมอื่นๆ ขึ้นอยูกับเครื่องคอมพิวเตอรรุน นั้นๆ (ตารางหนาถัดไป) หรือการกดปุม (F4) ปุมเดียว ในแตละครั้งจะเปนการเลือก คือ 1) สง สัญญาณไปฉายภาพที่ Projector 2) สงสัญญาณไปออกที่จอคอมพิวเตอร และ 3) สงสัญญาณภาพไป ออกทั้งจอเครื่องคอมพิวเตอรและ Projector พรอมๆ กัน (รูปภาพที่ 4.68,4.69)

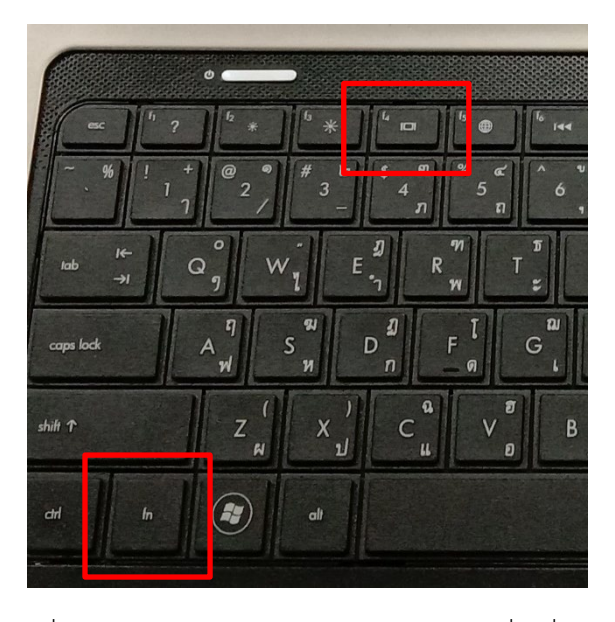

รูปภาพที่ 4.68 แสดงการกดปุม Function (Fn) (สี่เหลี่ยมสีแดง)

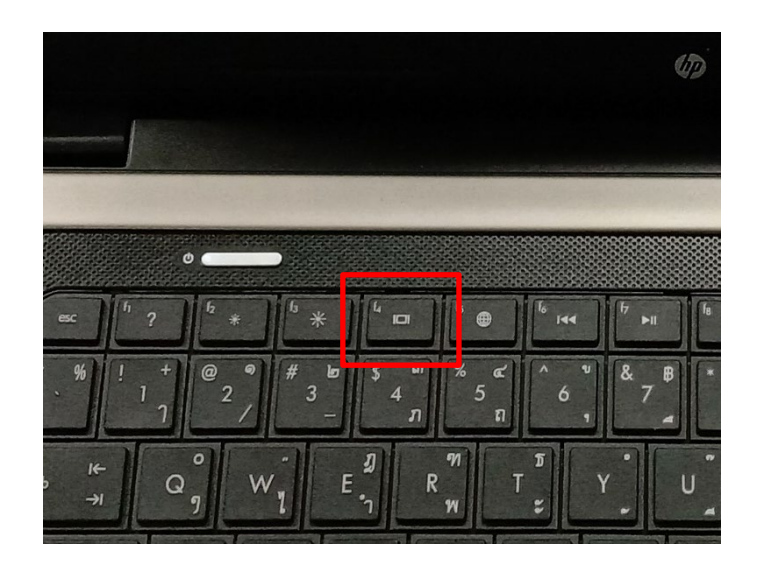

รูปภาพที่ 4.69 แสดงปุม F4 ที่ควบคุมการแสดงจอภาพ (สี่เหลี่ยมสีแดง)

| ยี่ห้อ Notebook | ปุ่มคำสั่ง      |
|-----------------|-----------------|
| Acer            | กดปุ่ม Fn + F5  |
| Apple           | กดปุ่ม F7       |
| Del             | กดปุ่ม Fn + F8  |
| Epson           | กดปุ่ม Fn + F8  |
| Fujitsu         | กดปุ่ม Fn + F10 |
| НP              | กดปุ่ม Fn + F4  |
| Lenovo          | กดปุ่ม Fn + F7  |
| Panasonic       | กดปุ่ม Fn + F4  |
| Sharp           | กดปุ่ม Fn + F5  |
| Toshiba         | กดปุ่ม Fn + F5  |

**ตารางคำสั่งบนคียบอรด สำหรับการแสดงผลบนโปรเจคเตอร**

รูปภาพที่ 4.70 แสดงตารางคำสั่งบนคียบอรด สำหรับการแสดงผลบน Projector สำหรับผูใชงาน Windows สามารถกดปุมคำสั่งบนคียบอรด Windows Logo + P เพื่อสั่ง เลือกสั่งใหแสดงผลบนโปรเจคเตอร หรือยกเลิกการแสดงไดเชนกัน

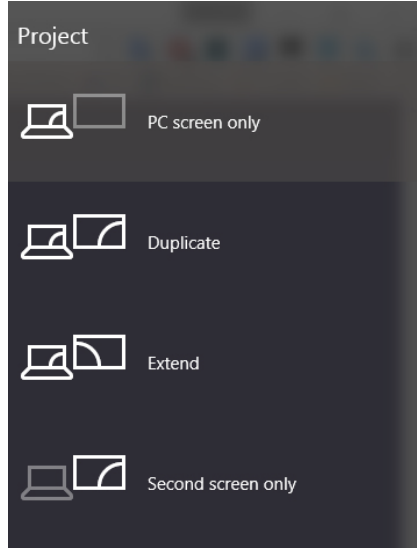

รูปภาพที่ 4.71 แสดงภาพที่จอเครื่องคอมพิวเตอรพกพากับเครื่องฉายภาพ Projector PC Screen only - ตามชื่อ ภาพออกแค่จอคอมพิวเตอร์หลัก Duplicate - ภาพ 2 จอเหมือนกัน ยึดความละเอียดของจอที่ต่ำสุด Extend - ภาพ 2 จอตางคนตางทำงาน ความละเอียดจอแยกจากกัน Second Screen only - ตามชื่อ ภาพออกแคจอเสริม

**4.2.17 ขั้นตอนการปฏิบัติงานใชเครื่องฉายภาพดิจิทัล (Digital Visualizer) สำหรับตอ กับเครื่องฉาย Projector**

1. ใช้มือข้างหนึ่งกดไว้ที่ฐานของเครื่อง และใช้มืออีกข้างยกขาขึ้นอย่างระมัดระวัง (รูปภาพที่ 4.72)

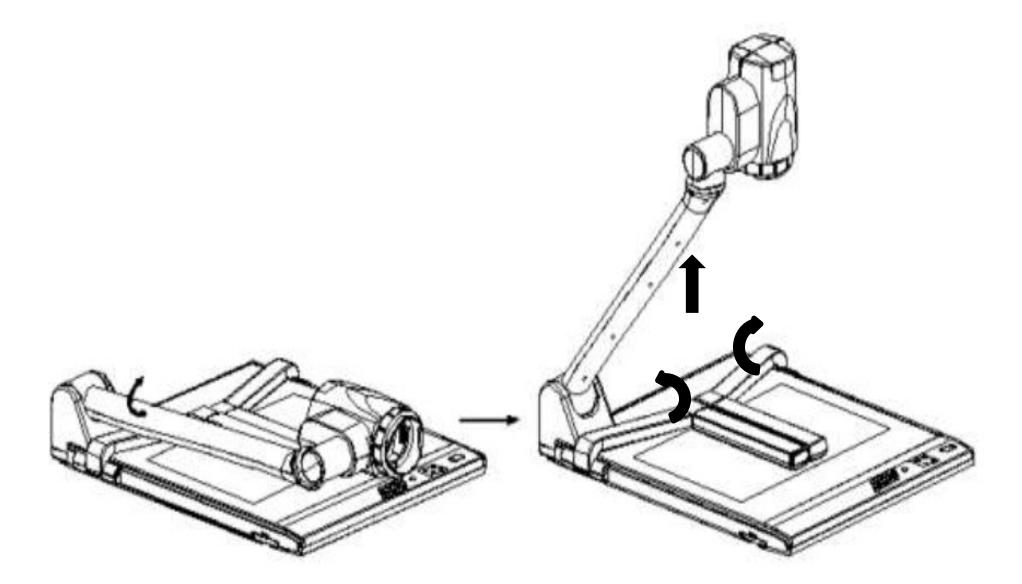

รูปภาพที่ 4.72 แสดงการกางขาเครื่องฉายภาพดิจิทัล (Digital Visualizer) 2. หมุนหัวกลองเครื่องฉายภาพ 3 มิติ ใหอยูในตำแหนงที่เหมาะสม

(รูปภาพที่ 4.73)

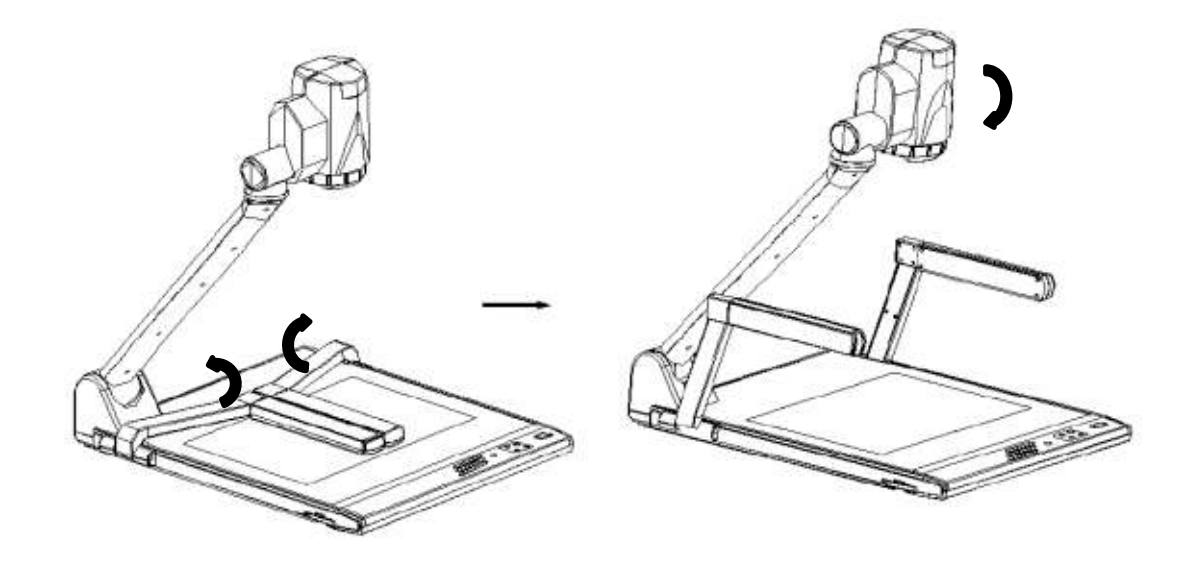

รูปภาพที่ 4.73 แสดงการหมุนหัวกลองเครื่องฉายภาพดิจิทัล (Digital Visualizer)
3. ตอสายสัญญาณจากพอรต VGA PROJECTOR จากเครื่องฉายภาพ 3 มิติ ไปยัง พอร์ต VGA COMPUTER INI เครื่องฉาย Projector (รูปภาพที่ 4.74)

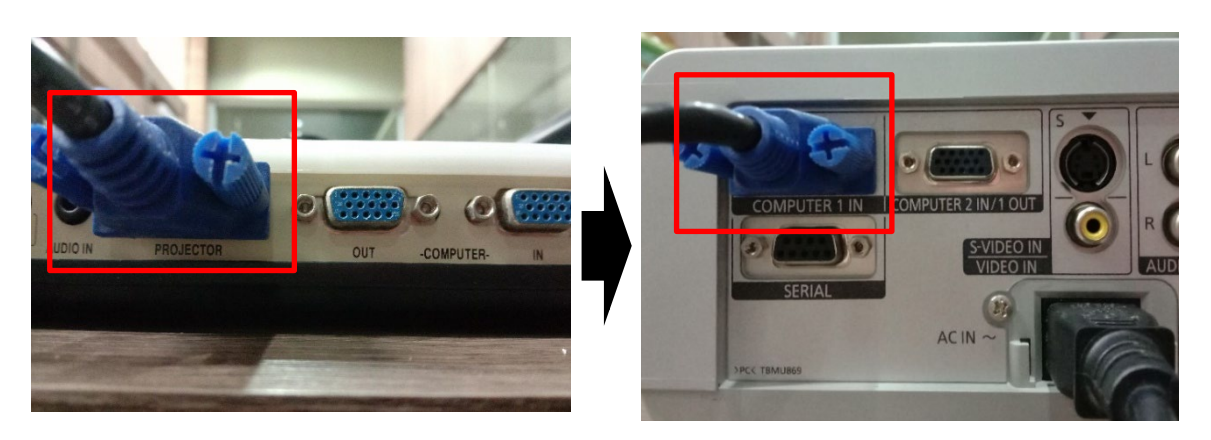

รูปภาพที่ 4.74 แสดงการตอสัญญาณเครื่องฉายภาพดิจิทัล ไปยังเครื่องฉาย Projector (สี่เหลี่ยมสีแดง)

4. เสียบปลั๊กไฟเครื่องฉายภาพ 3 มิติ และกดเปดเครื่องฉายภาพดิจิทัล ที่สวิตช ON (ปุม POWER) ดานหนาเครื่องฉายภาพดิจิทัล (รูปภาพที่ 4.75)

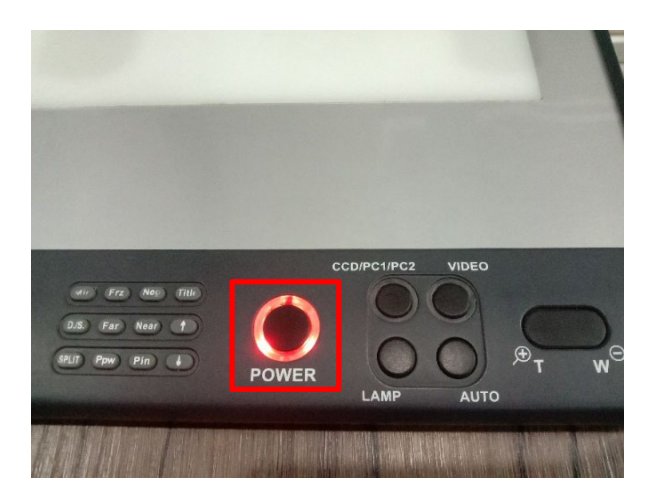

รูปภาพที่ 4.75 แสดงเปดสวิตช ON (สี่เหลี่ยมสีแดง) ที่เครื่องฉายภาพดิจิทัล (Digital Visualizer)

5. เมื่อเปดสวิตชเครื่องฉายภาพดิจิทัลภาพจะไปปรากกฎที่จอภาพ หลังจากนั้นให ทำการทดสอบโดยหาสิ่งของมาวาง หรือนำกระดาษมาเขียนดู เครื่องจะปรับความชัดใหอัตโนมัติ ผูใช สวนมากก็จะปรับยอ ขยายเทานั้น (รูปภาพที่ 4.76)

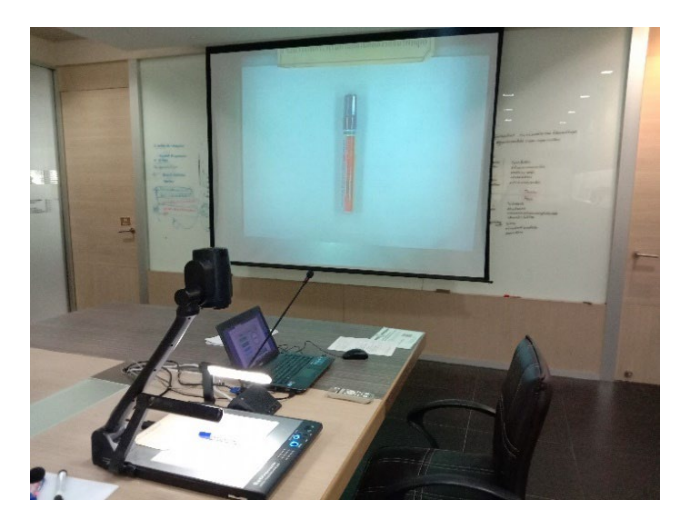

รูปภาพที่ 4.76 แสดงการทดสอบเครื่องฉายภาพดิจิทัล (Digital Visualizer)

## **4.2.18 ขั้นตอนการตอกลองวีดีโอ สำหรับฉายภาพออก Projector**

1. นำกลองวีดีโอ รวมทั้งสายไฟและสายสัญญาณออกมาจากกระเปาที่จัดเก็บ วาง ขาตั้งกลองในที่ที่ตองการ แลวกางออกพอประมาณ (รูปภาพที่ 4.77)

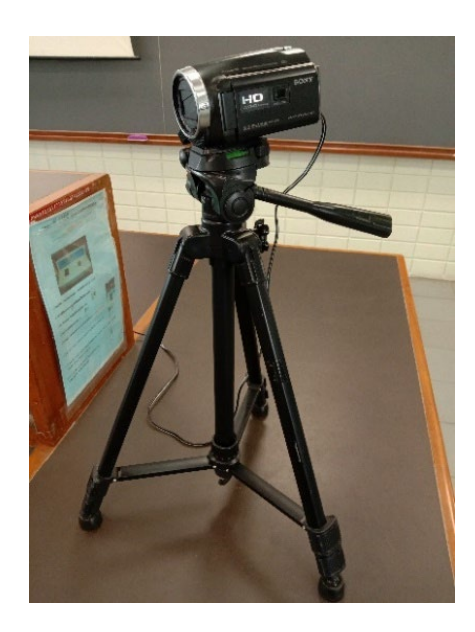

รูปภาพที่ 4.77 แสดงการติดตั้งกลองวีดีโอและจัดวางขาตั้งกลอง

 2. เปดฝากลองออกแลวนำสายสัญญาณกลองวีดีโอ ที่เตรียมไวไปเสียบที่ พอรต HDMI OUT ที่ตัวกลองวีดีโอ(รูปภาพที่ 4.78)

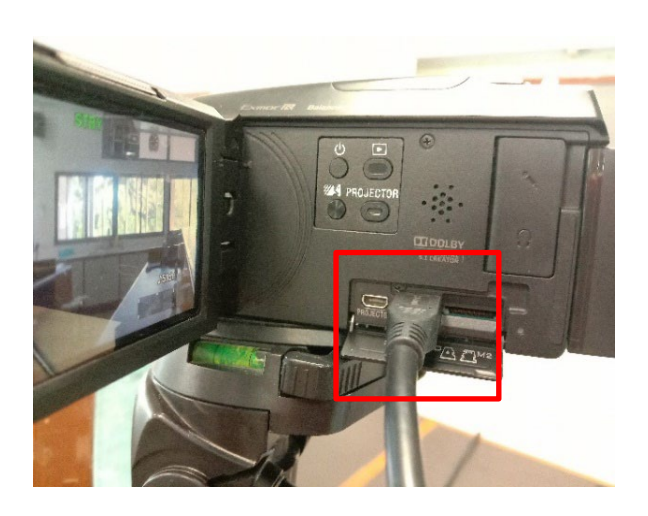

รูปภาพที่ 4.78 แสดงการตอสายสัญญาณภาพออกจากกลองวีดีโอ (สี่เหลี่ยมสีแดง) 3. นำสายสัญญาณ Projector แบบ VGA ที่เตรียมไว้ด้านหน้าห้อง ไปเสียบกับ สายสัญญาณที่ตอแปลงหัวสัญญาณออกจากกลองวีดีโอ (รูปภาพที่ 4.79,4.80)

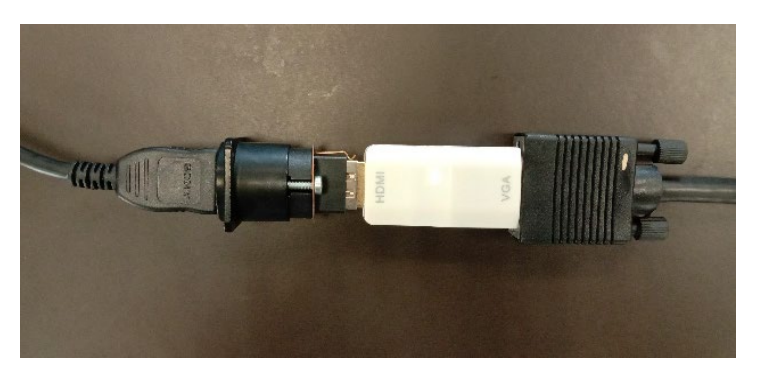

รูปภาพที่ 4.79 แสดงการตอสายสัญญาณจากกลองวีดีโอไปยัง Projector

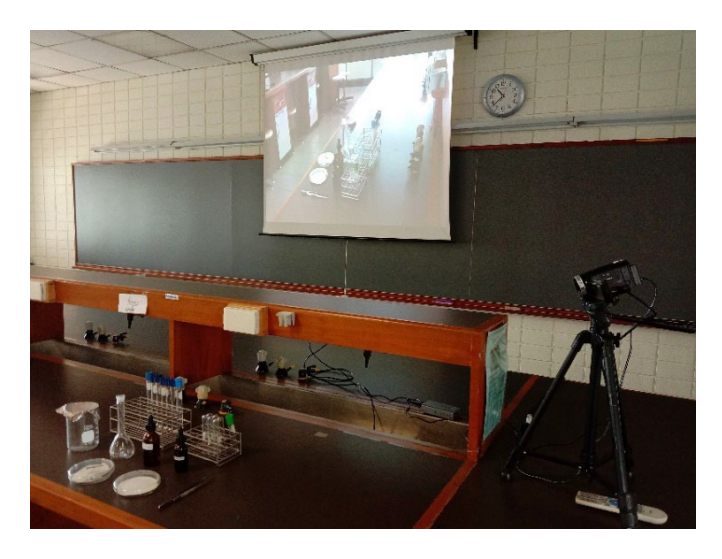

รูป 4.80 แสดงภาพที่กลองวีดีโอสงออกไปยังเครื่องฉาย Projector

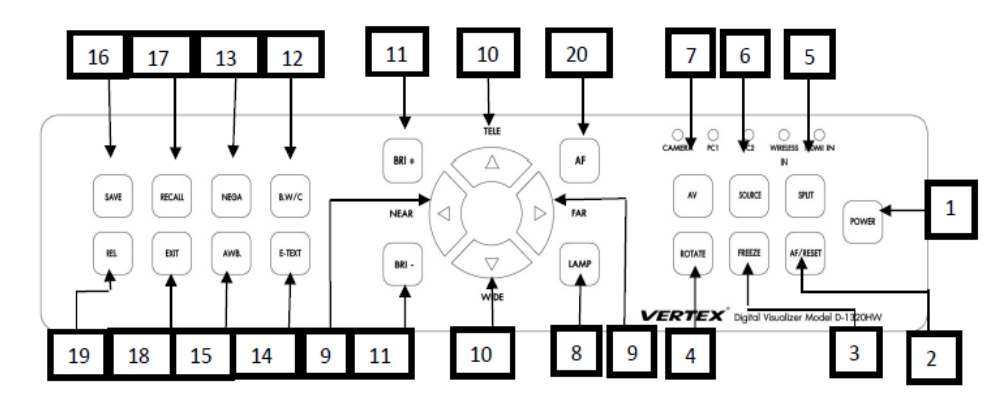

**4.2.19 แผงควบคุมและคำสั่งการใชงานแผงควบคุมการเครื่องฉายภาพดิจิทัล (Digital Visualizer)**

รูปภาพที่ 4.81 แสดงแผงควบคุมเครื่องฉายภาพดิจิทัล (Digital Visualizer)

## **คำสั่งการใชงานแผงควบคุมการใชเครื่องฉายภาพดิจิทัลที่สำคัญ**

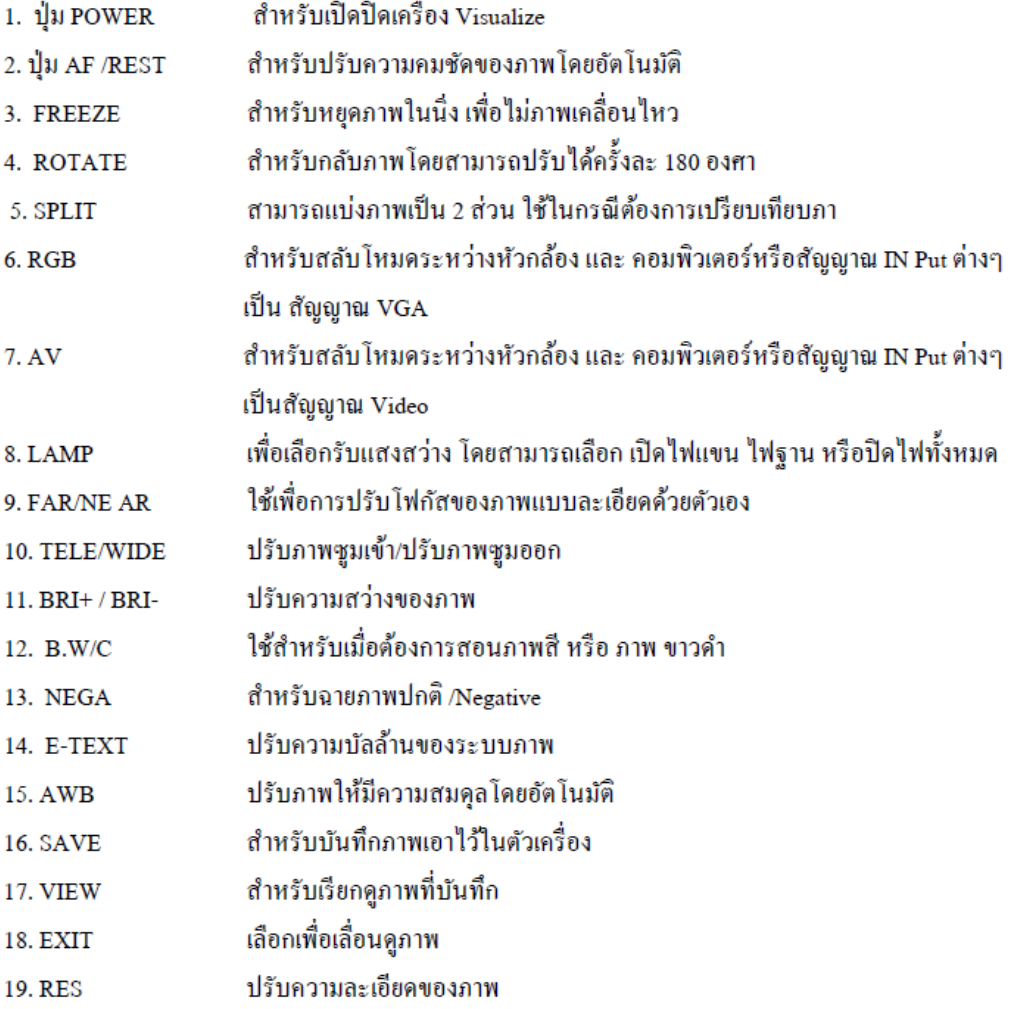

### **4.2.20 ขอควรระวังในการใชเครื่องฉายภาพดิจิทัล (Digital Visualizer)**

1. อ่านคำแนะนำเพื่อความปลอดภัยในการใช้งาน ควรอ่านคำแนะนำก่อนใช้งาน

2. การเก็บรักษา ควรเก็บรักษาคู่มือการใช้งาน เพื่อใช้สำหรับการอ้างอิงถึงการใช้

งานที่ถูกต้อง

3. ควรระมัดระวัง ควรระลึกถึงคำเตือนเกี่ยวกับความระมัดระวังในการใช้งานเพื่อ ความปลอดภัย

4. ใชงานตามคำแนะนำ ควรใชงานเครื่องตามคำแนะนำในคูมือ

 5. การทำความสะอาดถอดปลั๊กกอนทำความสะอาดทุกครั้ง เช็ดเครื่องดวยผานุม หากจำเป็นควรใช้น้ำยาทำความสะอาดที่เจือจางชุบน้ำบิดให้หมาดก่อนเช็ดเครื่อง ในขั้นตอนสุดท้าย ใหเช็ดเครื่องดวยผาแหง หามใชทินเนอร น้ำมันเบนซินหรือวัตถุไวไฟอื่นในการทำความสะอาดเครื่อง เพราะจะทำใหเครื่องเสียหายได

 6. อุปกรณเสริม หลีกเลี่ยงการใชอุปกรณเสริมที่บริษัทผูผลิตไมไดแนะนำเพราะอาจ ทำความเสียหายแกเครื่องได ควรใชสายตอเชื่อมจากบริษัทผูผลิตโดยเฉพาะและตรวจดูทุกครั้งวา ต่อเชื่อมอย่างถูกต้องแล้ว

 7. น้ำและความชื้น อาจทำใหเครื่องมีปญหาไฟฟาช็อต ควรหลีกเลี่ยงการวางเครื่อง ในที่มีความชื้นหรือถูกน้ำได้ง่าย รวมถึงในที่มีอากาศร้อนด้วย

8. การวางและเคลื่อนย้าย ควรวางเครื่องในที่ปลอดภัยรวมถึงการเคลื่อนย้ายด้วย ความระมัดระวังเพื่อปองกันความเสียหายใด ๆ ที่เกิดแกตัวเครื่อง รวมถึงผูใชงาน

9. กระแสไฟ ควรใช้กระแสไฟตามคำแนะนำที่ติดอยู่ที่ตัวเครื่อง หากไม่แน่ใจควร ปรึกษาตัวแทนจำหนาย

 10. ปลั๊กไฟ ปลั๊กไฟสำหรับเครื่องจะมี 3 ขา เพื่อความปลอดภัย ในการใชงานควร เสียบปลั๊กไฟเข้ากับเต้าเสียบที่มี 3 ช่อง

11. สายไฟ ควรวางแนวสายไฟให้เหมาะสม เพื่อความปลอดภัยในการใช้งาน

 12. เสาอากาศ หากมีเสาอากาศภายนอกตอเชื่อมอยูกับตัวเครื่อง ควรตรวจสอบวา เสาอากาศนั้นเปนสายดิน เพื่อความปลอดภัยในเรื่องปญหาไฟฟาช็อต

 13. ฟาฝา เพื่อปองกันระบบไฟฟาช็อตในเวลาที่มีพายุฟาคะนอง หรือเมื่อไมไดใช งานเครื่องเปนเวลานาน ควรถอดปลั๊กเครื่องเพื่อความปลอดภัย

 14. สายไฟ ระบบเสาอากาศไมควรติดตั้งอยูในบริเวณ ใกลเคียงกับสายไฟหรือ สายไฟฟาอื่น หรือแผงควบคุมวงจรไฟฟา เมื่อติดตั้งระบบเสาอากาศภายนอก ควรตรวจดูเพื่อความ มั่นใจเพื่อปองกันระบบไฟตกหรือไฟฟาช็อต

15. เตาเสียบ ไมควรเสียบปลั๊กเขากับเตาเสียบที่มีปลั๊กไฟอื่นอยูมากเกินไป เพื่อ ปองกันปญหาไฟฟาช็อต

16. ของเหลวหรือวัตถุอื่น ไมควรปลอยใหมีของเหลวหรือวัตถุใด ๆ ผานเขาไปใน ตัวเครื่อง เพราะอาจสัมผัสชิ้นส่วนด้านกระแสไฟฟ้า ทำให้เกิดไฟฟ้าช็อตได้

17. เครื่องชำรุดไมควรซอมเครื่องเอง โดยการแกะชิ้นสวนใด ๆ ในตัวเครื่องเพราะ อาจทำใหเกิดความเสียหายได ควรติดตอตัวแทนจำหนายในเรื่องการบริการหลังการขาย

18. เมื่อเครื่องมีปญหา ใหถอดปลั๊กออกกอน แลวจึงติดตอเจาหนาที่ตรวจซอม

19. เมื่อเครื่องจำเปนตองเปลี่ยนอะไหล ควรตรวจใหแนใจวา ชิ้นสวนที่ไดรับการ เปลี่ยนเปนอะไหลแทจากบริษัทผูผลิต หรือบริษัทผูผลิตรับรอง มิเชนนั้นอาจเกิดปญหา

20. การตรวจสอบ หลังจากมีการแกไขสภาพเครื่องแลว ควรใหชางเทคนิคทดสอบ เครื่องใหอีกครั้ง

### **4.3 ขั้นตอนการประเมินความพึงพอใจในการใหบริการ**

การประเมินความพึงพอใจในการบริการ หลังจากกิจกรรมผูใชบริการ โสตทัศนูปกรณ ไดใชบริการแลว จะใหมีการประเมินความพึงพอใจจากผูใชบริการ โดยใชแบบ ประเมินความพึงพอใจการใชบริการโสตทัศนูปกรณ เพื่อนำผลจากการประเมินมาปรับปรุง และ พัฒนาการใหบริการโสตทัศนูปกรณ ใหตรงกับความตองการผูใชบริการและมีประสิทธิภาพ (แบบ ประเมินความพึงพอใจ แสดงในภาคผนวกหนา 83)

4.3.1 แบบประเมินความพึงพอใจการใชบริการโสตทัศนูปกรณ สรางขึ้นเพื่อประเมิน ความพึงพอใจในการใหบริการโสตทัศนูปกรณ เพื่อใหผูใชบริการไดพิจารณาตามความเปนจริงวามี ความพึงพอใจในระดับใด เปนแบบมาตรวัดประมาณคา 5 ระดับ คือ

> 5 หมายถึง ความพึงพอใจมากที่สุด 4 หมายถึง ความพึงพอใจมาก 3 หมายถึง ความพึงพอใจปานกลาง 2 หมายถึง ความพึงพอใจน้อย 1 หมายถึง ความพึงพอใจนอยที่สุด

โดยได้สร้างแบบประเมินความพึงพอใจการใช้บริการโสตทัศนูปกรณ์ เป็น 3 ด้าน คือ (1) ด้านการ ใหบริการของเจาหนาที่ จำนวน 4 ขอ (2) ดานประสิทธิภาพของผลงาน จำนวน 3 ขอ และ (3) ดาน โสตทัศนูปกรณ จำนวน 4 ขอ และขอเสนอแนะเพิ่มเติมเปนคำถามแบบปลายเปด เพื่อใหผูใชบริการ ไดเสนอแนะความคิดเห็น

4.3.2 การวิเคราะหแบบประเมินความพึงพอใจ วิเคราะหขอมูลโดยใชคาเฉลี่ย และ คาเบี่ยงเบนมาตรฐาน ใชสูตรดังนี้

สูตรคาเฉลี่ย *Mean* – *µ* ใชในการหาระดับความพึงพอใจการใชบริการ โสตทัศนูปกรณ โดยใชคอมพิวเตอรคำนวณ ใชสูตรดังนี้

$$
\mu = \frac{\sum x}{N}
$$

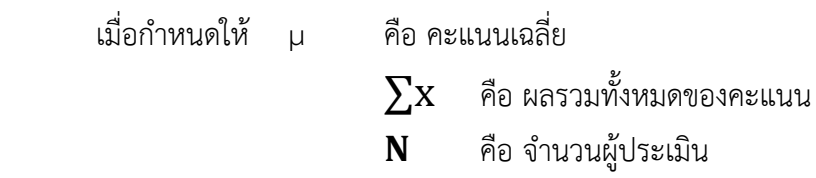

การวิเคราะหแบบประเมินความพึงพอใจ กำหนดชวงของคาเฉลี่ยตามแนวของ จอหน ดับบลิว เบสท และเจมส วีคาหน (John W.Best and James V. Kahn) ดังนี้ (Best, John W.and Kahn, James V. 1986: 181-182)

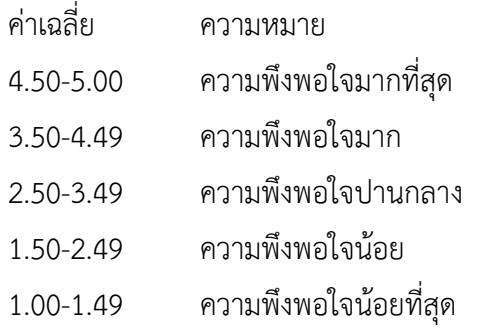

4.3.3 สูตรคาเบี่ยงเบนมาตรฐาน (Standard Deviation – S.D.) (Lefferty,

Petterand Rowe, Julain, 1995: 561-562)

$$
\mathbf{S}.\mathbf{D} = \sqrt{\frac{n\sum x^2 - (\sum x)^2}{n(n-1)}}
$$
เมื่อกำหนดให้ 
$$
\mathbf{S}.\mathbf{D}.\qquad \text{คือ ค่าเบี่ยงเบนมาตรฐาน 
$$
\mathbf{n}\sum x^2 \qquad \text{คือ  kasรมียกกำลังสองของคะแบบทุกจำนวน 
$$
(\sum x)^2 \qquad \text{คือ  kasวมของคะแบบทุกจำนวนยกกำลังสอง 
$$
\mathbf{n} \qquad \text{คือ จำนวนผู้ประเมิน
$$
$$
$$
$$

## **บทที่ 5**

## **ปญหาอุปสรรค และแนวทางการแกไขและการพัฒนางาน**

### **5.1 ปญหาอุปสรรคในการปฏิบัติงาน**

ปญหาอุปสรรคในการปฏิบัติงาน การใหบริการโสตทัศนูปกรณ ของคณะเภสัชศาสตร มหาวิทยาลัยศิลปากร มีปญหาการปฏิบัติงานในการใหบริการโสตทัศนูปกรณ สำหรับการเรียนการ สอน การอบรมสัมมนา และการจัดกิจกรรมตาง ๆ ของคณะวิชา ผูเขียนคูมือปฏิบัติงานขอสรุปปญหา ที่ไดมาจากการประเมินความพึงพอใจของผูใชบริการที่มีการประเมินเปนประจำทุกป โดยจะมีการ ี ประเมินปีละ 2 ครั้ง จากคณาจารย์ และนักศึกษา และนอกจากนั้นยังมีจากที่ผู้เขียนได้พบเห็นในขณะ ปฏิบัติงาน สรุปไดดังตอไปนี้

- 1. ปญหาการปฏิบัติงานดานบุคลากรผูใชบริการโสตทัศนูปกรณ
	- 1.1. ปญหาบุคลากรผูใชบริการไมมีความรูในการใชเครื่องมืออุปกรณ
	- 1.2 ปญหาบุคลากรผูใชบริการที่ขอใชบริการไมติดตอลวงหนา
- 2. ปัญหาการปฏิบัติงานด้านขั้นตอนการปฏิบัติงานและการสื่อสาร
	- 2.1 ขั้นตอนในการปฏิบัติงานที่ซับซอน
	- 2.2 การสื่อสารและสื่อความหมาย ไมชัดเจนผิดความหมาย
- 3. ปญหาการปฏิบัติงานการใหบริการโสตทัศนูปกรณ
	- 3.1 ปัญหาการใช้งานเครื่องขยายเสียง (Amplifiers)
	- 3.2 ปัญหาการใช้งานคอมพิวเตอร์แบบพกพา (Computer Notebook)
	- 3.3 ปัญหาการใช้งานเครื่องฉายภาพ (Projector)
	- 3.4 ปญหาการใชงานเครื่องฉายภาพ 3 มิติ (Digital Visualizer)
	- 3.5 ปญหาโสตทัศนูปกรณไมเพียงพอตอการใหบริการ
	- 3.6 ปญหาโสตทัศนูปกรณเกาไมมีประสิทธิภาพ
	- 3.7 ปญหาโสตทัศนูปกรณที่ไมไดใชเปนเวลานานอาจเกิดการชำรุดเสียหายได
	- 3.8 ปญหาไมมีคูมือในการใชงานโสตทัศนูปกรณ
- 4. ปัญหาการปฏิบัติงานด้านบุคลากรผู้ให้บริการโสตทัศนูปกรณ์
	- 4.1 ปญหาบุคลากรไมเพียงพอตอการปฏิบัติงานและใหบริการในบางวัน
	- 4.2 ปญหาบุคลากรไมมีความรูความเชี่ยวชาญในเครื่องมืออุปกรณ
	- 4.3 ปญหาบุคลากรไมไดพัฒนาเพิ่มความรูในสาขาที่เกี่ยวของ

## **5.2 ขอเสนอแนะและพัฒนาแนวทางการแกไข**

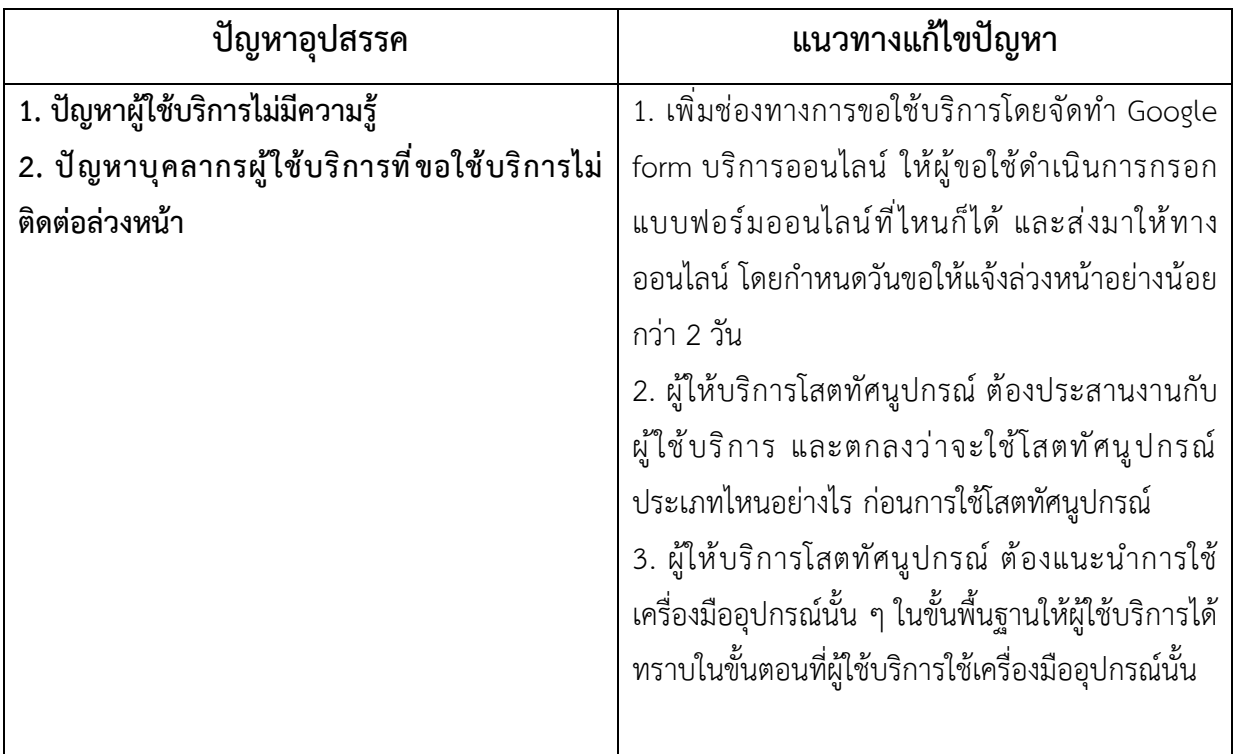

## **5.2.1 การปฏิบัติงานดานบุคลากรผูใชบริการโสตทัศนูปกรณ**

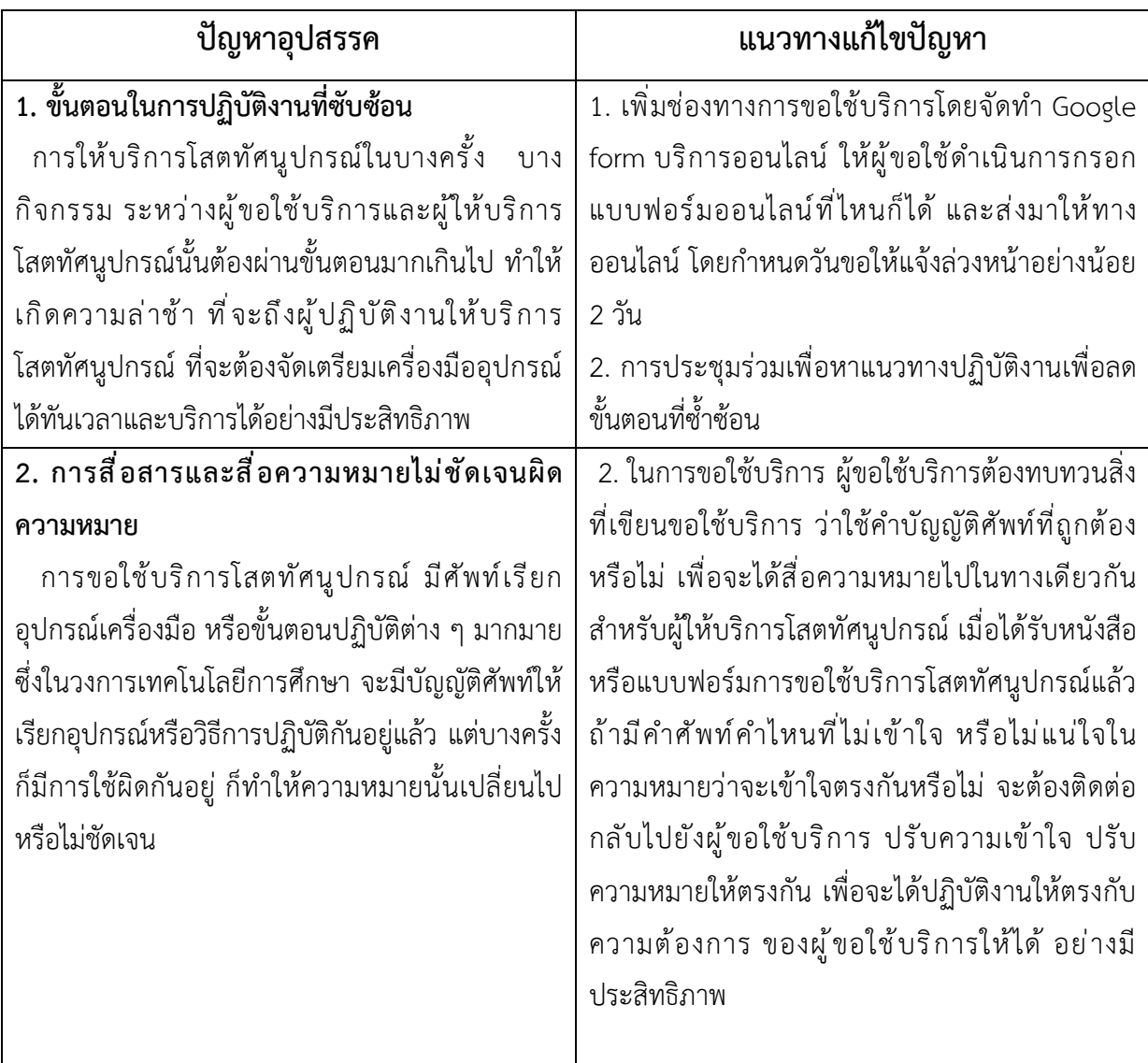

# **5.2.2 การปฏิบัติงานดานขั้นตอนการปฏิบัติงานและการสื่อสาร**

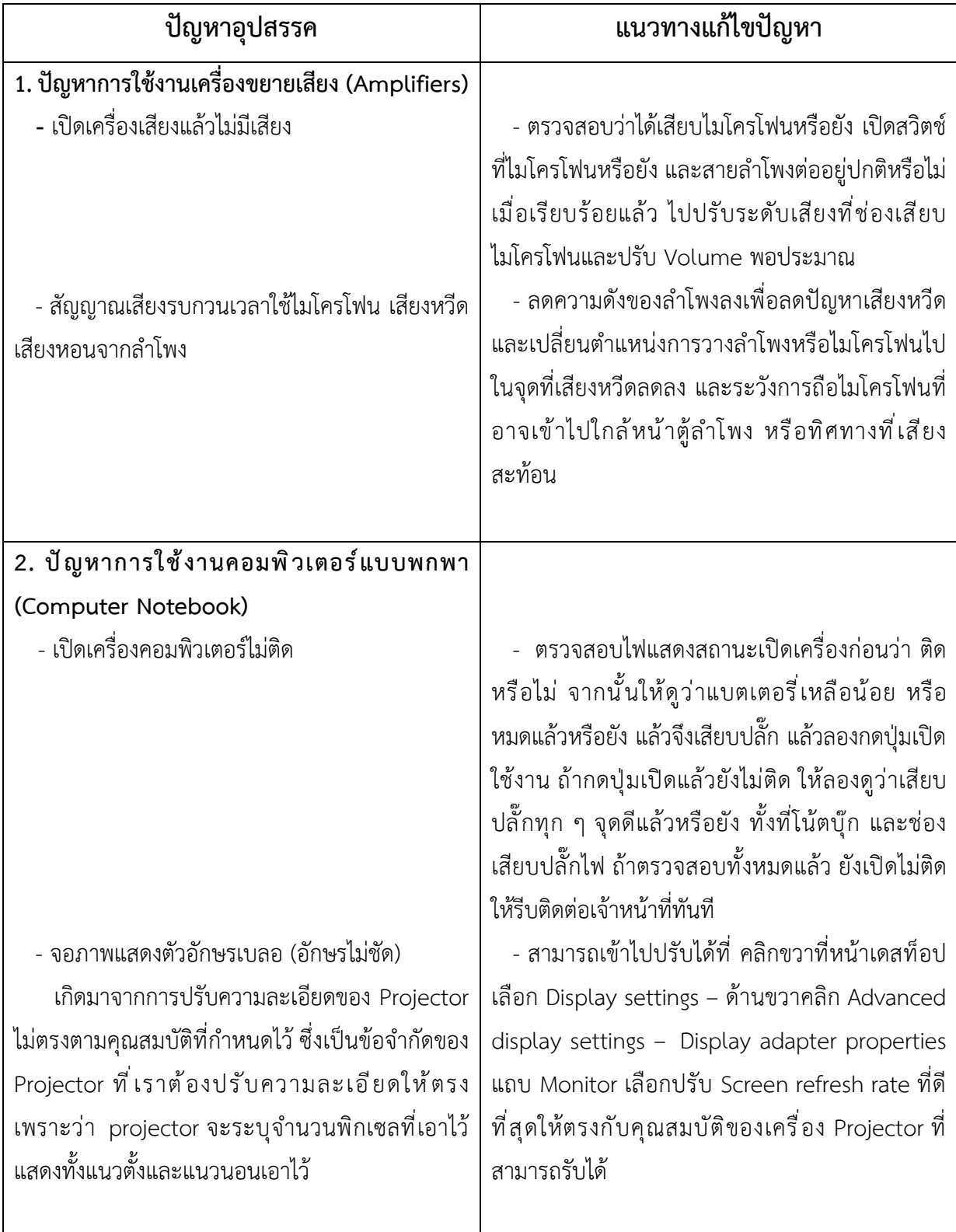

## **5.2.3 การปฏิบัติงานการใหบริการโสตทัศนูปกรณ**

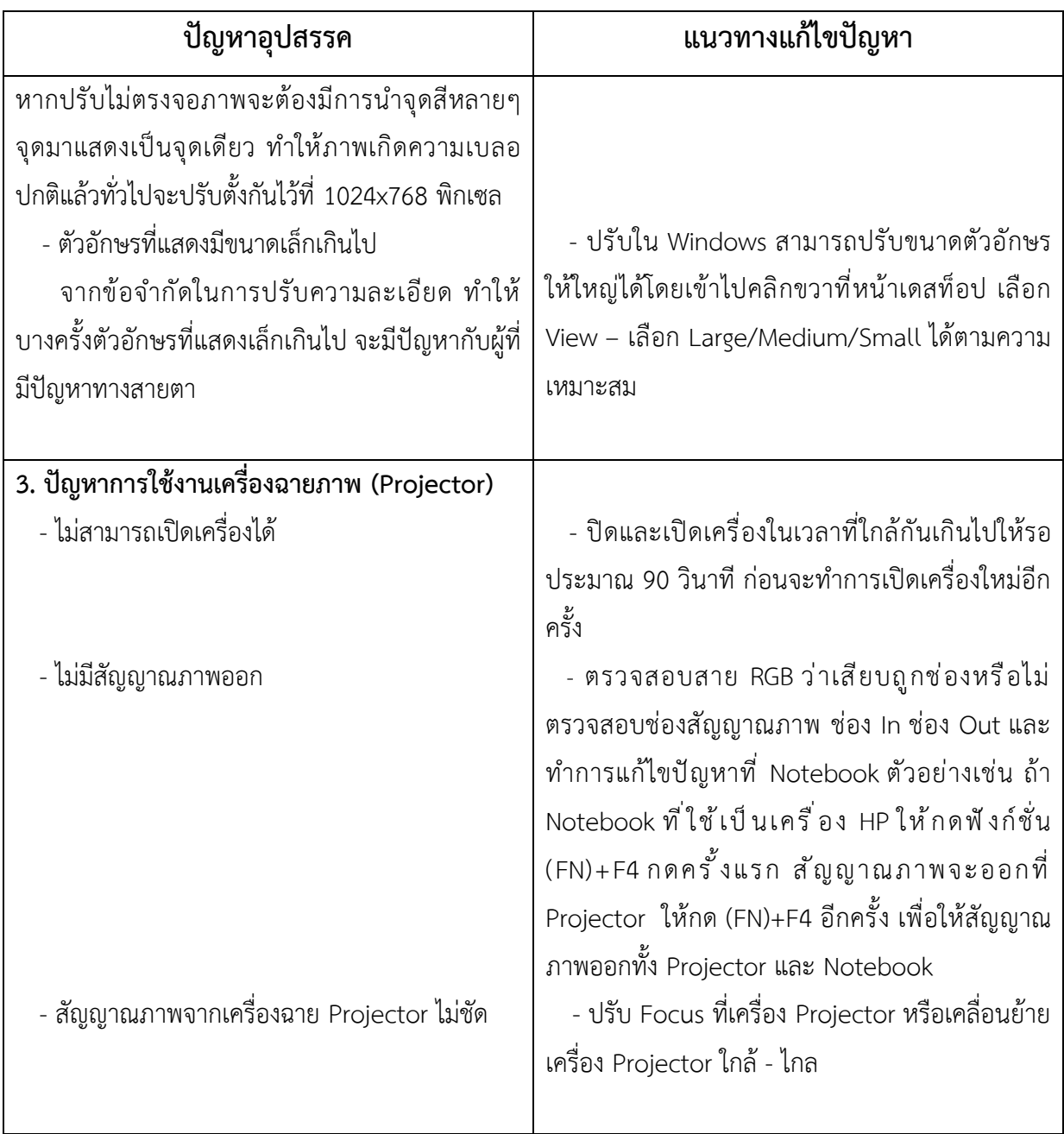

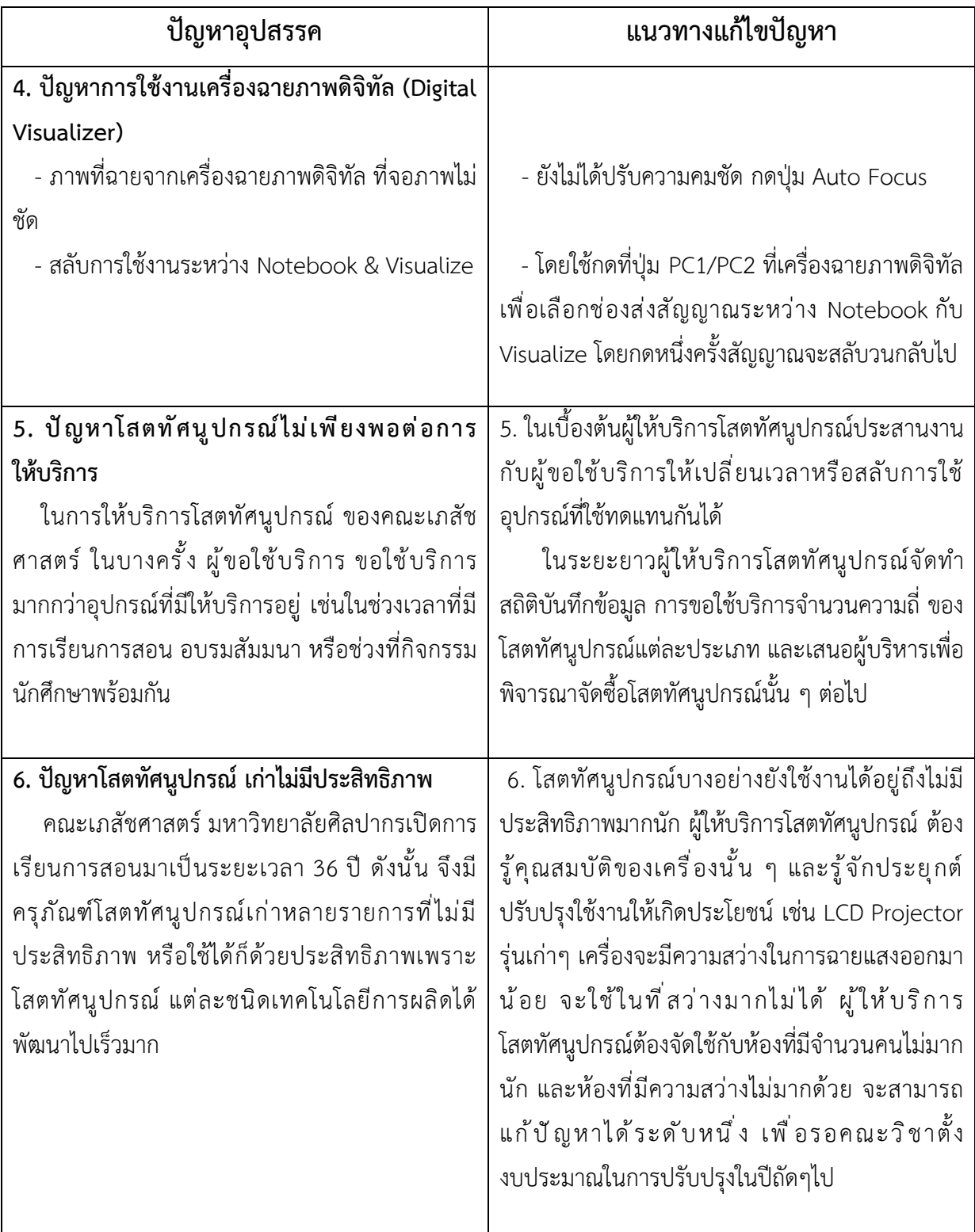

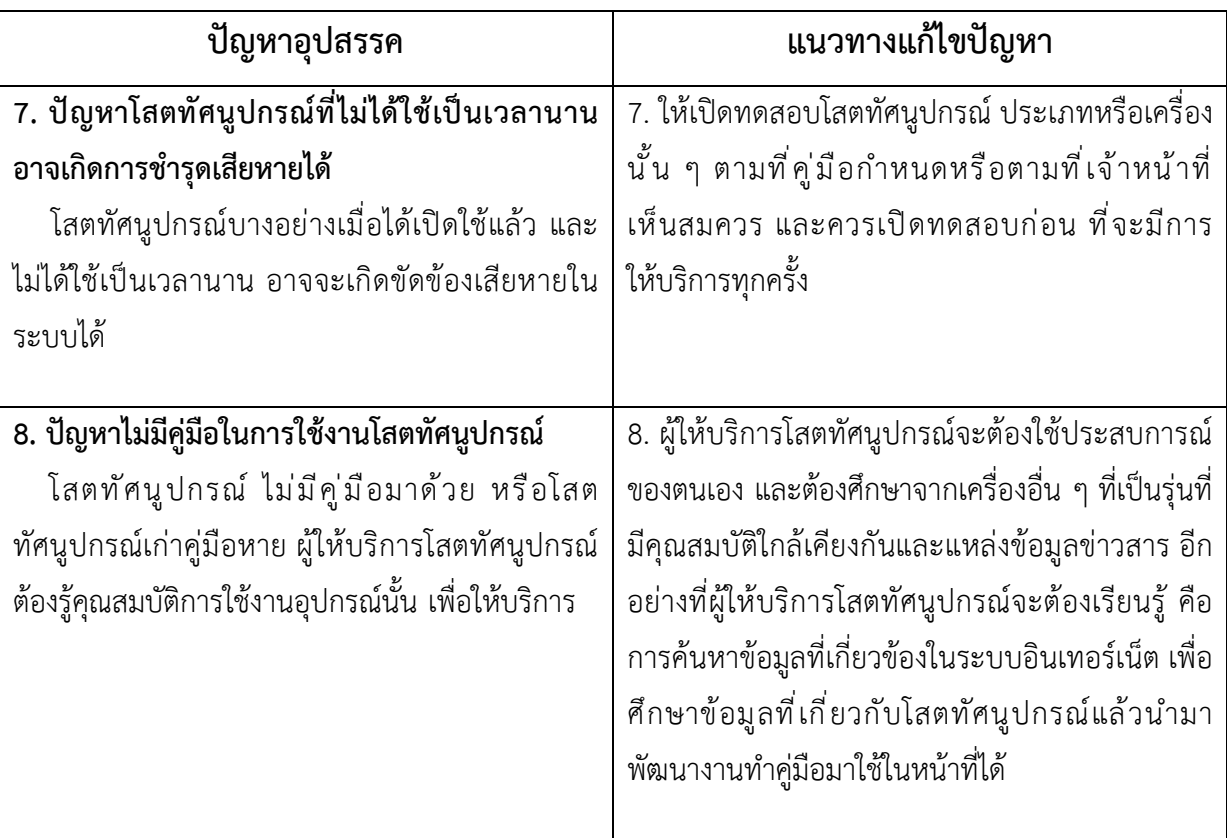

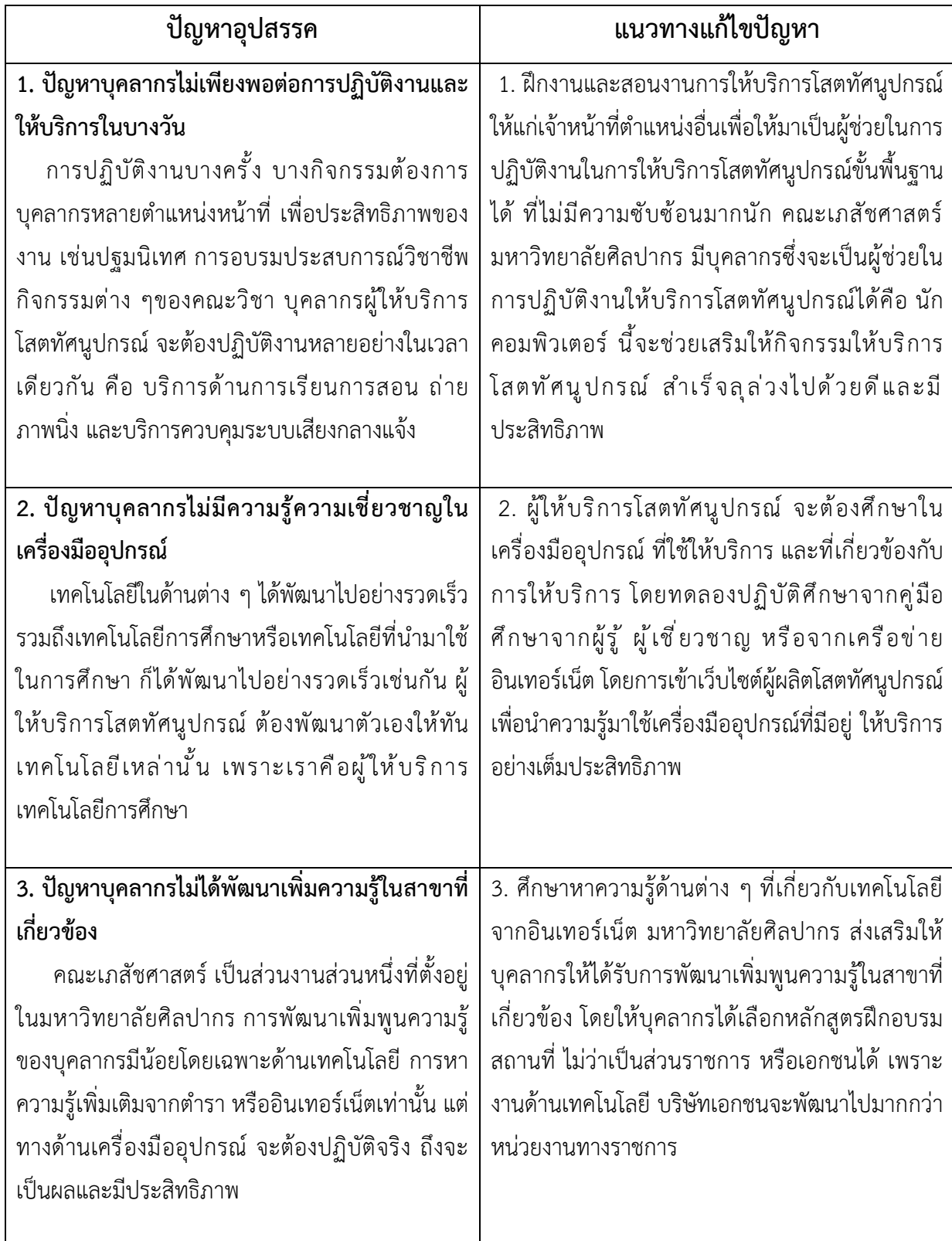

## **5.2.4 การปฏิบัติงานดานบุคลากรผูใหบริการโสตทัศนูปกรณ**

### **บรรณานุกรม**

### **เอกสารอางอิง**

เจวีซี เซลสแอนดเซอรวิส (ประเทศไทย) จำกัด (ม.ป.ป.). **คูมือการใชงานเครื่องถายทอดสัญญาณ 3 มิติ visualizer ยี่หอ Razr รุน LX-75.** (คูมือ)

ชลิยา ลิมปยากร (2540). **เทคโนโลยีการศึกษา** กรุงเทพมหานคร สถาบันราชภัฏธนบุรี

โซนี่ไทย จำกัด (ม.ป.ป.). **คูมือการใชกลองวีดีโอ Sony รุน HDR-PJ675.** (คูมือ)

บุญเที่ยง จุยเจริญ (2534). **เทคนิคพื้นฐานการใชและบำรุงรักษาอุปกรณเทคโนโลยีการศึกษา**. กรุงเทพมหานคร

โรงพิมพ์กาพพิมพ์

พานาโซนิก จำกัด (ม.ป.ป.). **คูมือการใชงานเครื่องฉาย Projector Panasonic รุน PT-LB75.** (คูมือ)

ภาควิชาเทคโนโลยีการศึกษา (2554). **เทคโนโลยีการศึกษา** จากhttp://etc.pn.psu.ac.th/wbi/263201/ ราชบัณฑิตยสถาน (2546). พจนานุกรมฉบับราชบัณฑิตยสถาน พ.ศ. 2542. กรุงเทพมหานคร : สำนักพิมพ

นานมีบัคส์

เวอรเท็ค จำกัด (ม.ป.ป.). **คูมือการใชงานเครื่องฉาย 3 มิติ visualizer ยี่หอ vertex รุน D-1320H.** จาก: www.vertex.co.th

เสนห จุยโต (2548). **แบบจำลองการบริหารเชิงกลยุทธของศูนยวิทยาพัฒนา.** มหาวิทยาลัยสุโขทัยธรรมาธิราช

 วารสารสุโขทัยธรรมาธิราช ปที่ 18 ฉบับที่ 1 มกราคม-มิถุนายน 2548 หนา : 108-109 เอปสัน ประเทศไทย จำกัด (ม.ป.ป.). "คูมือการใชงานเครื่องฉายเอปสัน มัลติมีเดีย โปรเจคเตอร รุน EMP-X5/S5.

(คูมือ) https://www.technointrend.[com/keyboard](https://www.technointrend.com/keyboard-shortcut-projector/)-shortcut-projector/

Best, John w., and James V Kahn. 1986. **Research in Education**. New Jersey: Prentice Hall Inc.,

Lafferty, Peter, and Julian Rowe, 1995. eds. **The Dictionary of Science**. New York: Simon

&Schuster,

**ภาคผนวก**

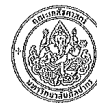

### แบบฟอร์มขอรับบริการ/ยืมคืนด้านคอมพิวเตอร์และโสตทัศนูปกรณ์

 ${\mathbf O}$  มีความประสงค์ที่จะขอรับบริการติดตั้งอุปกรณ์คอมพิวเตอร์/โสตทัศนูปกรณ์และติดตั้งโปรแกรม

 ${\mathsf O}$  มีความประสงค์ที่จะ ยืม/คืน อุปกรณ์คอมพิวเตอร์และโสตทัศนูปกรณ์ เพื่อใช้

 $\bigcap$  การเรียนการสอน  $\bigcirc$  งานวิจัย/ประชุม/กิจกรรมโครงการต่าง ๆ

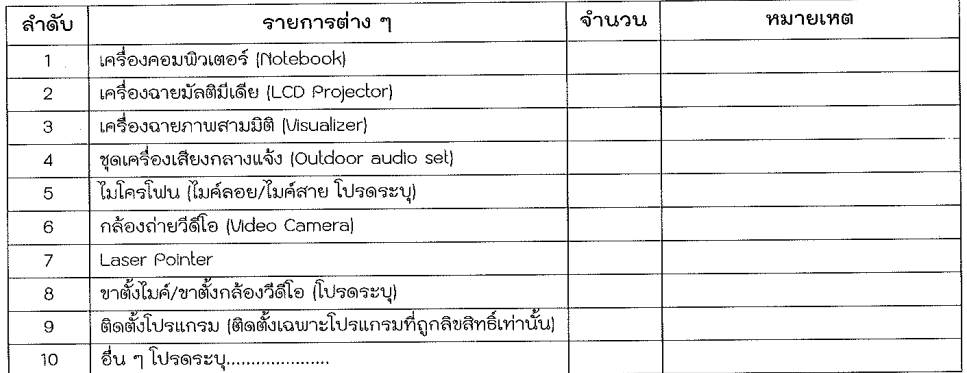

#### กรณีขอรับบริการ

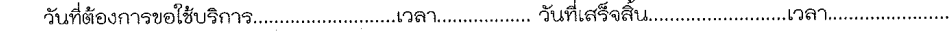

กรณี ยืม/คืน

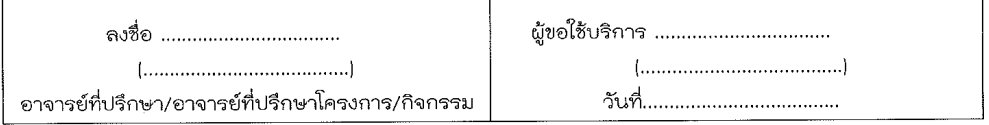

#### ส่วนของเจ้าหน้าที่

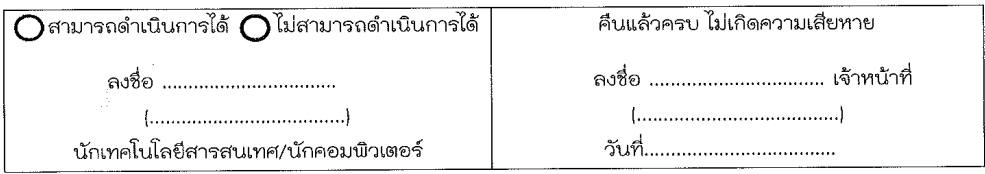

ทมายเหตุ

กรุณาส่งแบบฟอร์มทุกครั้งล่วงหน้าอย่างน้อย 2 วัน แวลาราชการ; หากไม่มีใบจองจะไม่มีสิทธิ์ใช้อุปกรณ์

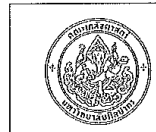

แบบฟอร์มใบปะหน้า การแจ้งซ่อมอุปกรณ์ ครุภัณฑ์ หน่วยบริการและสนับสนุนเทคนิคทางการศึกษาและสารสนเทศ

ใค้คำเนินการ ส่งแบบฟอร์มแจ้งซ่อมอุปกรณ์ ครุภัณฑ์ที่ชำรุด ให้ทางงานบริหารการเงินและพัสดุเป็นที่ เรียบร้อยแล้ว ดังรายการดังต่อไปนี้ ได้รับแบบฟอร์มแจ้งซ่อมอุปกรณ์ ครุภัณฑ์ที่ชำรุด เป็นที่เรียบร้อยแล้ว สำหรับเจ้าหน้าที่ <u>การรับอุปกรณ์ ครูภัณฑ์ไปเพื่อดำเนินการซ่อม</u> ำบันทึกความคืบหน้า-ติดตามผล <u>การรับอุปกรณ์ ครูภัณฑ์ที่ส่งซ่อมกลับ</u>  $\Box$  ชอมได้  $\Box$  ชอมไม่ได้ ผลการซ่อม ผลการตรวจเช็คสภาพ □ สามารถใช้งานได้ดี □ ไม่สามารถใช้งานได้ 

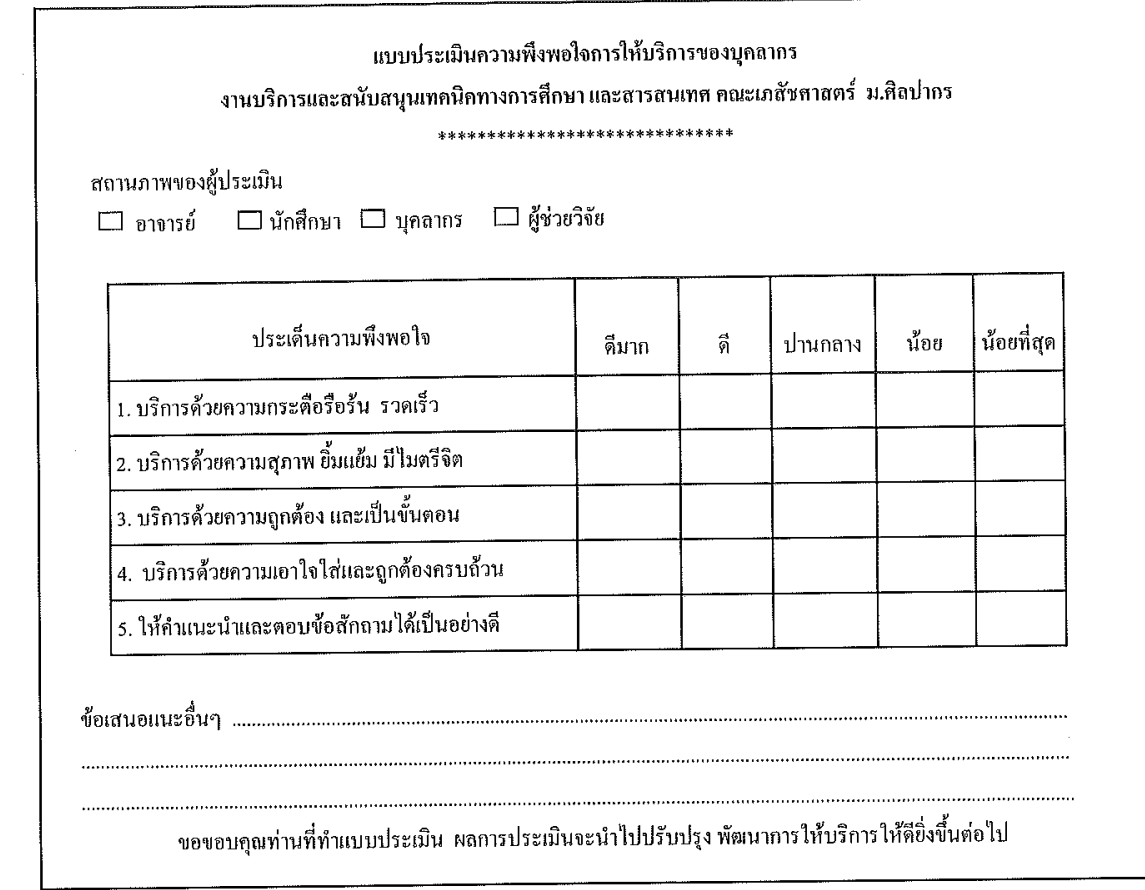

# **ประวัติผูเขียน**

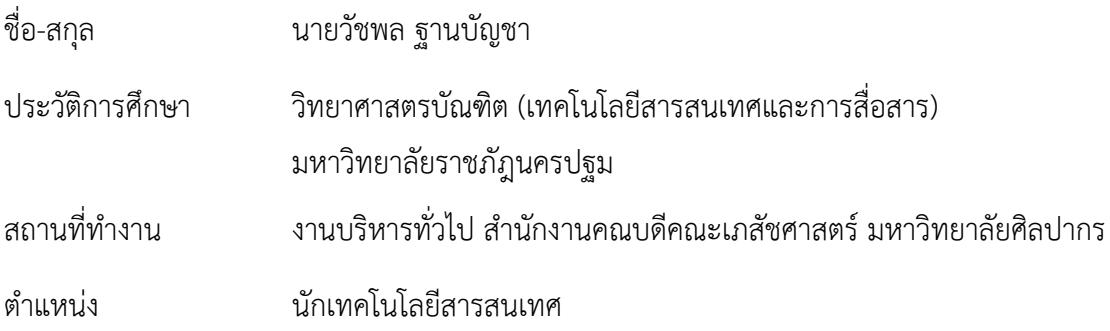

**งานบริหารทั่วไป สํานักงานคณบดี คณะเภสัชศาสตร มหาวิทยาลัยศิลปากร** 

 $\bullet$